# **Grand Valley State University [ScholarWorks@GVSU](http://scholarworks.gvsu.edu?utm_source=scholarworks.gvsu.edu%2Fhonorsprojects%2F385&utm_medium=PDF&utm_campaign=PDFCoverPages)**

[Honors Projects](http://scholarworks.gvsu.edu/honorsprojects?utm_source=scholarworks.gvsu.edu%2Fhonorsprojects%2F385&utm_medium=PDF&utm_campaign=PDFCoverPages) [Undergraduate Research and Creative Practice](http://scholarworks.gvsu.edu/urcp?utm_source=scholarworks.gvsu.edu%2Fhonorsprojects%2F385&utm_medium=PDF&utm_campaign=PDFCoverPages)

2015

# Annotation and Transcription Start Site Analysis of contig70 in Drosophila biarmipes

Robin Wolschendorf *Grand Valley State University*

Follow this and additional works at: [http://scholarworks.gvsu.edu/honorsprojects](http://scholarworks.gvsu.edu/honorsprojects?utm_source=scholarworks.gvsu.edu%2Fhonorsprojects%2F385&utm_medium=PDF&utm_campaign=PDFCoverPages) Part of the [Molecular Biology Commons](http://network.bepress.com/hgg/discipline/5?utm_source=scholarworks.gvsu.edu%2Fhonorsprojects%2F385&utm_medium=PDF&utm_campaign=PDFCoverPages)

Recommended Citation

Wolschendorf, Robin, "Annotation and Transcription Start Site Analysis of contig70 in Drosophila biarmipes" (2015). *Honors Projects*. 385. [http://scholarworks.gvsu.edu/honorsprojects/385](http://scholarworks.gvsu.edu/honorsprojects/385?utm_source=scholarworks.gvsu.edu%2Fhonorsprojects%2F385&utm_medium=PDF&utm_campaign=PDFCoverPages)

This Open Access is brought to you for free and open access by the Undergraduate Research and Creative Practice at ScholarWorks@GVSU. It has been accepted for inclusion in Honors Projects by an authorized administrator of ScholarWorks@GVSU. For more information, please contact [scholarworks@gvsu.edu](mailto:scholarworks@gvsu.edu).

HONORS SENIOR PROJECT

# Annotation and Transcription Start Site Analysis of contig70 in *Drosophila biarmipes*

Robin Wolschendorf Grand Valley State University Frederik Meijer Honors College Winter 2015

# **Table of Contents**

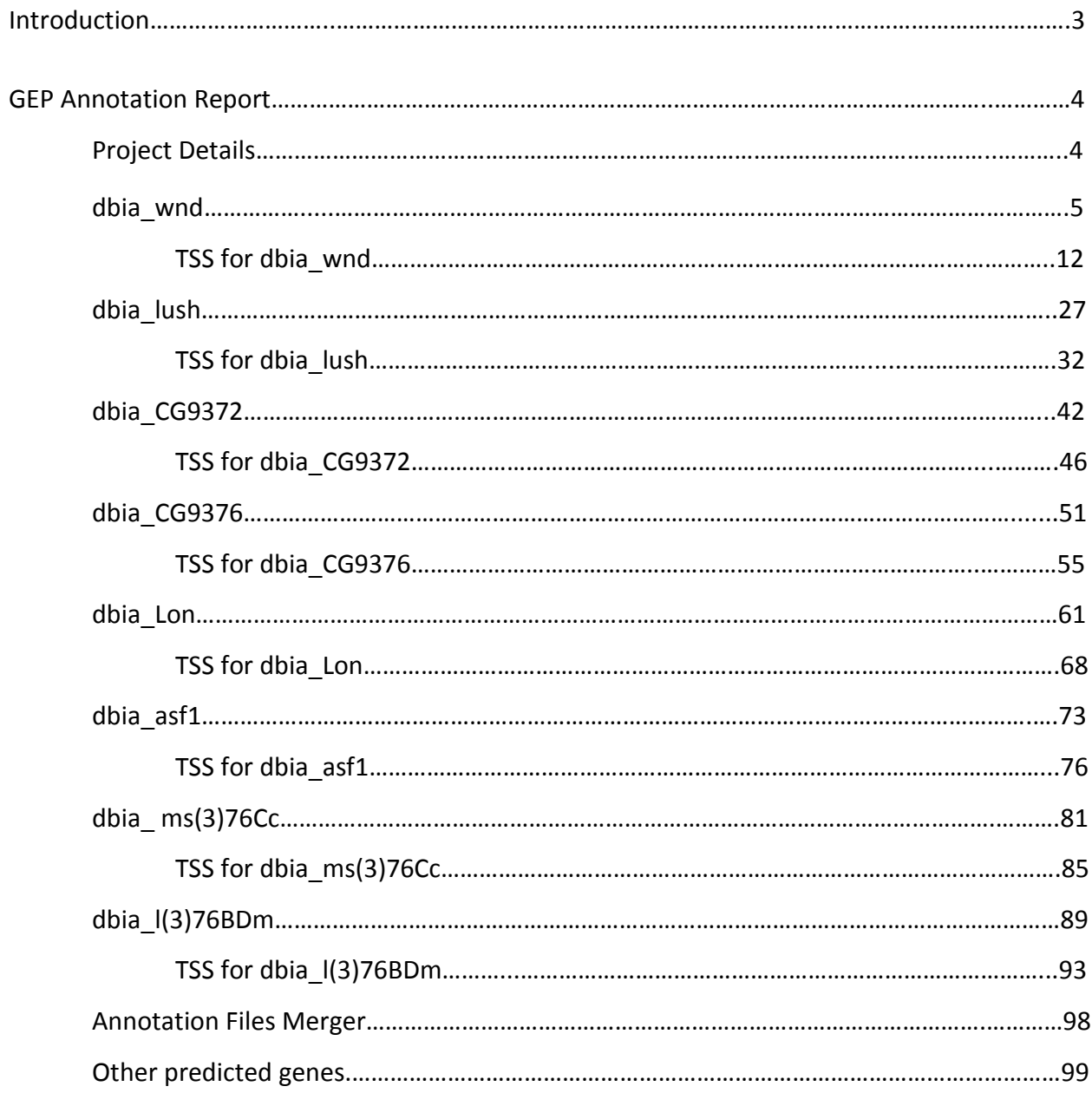

# **Introduction**

The following is my annotation and transcription start site analysis report for contig70 in *D. biarmipes* to be submitted to the Genomics Education Partnership (GEP) at Washington University in St. Louis. The report was completed in accordance with the guidelines and template set forth by the GEP. There are eight complete genes found in contig70, for which I found the protein coding exon boundaries as well as the transcription start sites for all isoforms. All conclusions and reasoning for them are outlined in the report.

The GEP does genomics research, specifically comparing the genomes of all species of *Drosophila*. Students completing projects for the GEP analyze a portion of a genome of one of the species. The GEP collects all of this information and data and uses it for evolutionary analysis. Comparing the genomes of distinct species illuminates important regions of DNA, which are well conserved between species.

Students in CMB 440: Research Applications of Drosophila Genomics are expected to complete GEP reports for their individual projects. I took CMB 440 in Winter 2014, so this is the second project and report I have done. I decided to complete another report for my Honors Senior Project to assist Dr. Martin Burg in advancing the scope of the course. Before this semester, students were not expected to complete transcription start site (TSS) analysis for their projects. To ensure a smoother integration of TSS analysis, Dr. Burg asked me to become well versed in the process so I could teach it to students. I studied GEP materials and instructions over the course of the semester to compile a comprehensive instructional presentation on TSS analysis to give to the class. Along with the presentation, I made myself available once a week in class for students to ask me questions concerning TSS analysis in their individual projects.

- Robin Wolschendorf

# **GEP Annotation Report**

**Note: For each gene described in this annotation report, you should also prepare the corresponding GFF, transcript and peptide sequence files as part of your submission.**

Student name: Robin Wolschendorf Student email: wolscher@mail.gvsu.edu Faculty Advisor: Dr. Martin Burg College/University: Grand Valley State University

# Project details

Project name: contig70 Project species: *Drosophila biarmipes* Date of submission: 4/16/2015 Size of project in base pairs: 40,000 Number of genes in project: 8

Does this report cover all genes and all isoforms or is it a partial report? Yes, all genes and isoforms

If this is a partial report because different students are working on different regions of this sequence, please report the region of the project covered by this report:

from base to base

# Instructions for project with no genes

**If you believe that the project does not contain any genes, please provide the following evidence to support your conclusions:**

- 1. Perform a BLASTX search of the entire contig sequence against the non-redundant (*nr*) protein database. Provide an explanation for any significant (E-value < 1e-5) hits to known genes in the nr database as to why they do not correspond to real genes in the project.
- 2. For each Genscan prediction, perform a BLASTP search using the predicted amino acid sequence against the protein database (*nr*) using the strategy described above.
- 3. Examine the gene expression tracks (e.g. cDNA/EST/RNA-Seq) for evidence of transcribed regions that do not correspond to alignments to known *D. melanogaster*  proteins. Perform a BLASTX search against the *nr* database using these genomic regions to determine if the region is similar to any known or predicted proteins in the *nr* database.

*Complete the following Gene Report Form for each gene in your project. Copy and paste the sections below to create as many copies as needed. Be sure to create enough Isoform Report Forms within your Gene Report Form for all isoforms.*

# Gene report form

Gene name (i.e. *D. mojavensis eyeless*): *D. biarmipes wnd* Gene symbol (i.e. dmoj\_ey): dbia wnd Approximate location in project (from 5' end to 3' end): 4693-14366 Number of isoforms in *D. melanogaster:* 4 Number of isoforms in this project: 4 **Complete the following table for all the isoforms in this project:**

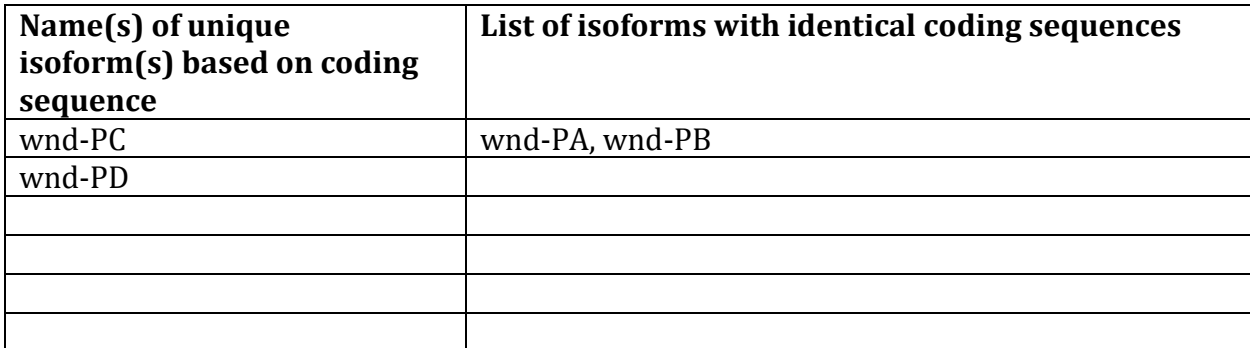

**Note: For isoforms with identical coding sequence, you only need to complete the Isoform Report Form for one of these isoforms (i.e. using the name of the isoform listed in the left column of the table above). However, you should generate GFF, transcript, and peptide sequence files for ALL isoforms, irrespective of whether they have identical coding sequences as other isoforms.**

# Consensus sequence errors report form

*Complete this section if you have identified errors in your project consensus sequence:* 

# **All the coordinates reported in this section should be relative to the coordinates of the original project sequence.**

Location(s) in the project sequence with consensus errors:  $NA$ 

1. Evidence that supports the consensus errors postulated above

**Note: Evidence which supports the hypothesis of errors in the consensus sequence include: CDS alignment with frame-shifts or in-frame stop codons, multiple RNAseq reads with discrepant alignments compared to the project sequence, multiple high quality discrepancies in the** *Consed* **assembly.**

## 2. Generate a VCF file which describes the changes to the consensus sequence

Using the Sequencer Updater (available through the GEP web site under "Projects" -> "Annotation Resources"), create a VCF (Variant Call Format) file that describes the changes to the consensus sequence you have identified above. **Paste a screenshot with the list of sequence changes below:**

# Isoform report form

# *Complete this report form for each unique isoform listed in the table above (copy and paste to create as many copies of this Isoform Report Form as needed):*

Gene-isoform name (i.e. dmoj\_ey-PA): dbia wnd-PC Names of the isoforms with identical coding sequences as this isoform dbia wnd-PA, dbia wnd-PB Is the 5' end of this isoform missing from the end of project: No If so, how many exons are missing from the  $5'$  end: Is the 3' end of this isoform missing from the end of the project: No If so, how many exons are missing from the  $3'$  end:

# 1. Gene Model Checker checklist

Enter the coordinates of your final gene model for this isoform into the Gene Model Checker and **paste a screenshot of the checklist results below:**

**Note: For projects with consensus sequence errors, report the exon coordinates relative to the original project sequence. Include the VCF file you have generated above when you submit the gene model to the Gene Model Checker. The Gene Model Checker will revise the submitted exon coordinates automatically using this VCF file.**

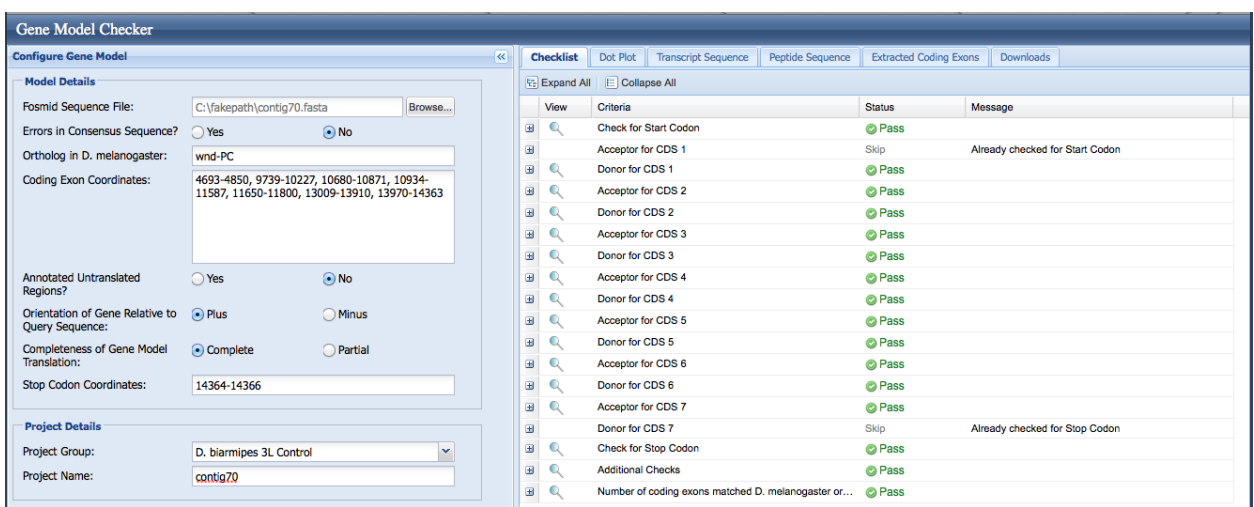

# 2. View the gene model on the Genome Browser

Using the custom track feature from the Gene Model Checker (see page 10 of the Gene Model Checker user guide on how to do this; you can find the guide under "Help" -> "Documentations" -> "Web Framework" on the GEP website at [http://gep.wustl.edu\)](http://gep.wustl.edu/). Capture a screenshot of your gene model shown on the Genome Browser for your project; zoom in so that only this isoform is in the screenshot. Include the following evidence tracks in the screenshot if they are available.

- 1. A sequence alignment track (D. mel Protein or Other RefSeq)
- 2. At least one gene prediction track (e.g. Genscan)
- 3. At least one RNA-Seq track (e.g. RNA-Seq Alignment Summary)
- 4. A comparative genomics track (e.g. Conservation, D. mel. Net Alignment, 3-way, 5-way or 7-way multiz)

# **Paste the screenshot of your gene model as shown on the Genome Browser below:**

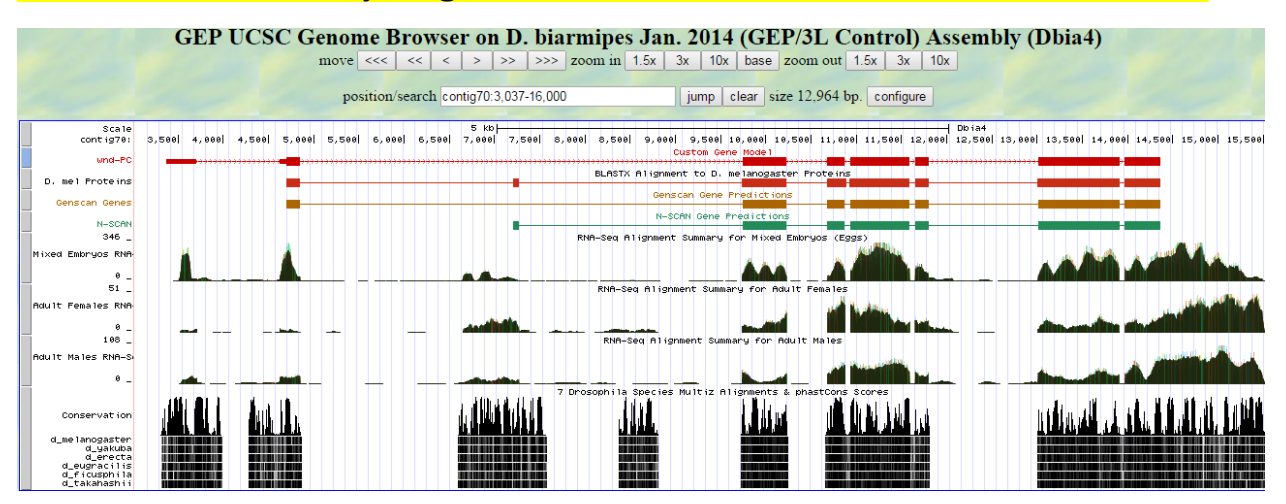

# 3. Alignment between the submitted model and the *D. melanogaster ortholog*

Show an alignment between the protein sequence for your gene model and the protein sequence from the putative *D. melanogaster* ortholog. You can use the protein alignment generated by the Gene Model Checker or you can generate a new alignment using BLAST 2 Sequences (*bl2seq*). **Paste a screenshot of the protein alignment below:**

# Alignment of wnd-PC vs. Submitted\_Seq

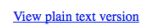

Identity: 923/981 (94.1%). Similarity: 943/981 (96.1%). Gans: 5/981 (0.5%)

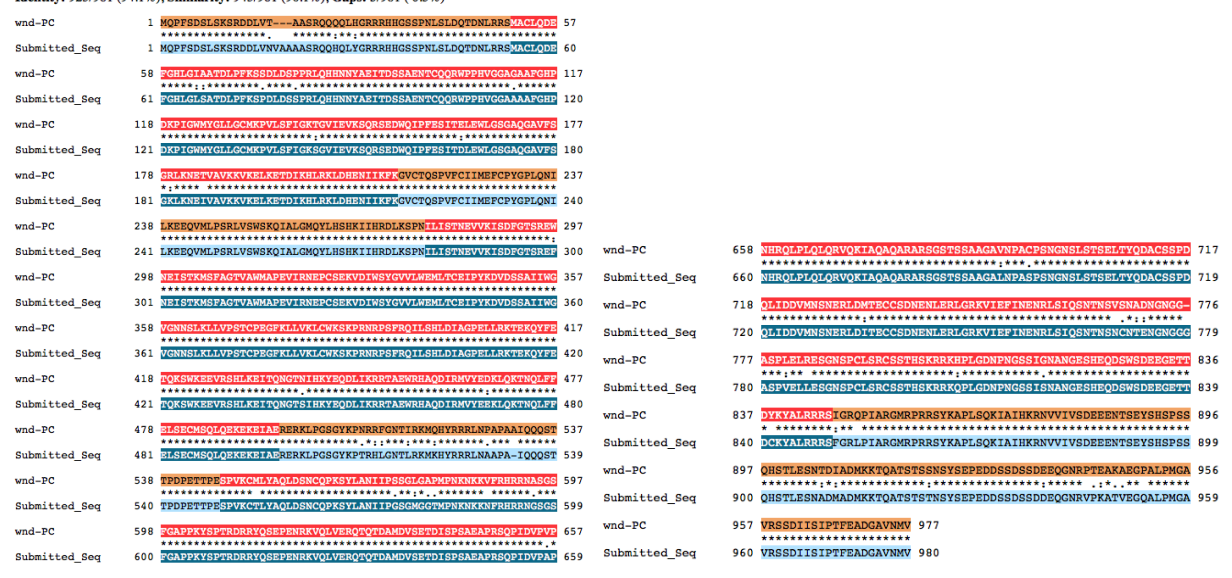

# 4. Dot plot between the submitted model and the *D. melanogaster ortholog*

**Paste a screenshot of the dot plot** of your submitted model against the putative *D. melanogaster* ortholog (generated by the Gene Model Checker). **Provide an explanation for any anomalies** on the dot plot (e.g. large gaps, regions with no sequence similarity).

**Note: Large vertical and horizontal gap near exon boundaries in the dot plot often indicates that an incorrect splice site might have been picked. Please re-examine these regions and provide a detail justification as to why you have selected this particular set of donor and acceptor sites.** Ī

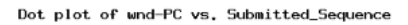

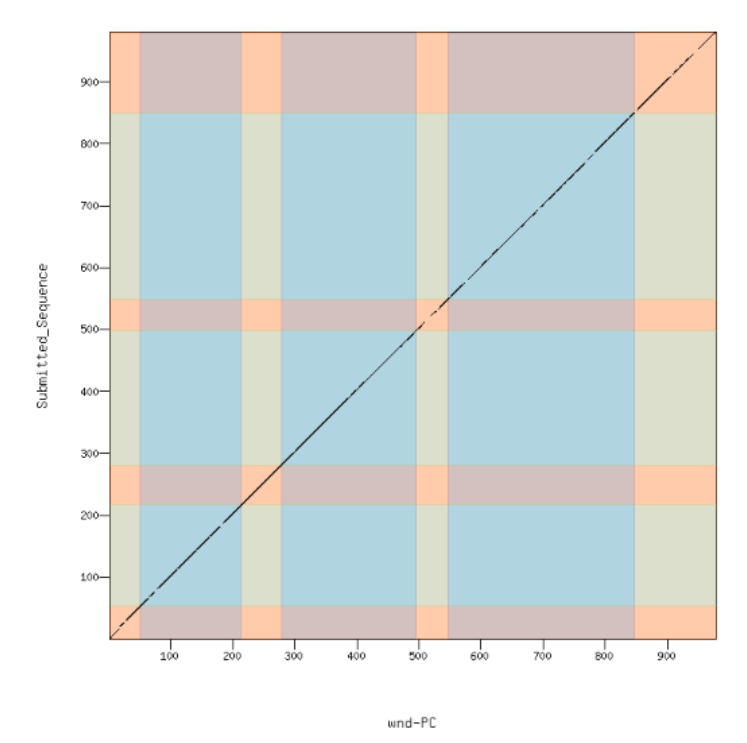

## Isoform report form

*Complete this report form for each unique isoform listed in the table above (copy and paste to create as many copies of this Isoform Report Form as needed):*

\_\_\_\_\_\_\_\_\_\_\_\_\_\_\_\_\_\_\_\_\_\_\_\_\_\_\_\_\_\_\_\_\_\_\_\_\_\_\_\_\_\_\_\_\_\_\_\_\_\_\_\_\_\_\_\_\_\_\_\_\_\_\_\_\_\_\_\_\_\_\_\_\_\_\_\_\_\_\_\_\_\_\_\_\_\_\_\_\_\_\_\_\_\_\_\_\_\_\_\_\_

Gene-isoform name (i.e. dmoj\_ey-PA): dbia wnd-PD Names of the isoforms with identical coding sequences as this isoform

Is the 5' end of this isoform missing from the end of project: No If so, how many exons are missing from the  $5'$  end: Is the 3' end of this isoform missing from the end of the project: No If so, how many exons are missing from the  $3'$  end:  $\frac{1}{2}$ 

# 1. Gene Model Checker checklist

Enter the coordinates of your final gene model for this isoform into the Gene Model Checker and **paste a screenshot of the checklist results below:**

**Note: For projects with consensus sequence errors, report the exon coordinates relative to the original project sequence. Include the VCF file you have generated above when you submit the gene model to the Gene Model Checker. The Gene Model Checker will revise the submitted exon coordinates automatically using this VCF file.**

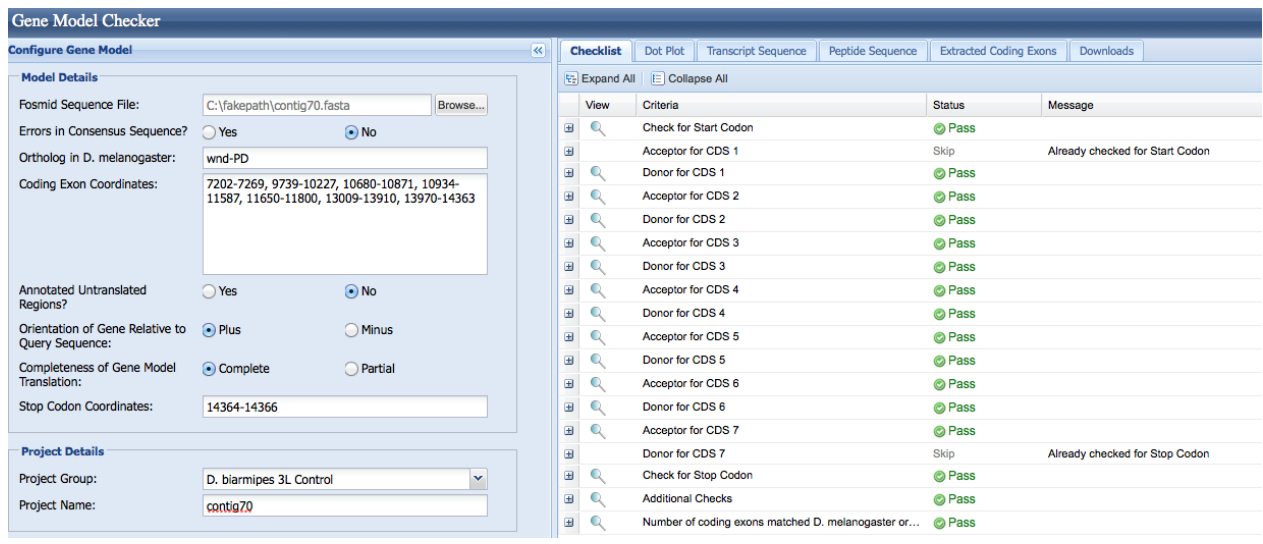

# 2. View the gene model on the Genome Browser

Using the custom track feature from the Gene Model Checker (see page 10 of the Gene Model Checker user guide on how to do this; you can find the guide under "Help" -> "Documentations" -> "Web Framework" on the GEP website at [http://gep.wustl.edu\)](http://gep.wustl.edu/). Capture a screenshot of your gene model shown on the Genome Browser for your project; zoom in so that only this isoform is in the screenshot. Include the following evidence tracks in the screenshot if they are available.

- 1. A sequence alignment track (D. mel Protein or Other RefSeq)
- 2. At least one gene prediction track (e.g. Genscan)
- 3. At least one RNA-Seq track (e.g. RNA-Seq Alignment Summary)
- 4. A comparative genomics track (e.g. Conservation, D. mel. Net Alignment, 3-way, 5-way or 7-way multiz)

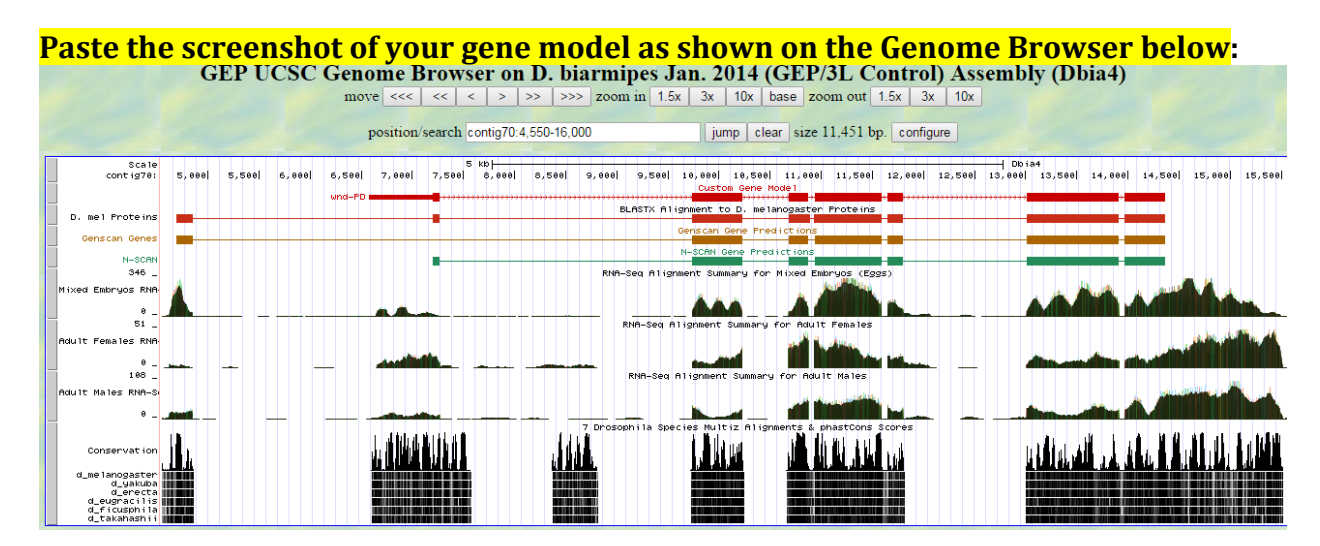

# 3. Alignment between the submitted model and the *D. melanogaster ortholog*

Show an alignment between the protein sequence for your gene model and the protein sequence from the putative *D. melanogaster* ortholog. You can use the protein alignment generated by the Gene Model Checker or you can generate a new alignment using BLAST 2 Sequences (*bl2seq*). **Paste a screenshot of the protein alignment below:**

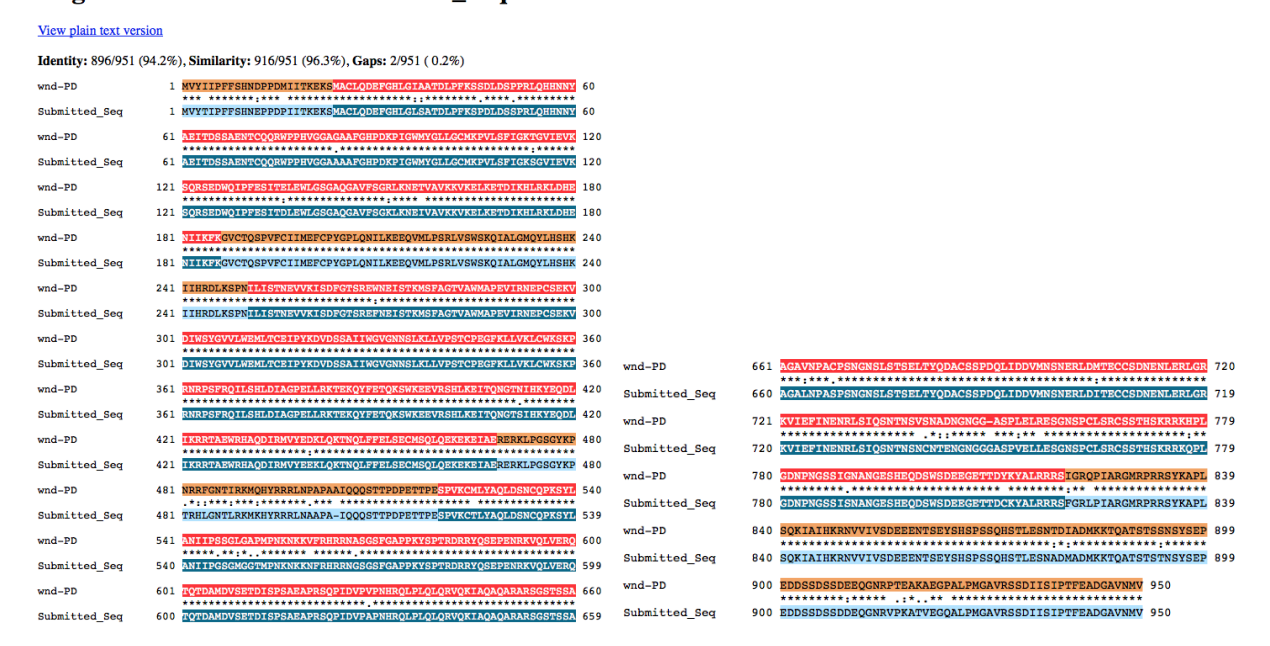

### Alignment of wnd-PD vs. Submitted Seq

4. Dot plot between the submitted model and the *D. melanogaster ortholog* **Paste a screenshot of the dot plot** of your submitted model against the putative *D. melanogaster* ortholog (generated by the Gene Model Checker). **Provide an explanation for any anomalies** on the dot plot (e.g. large gaps, regions with no sequence similarity).

**Note: Large vertical and horizontal gap near exon boundaries in the dot plot often indicates that an incorrect splice site might have been picked. Please re-examine these regions and provide a detail justification as to why you have selected this particular set of donor and acceptor sites.**

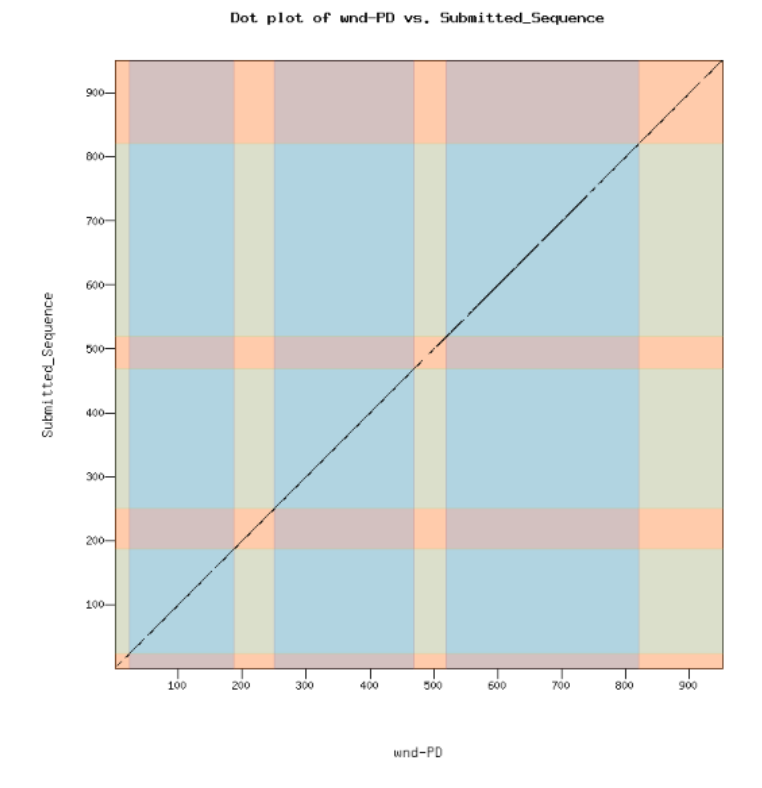

# Transcription start sites (TSS) report form (optional)

**Note: Complete this section if you have annotated the TSS for the gene specified above. This section is OPTIONAL and you do not need to complete this section to submit the project.**

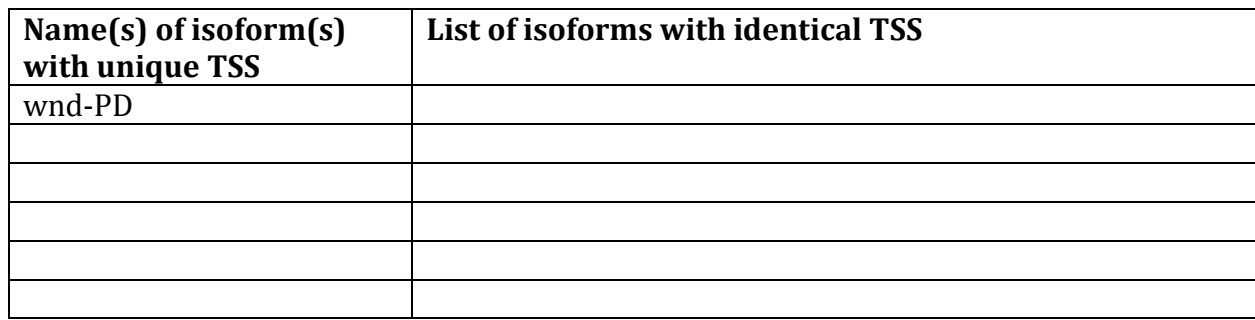

*Complete this report form for each unique TSS listed in the table above (copy and paste to create as many copies of TSS report form as needed):*

\_\_\_\_\_\_\_\_\_\_\_\_\_\_\_\_\_\_\_\_\_\_\_\_\_\_\_\_\_\_\_\_\_\_\_\_\_\_\_\_\_\_\_\_\_\_\_\_\_\_\_\_\_\_\_\_\_\_\_\_\_\_\_\_\_\_\_\_\_\_\_\_\_\_\_\_\_\_\_\_\_\_\_\_\_\_\_\_\_\_\_\_\_\_\_\_\_\_\_\_\_

Gene-isoform name (i.e. dbia\_ey-RA): dbia\_wnd-PD Names of the isoforms with the same TSS as this isoform:

Type of core promoter: (Peaked or Broad): Broad Coordinates of the first transcribed exon: 6,576 – 7,269 Coordinate(s) of TSS position(s): 6,576 Coordinate(s) of TSS search region(s):  $5,000 - 7,201$ 

1. Evidence that supports the TSS annotation postulated above

Specify the type of evidence used to support the TSS annotation:

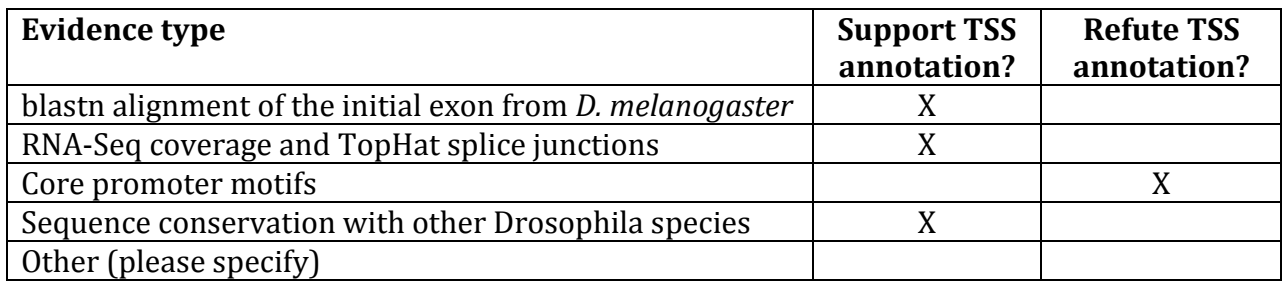

Provide an explanation if the TSS annotation is inconsistent with at least one of the evidence types specified above:

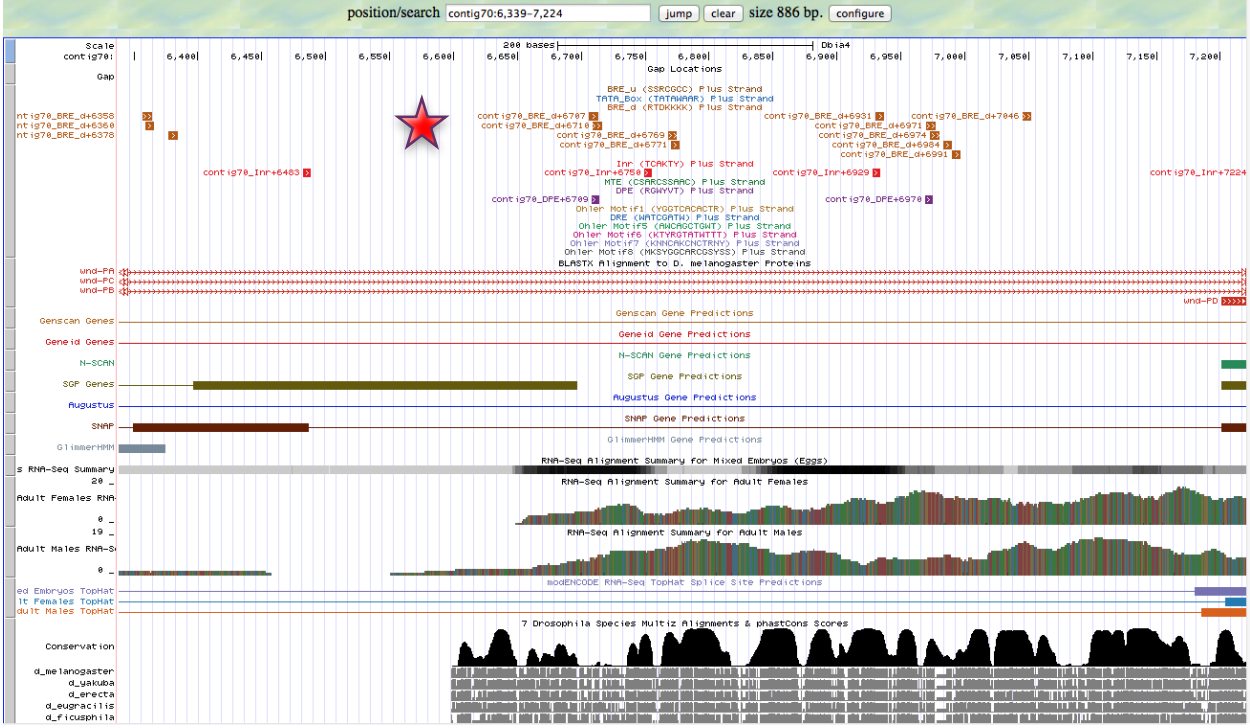

The core promoters in the search region do not help in predicting a TSS. They neither support my prediction nor strongly support another location. As seen in the figure above, none of the surrounding motifs support my predicted TSS, indicated by the red star.

If the TSS annotation is supported by blastn alignment of the initial transcribed exon against the contig sequence, **paste a screenshot of the blastn alignment below**:

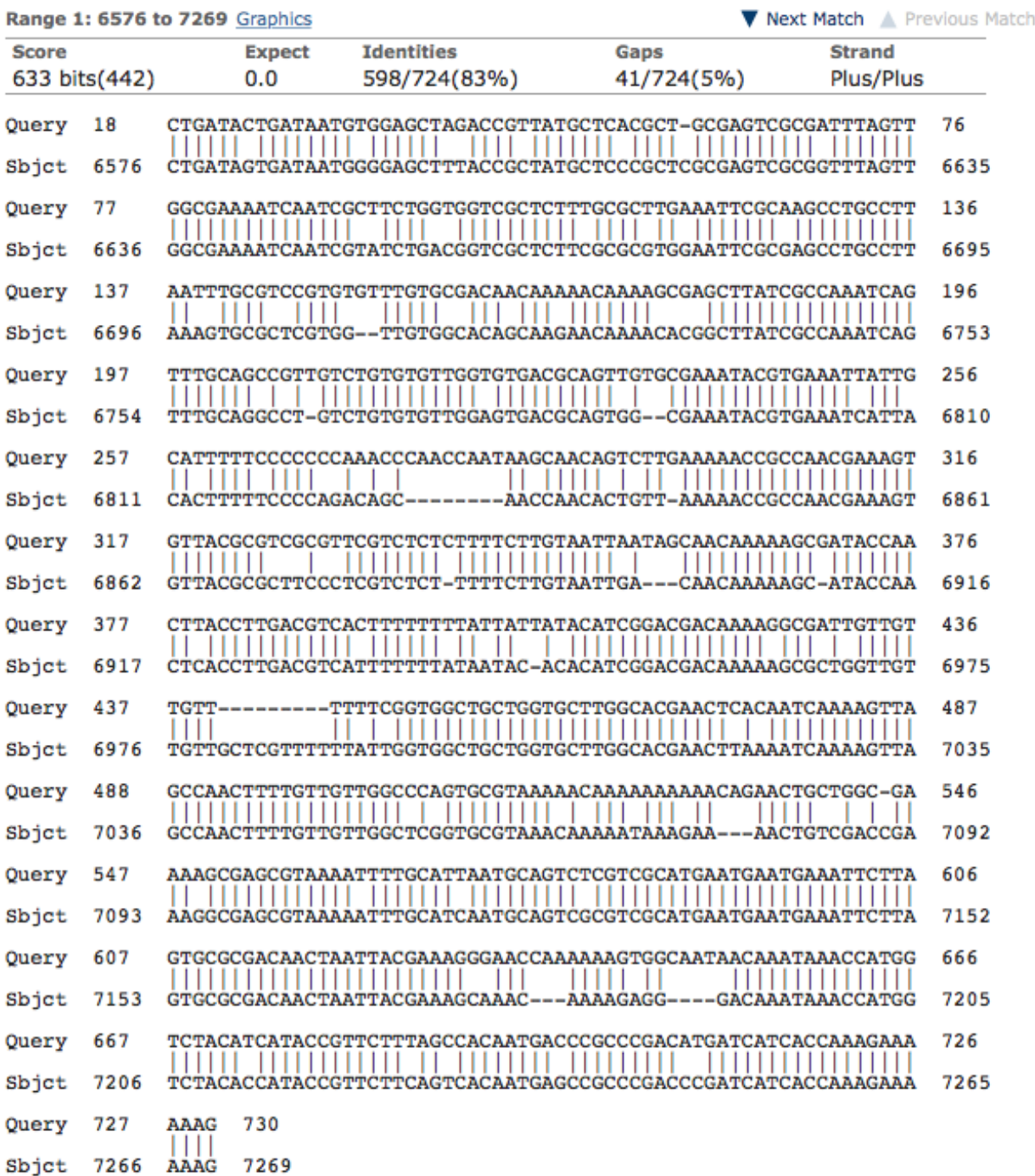

Dbia4\_dna range=contig70:1-40000 5'pad=0 3'pad=0 strand=+ repeatMasking=none Sequence ID: Icl|Query\_8681 Length: 40000 Number of Matches: 12

If the TSS annotation is supported by RNA-Seq or RNA polymerase II data, **paste a Genome Browser screenshot of the region around the TSS (±2kb) with the evidence tracks listed below:**

- 1. Short Match results for the Inr motif (TCAKTY)
- 2. RNA-Seq Alignment Summary

# 3. RNA-Seq TopHat

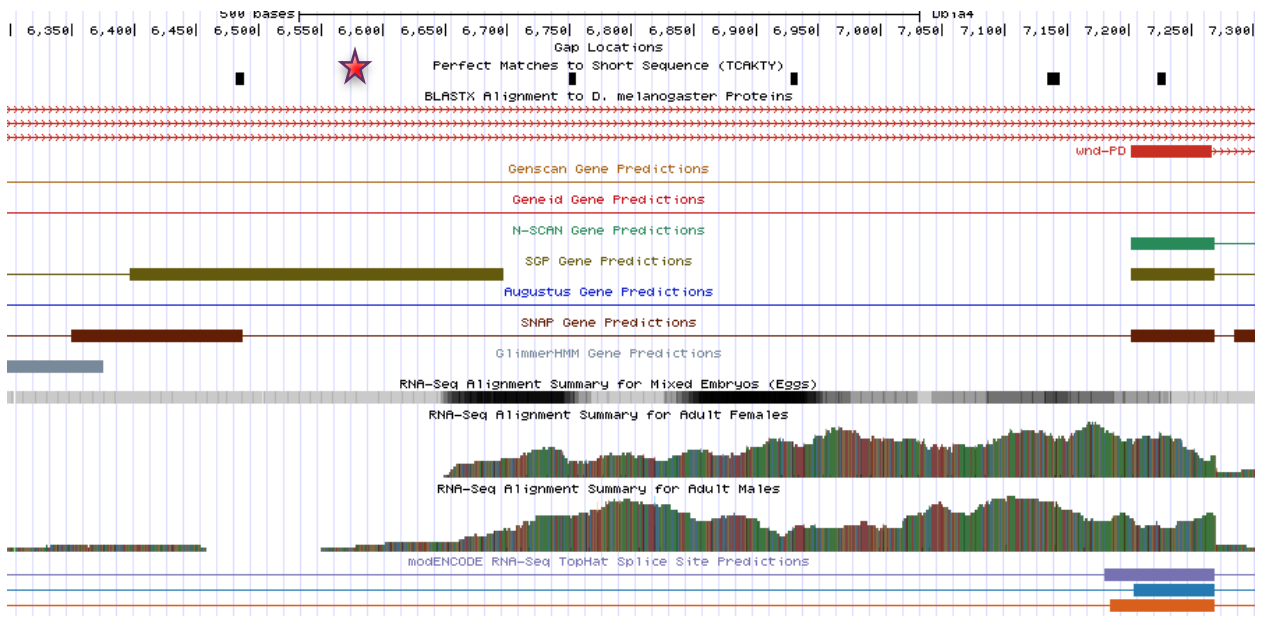

The RNA-seq tracks show good support for my TSS prediction. This is predicted as the 5' UTR is relatively short. My predicted TSS is indicated by the red star in the figure above.

If the TSS annotation is supported by sequence conservation with other Drosophila species, **paste a screenshot of the pairwise alignment (e.g. from blastn, matcher) or the multiple sequence alignment (e.g. from clustalw, EvoPrinter, Multiz) below:**

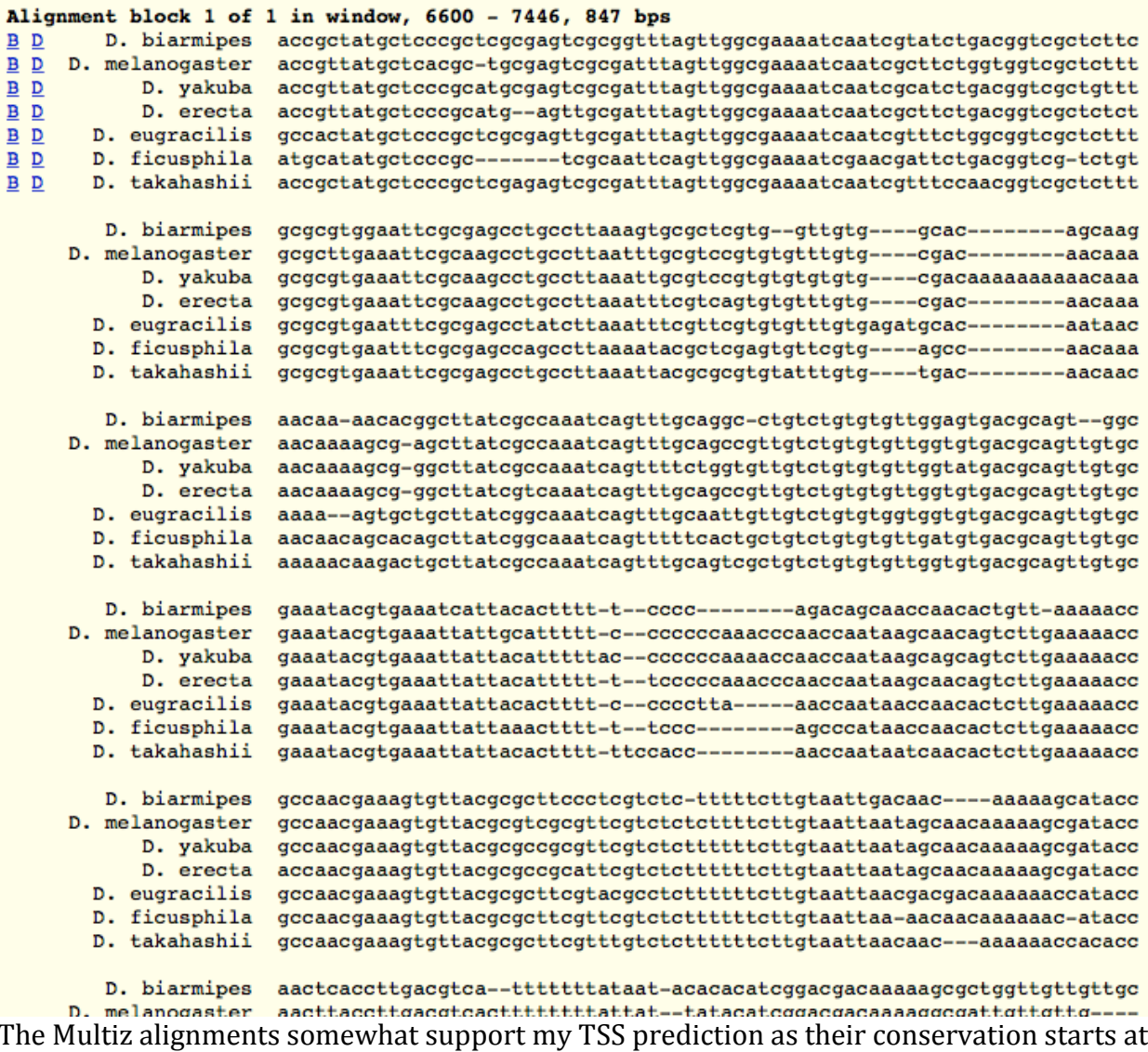

```
6,600.
```
# 2. Search for core promoter motifs

**Note: The consensus sequences for the Drosophila core promoter motifs are available at[: http://gander.wustl.edu/~wilson/core\\_promoter\\_motifs.html](http://gander.wustl.edu/~wilson/core_promoter_motifs.html)**

Use the "Short Match" functionality in the GEP UCSC Genome Browser to search for each of the core promoter motifs listed below in the region surrounding the TSS  $(\pm 300bp)$  in your project and in the TSS of the *D. melanogaster* ortholog. (For TSS annotations where you can only define a TSS search region, you should search for the core promoter motifs in the entire TSS search region).

Record the **orientation and the start coordinate** (e.g. +10000) of each motif match below. (Enter "**NA**" if the motif is not present.)

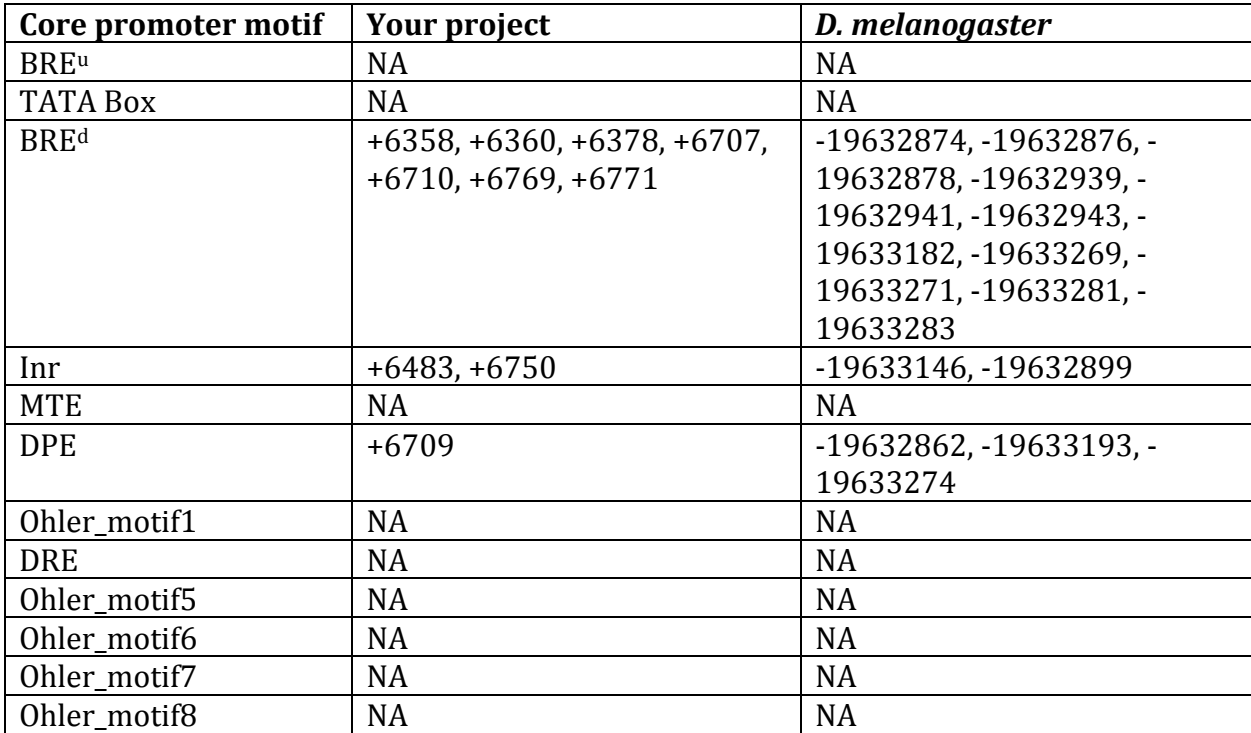

# Transcription start sites (TSS) report form (optional)

**Note: Complete this section if you have annotated the TSS for the gene specified above. This section is OPTIONAL and you do not need to complete this section to submit the project.**

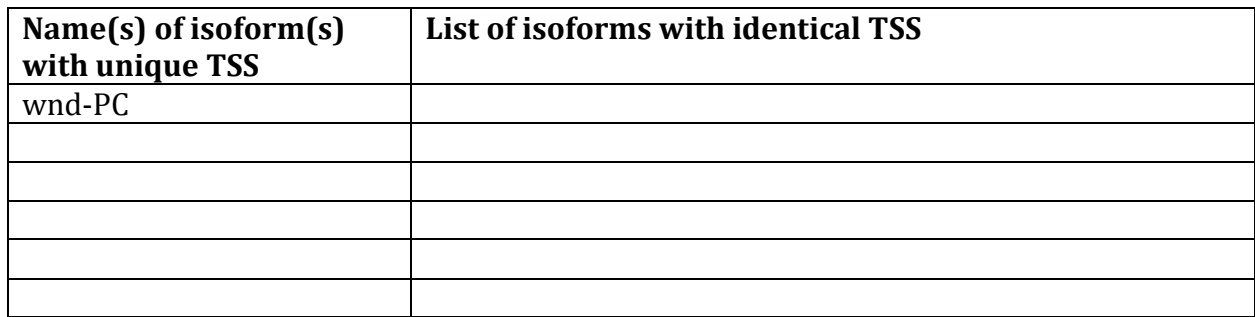

*Complete this report form for each unique TSS listed in the table above (copy and paste to create as many copies of TSS report form as needed):*

\_\_\_\_\_\_\_\_\_\_\_\_\_\_\_\_\_\_\_\_\_\_\_\_\_\_\_\_\_\_\_\_\_\_\_\_\_\_\_\_\_\_\_\_\_\_\_\_\_\_\_\_\_\_\_\_\_\_\_\_\_\_\_\_\_\_\_\_\_\_\_\_\_\_\_\_\_\_\_\_\_\_\_\_\_\_\_\_\_\_\_\_\_\_\_\_\_\_\_\_\_

Gene-isoform name (i.e. dbia\_ey-RA): dbia\_wnd-PC Names of the isoforms with the same TSS as this isoform:

Type of core promoter: (Peaked or Broad): Broad Coordinates of the first transcribed exon: 3371-3697

Coordinate(s) of TSS position(s): 3371 Coordinate(s) of TSS search region(s):  $3,071 - 3,671$ 

1. Evidence that supports the TSS annotation postulated above

Specify the type of evidence used to support the TSS annotation:

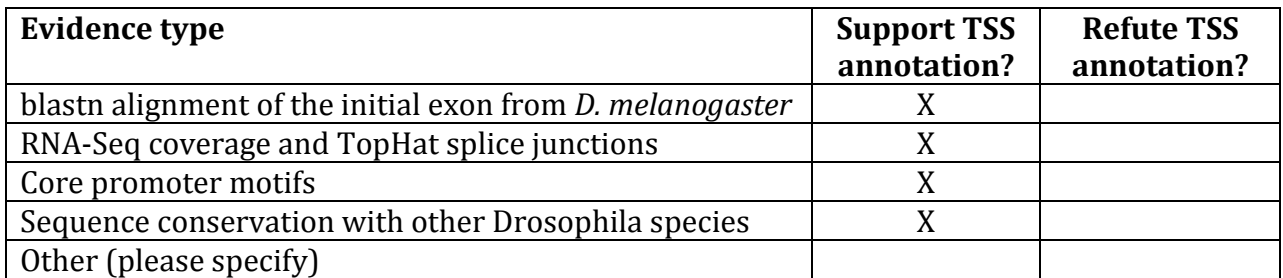

Provide an explanation if the TSS annotation is inconsistent with at least one of the evidence types specified above:

If the TSS annotation is supported by blastn alignment of the initial transcribed exon against the contig sequence, **paste a screenshot of the blastn alignment below**:

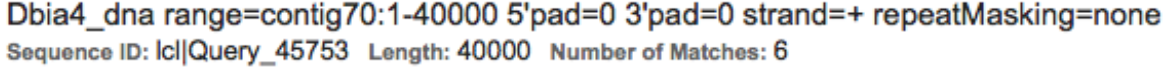

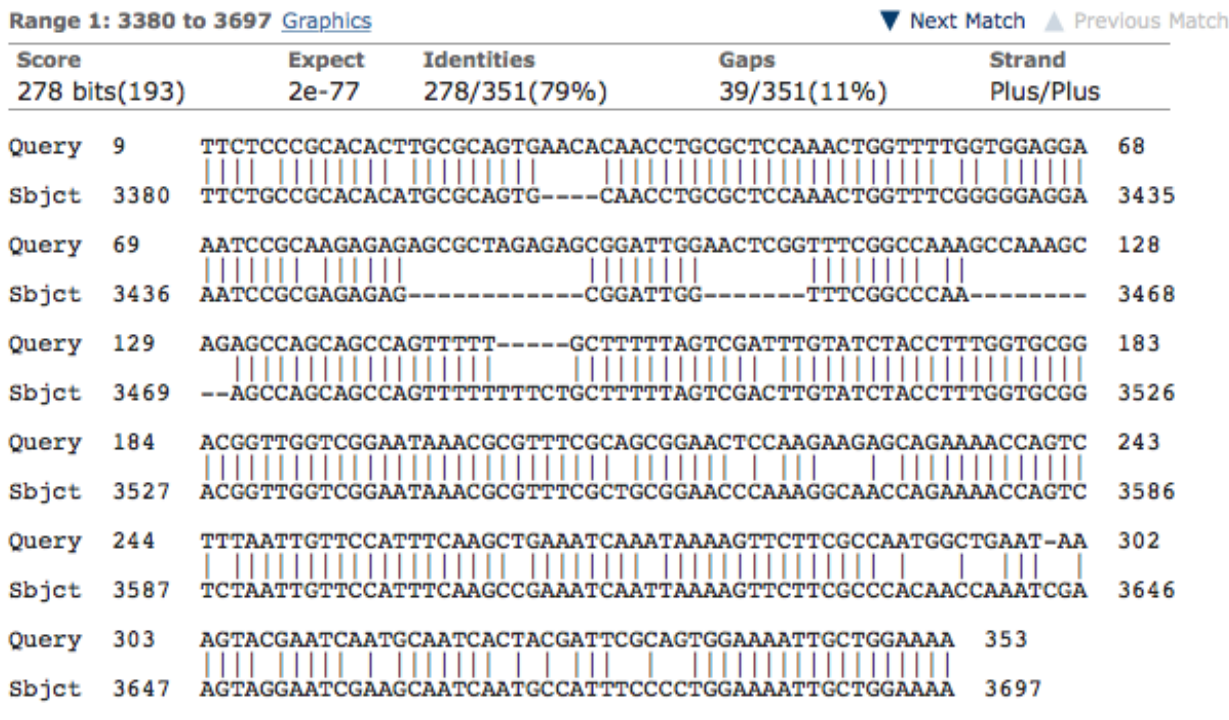

BLASTn predicts the first transcribed exon on wnd-PC to be from about 3380-3697. If the first 8 nucleotides are included, BLAST supports a TSS at 3371.

If the TSS annotation is supported by RNA-Seq or RNA polymerase II data, **paste a Genome Browser screenshot of the region around the TSS (±2kb) with the evidence tracks listed below:**

- 1. Short Match results for the Inr motif (TCAKTY)
- 2. RNA-Seq Alignment Summary
- 3. RNA-Seq TopHat

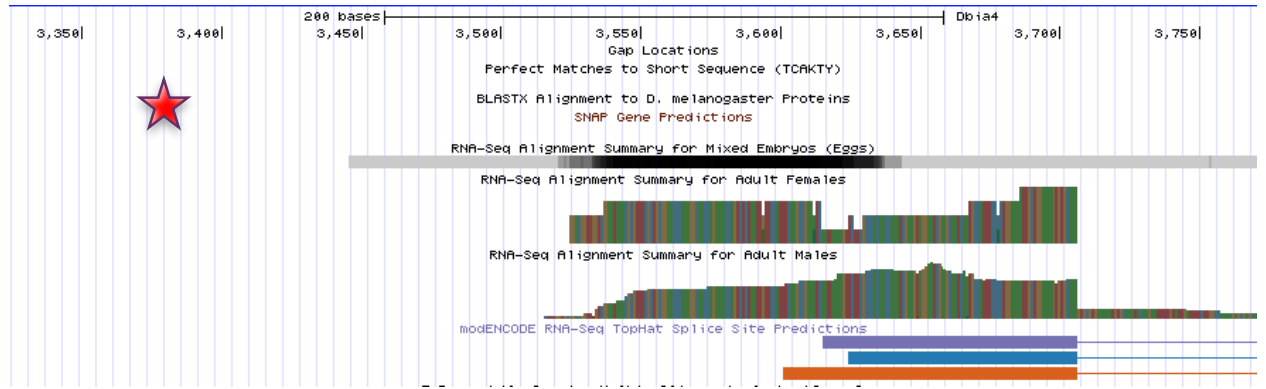

The RNA-Seq alignments do not explicitly support my TSS prediction, but make it plausible. The RNA-Seq data just does not carry far enough into the 5' UTR. The red star in the figure above approximately indicates my TSS prediction.

If the TSS annotation is supported by sequence conservation with other Drosophila species, **paste a screenshot of the pairwise alignment (e.g. from blastn, matcher) or the multiple sequence alignment (e.g. from clustalw, EvoPrinter, Multiz) below:**

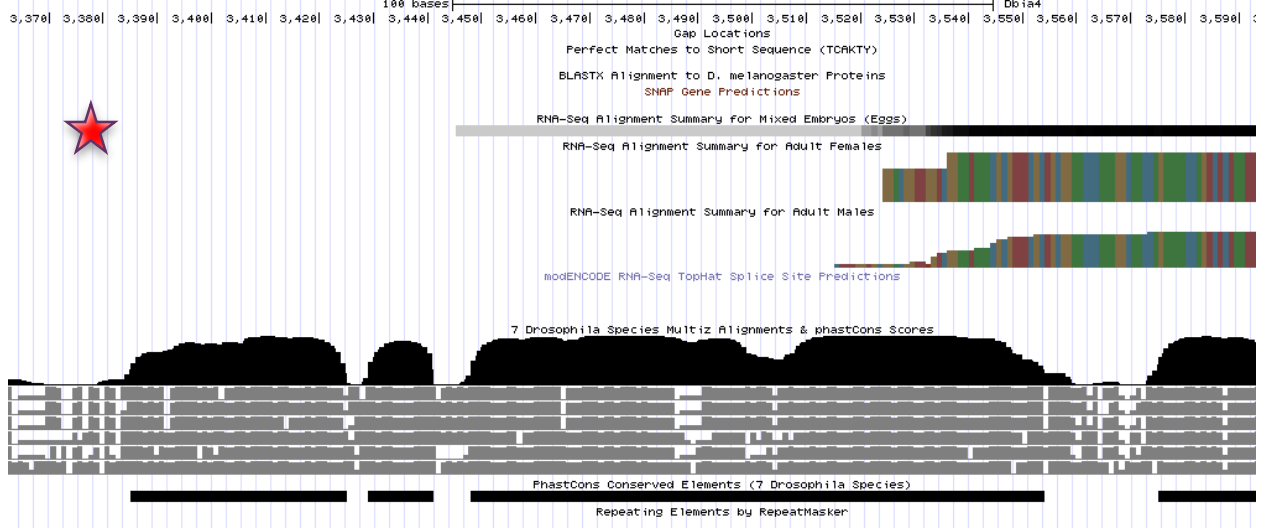

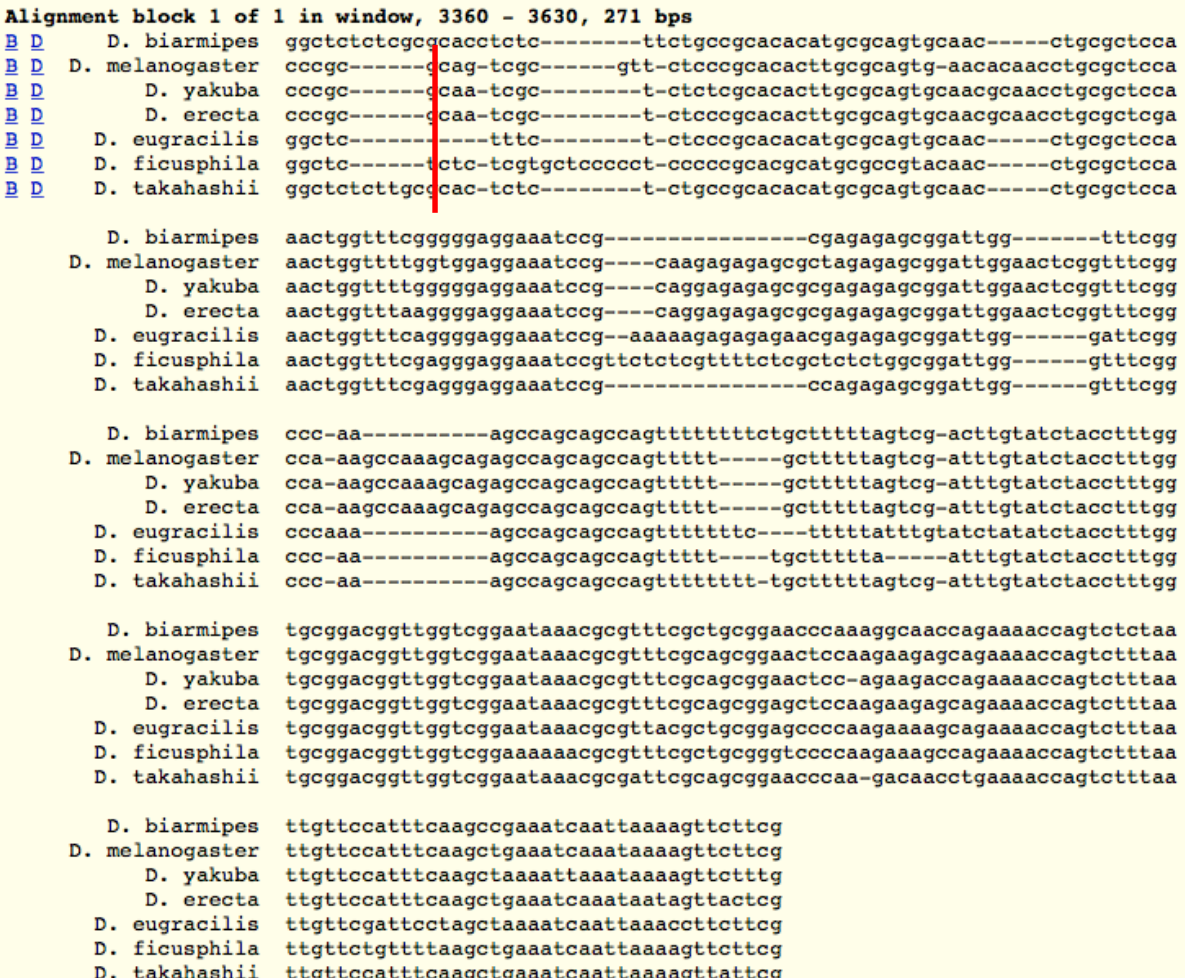

The red line and red star indicate my TSS prediction in the figures above. Sequence conservation shows a significant increase immediately downstream of the predicted TSS. Thereby, the conservation from Multiz alignments supports my prediction.

2. Search for core promoter motifs

**Note: The consensus sequences for the Drosophila core promoter motifs are available at[: http://gander.wustl.edu/~wilson/core\\_promoter\\_motifs.html](http://gander.wustl.edu/~wilson/core_promoter_motifs.html)**

Use the "Short Match" functionality in the GEP UCSC Genome Browser to search for each of the core promoter motifs listed below in the region surrounding the TSS  $(\pm 300bp)$  in your project and in the TSS of the *D. melanogaster* ortholog. (For TSS annotations where you can only define a TSS search region, you should search for the core promoter motifs in the entire TSS search region).

Record the **orientation and the start coordinate** (e.g. +10000) of each motif match below. (Enter "**NA**" if the motif is not present.)

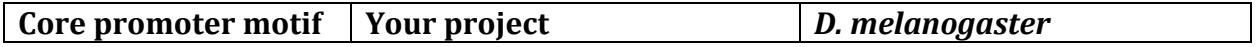

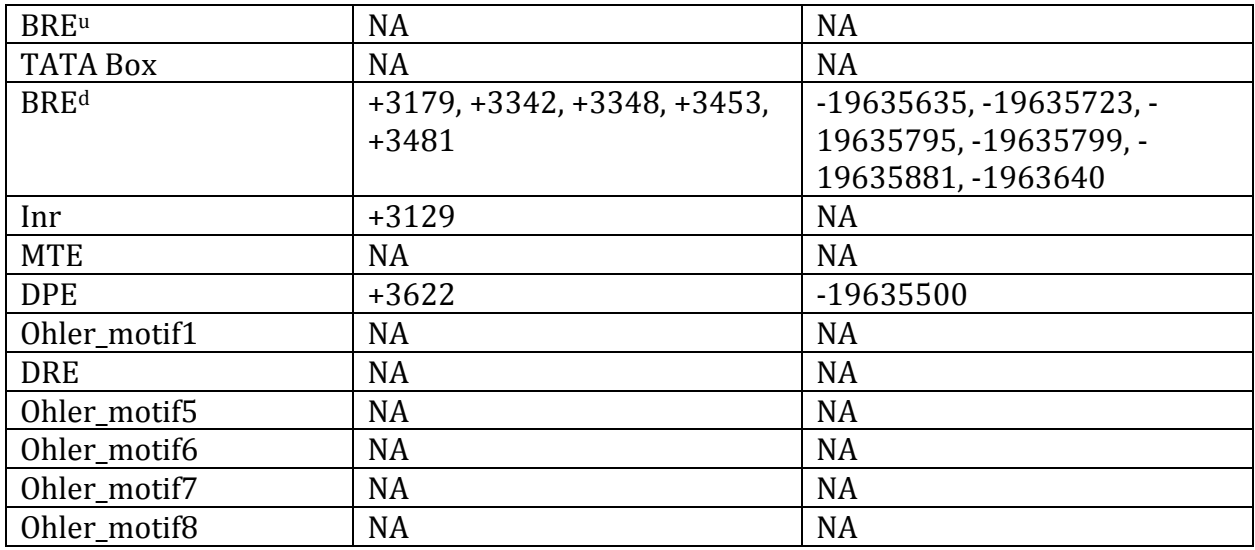

The BRE<sup>d</sup> motif at 3348 supports my predicted TSS at 3371.

Transcription start sites (TSS) report form (optional)

**Note: Complete this section if you have annotated the TSS for the gene specified above. This section is OPTIONAL and you do not need to complete this section to submit the project.**

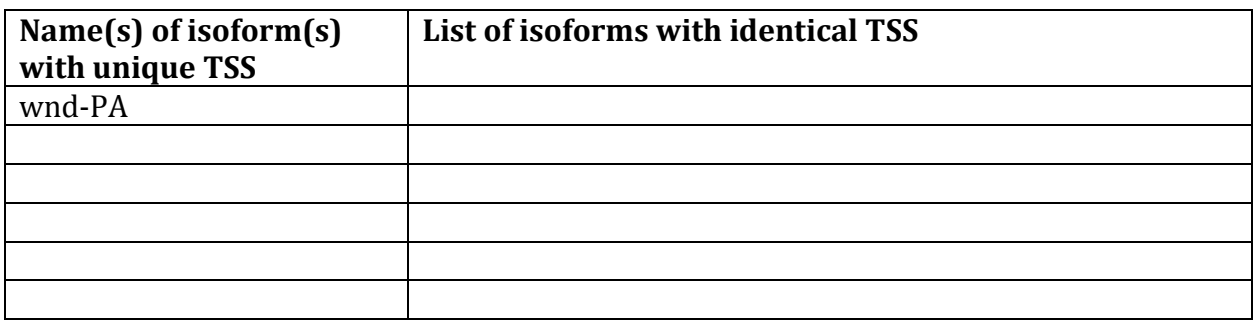

*Complete this report form for each unique TSS listed in the table above (copy and paste to create as many copies of TSS report form as needed):*

\_\_\_\_\_\_\_\_\_\_\_\_\_\_\_\_\_\_\_\_\_\_\_\_\_\_\_\_\_\_\_\_\_\_\_\_\_\_\_\_\_\_\_\_\_\_\_\_\_\_\_\_\_\_\_\_\_\_\_\_\_\_\_\_\_\_\_\_\_\_\_\_\_\_\_\_\_\_\_\_\_\_\_\_\_\_\_\_\_\_\_\_\_\_\_\_\_\_\_\_\_

Gene-isoform name (i.e. dbia\_ey-RA): dbia\_wnd-PA Names of the isoforms with the same TSS as this isoform:

Type of core promoter: (Peaked or Broad): Broad Coordinates of the first transcribed exon: 3,476 – 3,706 Coordinate(s) of TSS position(s): 3,476 Coordinate(s) of TSS search region(s):

1. Evidence that supports the TSS annotation postulated above Specify the type of evidence used to support the TSS annotation:

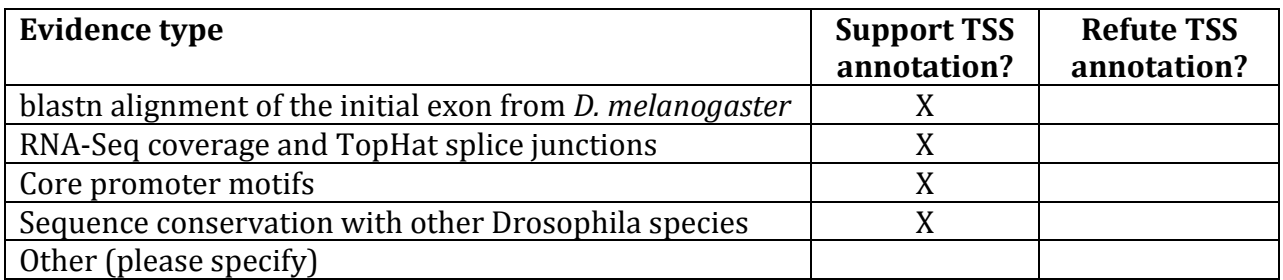

Provide an explanation if the TSS annotation is inconsistent with at least one of the evidence types specified above:

If the TSS annotation is supported by blastn alignment of the initial transcribed exon against the contig sequence, **paste a screenshot of the blastn alignment below**: Sequence ID: Icl|Query\_38867 Length: 40000 Number of Matches: 13

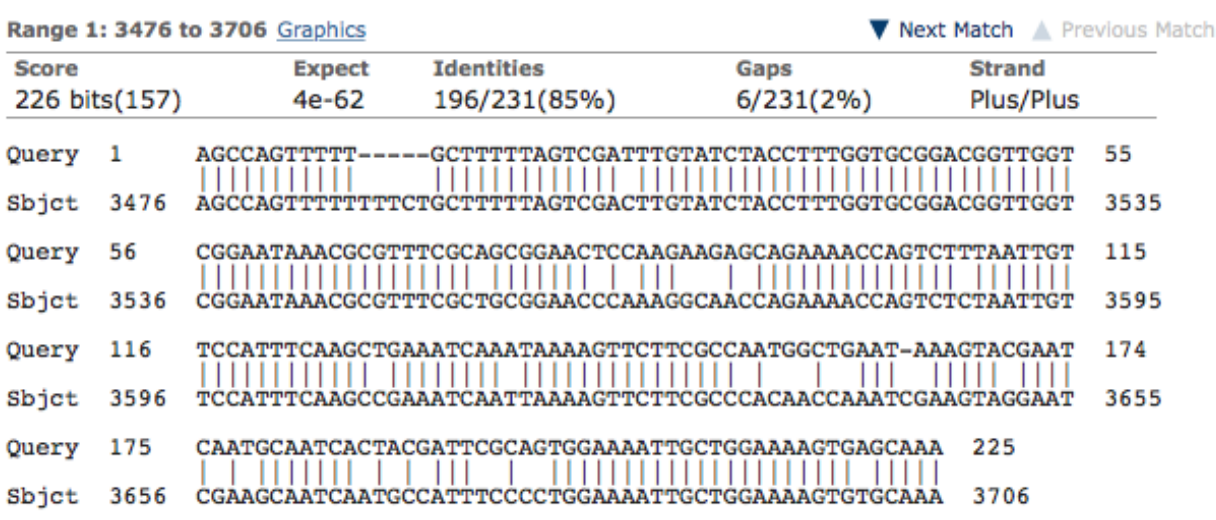

The BLASTn alignment strongly supports a TSS prediction on 3,476.

If the TSS annotation is supported by RNA-Seq or RNA polymerase II data, **paste a Genome Browser screenshot of the region around the TSS (±2kb) with the evidence tracks listed below:**

- 1. Short Match results for the Inr motif (TCAKTY)
- 2. RNA-Seq Alignment Summary
- 3. RNA-Seq TopHat

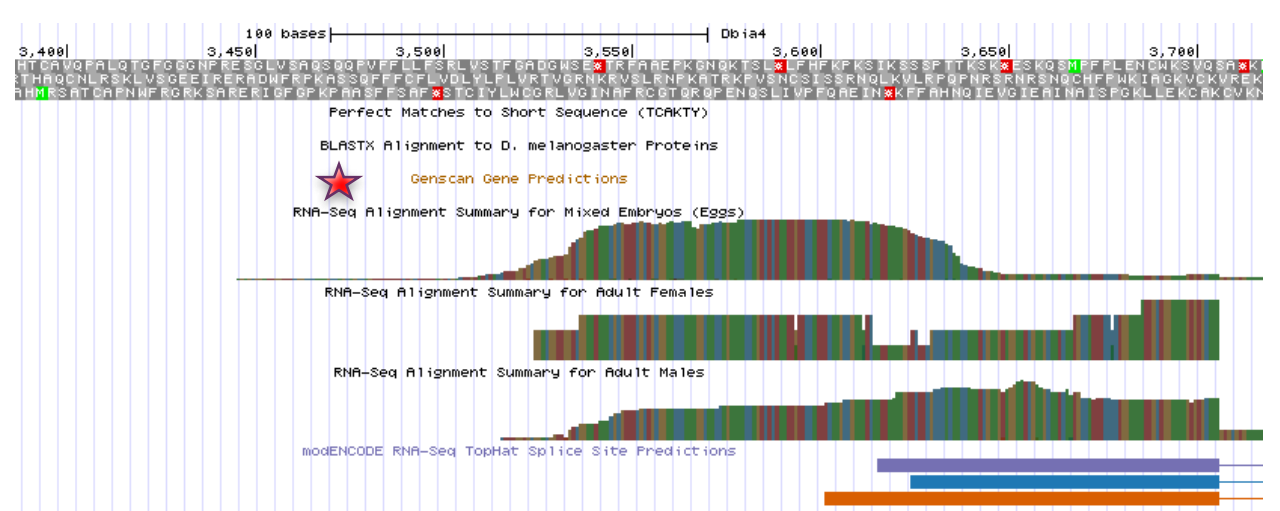

The RNA-Seq tracks support my TSS prediction, indicated by the red star in the figure above. The RNA-Seq data seems to pick up soon after the TSS.

If the TSS annotation is supported by sequence conservation with other Drosophila species, **paste a screenshot of the pairwise alignment (e.g. from blastn, matcher) or the multiple sequence alignment (e.g. from clustalw, EvoPrinter, Multiz) below:**

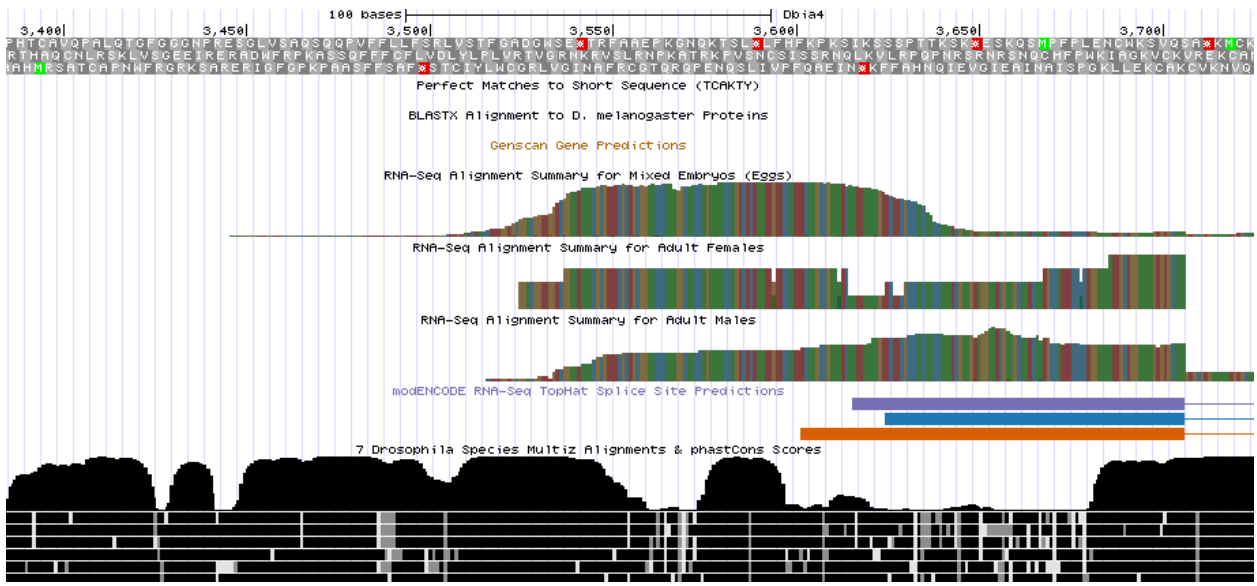

The conservation is just overall very good for the entire search region. This is likely due to the fact that the TSS for wnd-PC is just upstream and the TSS for wnd-PB is just downstream.

2. Search for core promoter motifs

**Note: The consensus sequences for the Drosophila core promoter motifs are available at[: http://gander.wustl.edu/~wilson/core\\_promoter\\_motifs.html](http://gander.wustl.edu/~wilson/core_promoter_motifs.html)**

Use the "Short Match" functionality in the GEP UCSC Genome Browser to search for each of the core promoter motifs listed below in the region surrounding the TSS  $(\pm 300$ bp) in your

project and in the TSS of the *D. melanogaster* ortholog. (For TSS annotations where you can only define a TSS search region, you should search for the core promoter motifs in the entire TSS search region).

Record the **orientation and the start coordinate** (e.g. +10000) of each motif match below. (Enter "**NA**" if the motif is not present.)

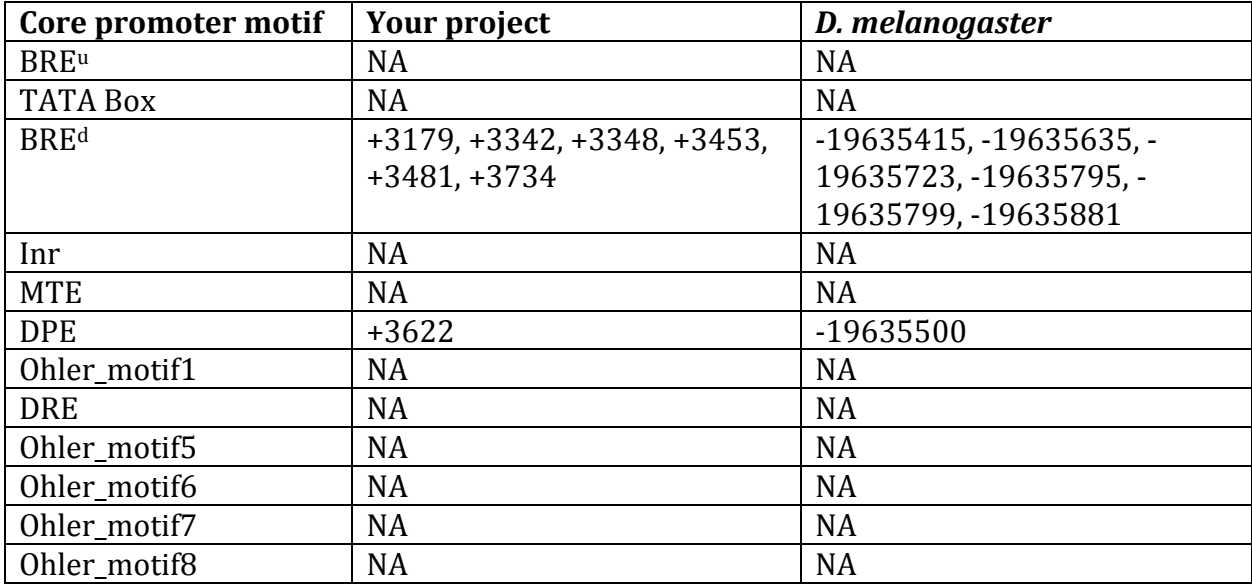

The BRD<sup>d</sup> motif at  $+3453$  supports my TSS prediction at 3,476.

Transcription start sites (TSS) report form (optional)

**Note: Complete this section if you have annotated the TSS for the gene specified above. This section is OPTIONAL and you do not need to complete this section to submit the project.**

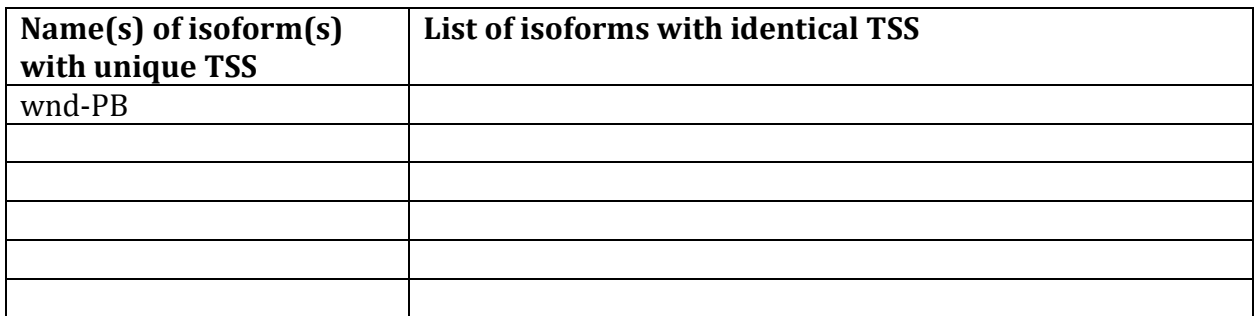

*Complete this report form for each unique TSS listed in the table above (copy and paste to create as many copies of TSS report form as needed):*

Gene-isoform name (i.e. dbia\_ey-RA): dbia\_wnd-PB Names of the isoforms with the same TSS as this isoform:

Type of core promoter: (Peaked or Broad): Broad Coordinates of the first transcribed exon: 3,499-3,647 Coordinate(s) of TSS position(s): 3,499 Coordinate(s) of TSS search region(s): 3,450-3,600

# 1. Evidence that supports the TSS annotation postulated above

Specify the type of evidence used to support the TSS annotation:

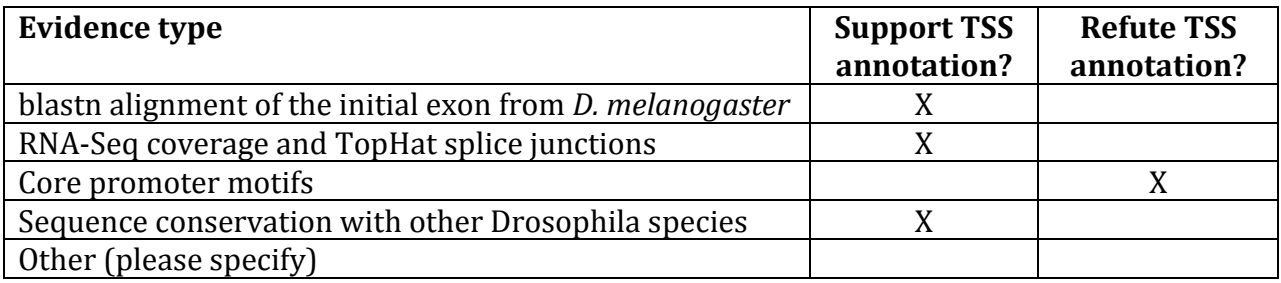

\_\_\_\_\_\_\_\_\_\_\_\_\_\_\_\_\_\_\_\_\_\_\_\_\_\_\_\_\_\_\_\_\_\_\_\_\_\_\_\_\_\_\_\_\_\_\_\_\_\_\_\_\_\_\_\_\_\_\_\_\_\_\_\_\_\_\_\_\_\_\_\_\_\_\_\_\_\_\_\_\_\_\_\_\_\_\_\_\_\_\_\_\_\_\_\_\_\_\_\_\_

Provide an explanation if the TSS annotation is inconsistent with at least one of the evidence types specified above:

If the TSS annotation is supported by blastn alignment of the initial transcribed exon against the contig sequence, **paste a screenshot of the blastn alignment below**: Dbia4 dna range=contig70:1-40000 5'pad=0 3'pad=0 strand=+ repeatMasking=none Sequence ID: Icl|Query\_37661 Length: 40000 Number of Matches: 6

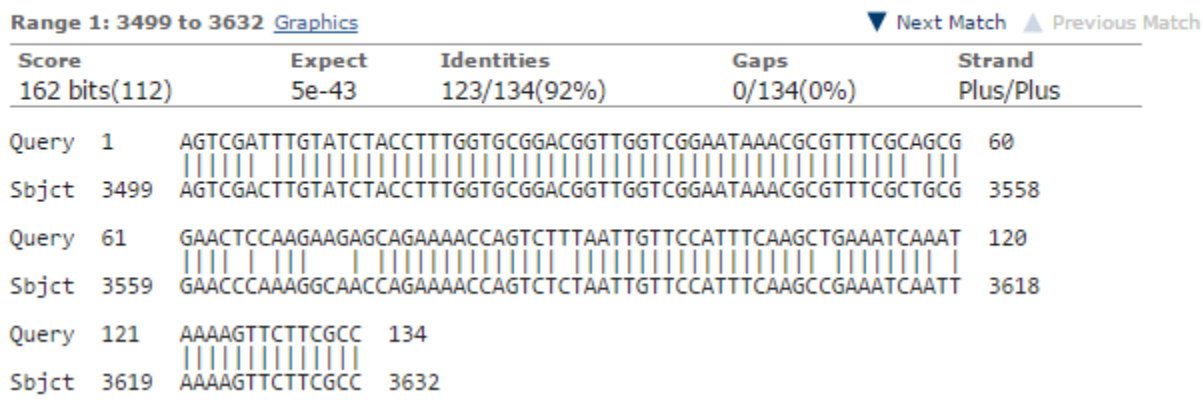

The BLASTn alignment shows good support for a TSS at 3,499.

If the TSS annotation is supported by RNA-Seq or RNA polymerase II data, **paste a Genome Browser screenshot of the region around the TSS (±2kb) with the evidence tracks listed below:**

- 1. Short Match results for the Inr motif (TCAKTY)
- 2. RNA-Seq Alignment Summary
- 3. RNA-Seq TopHat

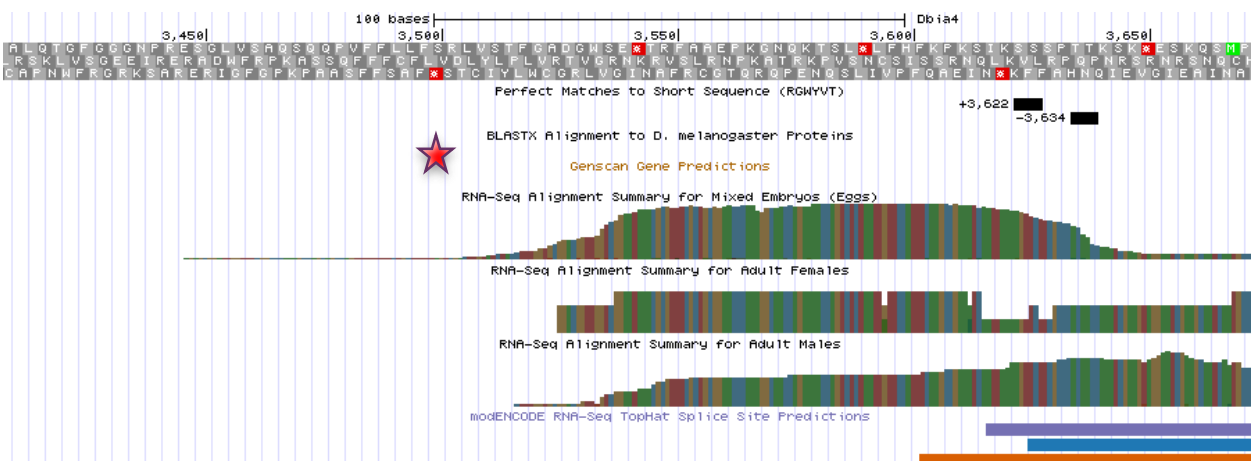

The RNA-Seq data supports the TSS prediction, indicated by the red star in the figure above. When comparing to the RNA-Seq of the TSS predictions for wnd-PC and wnd-PA, wnd-PB may be more expressed in adult males than in mixed embryos.

If the TSS annotation is supported by sequence conservation with other Drosophila species, **paste a screenshot of the pairwise alignment (e.g. from blastn, matcher) or the** 

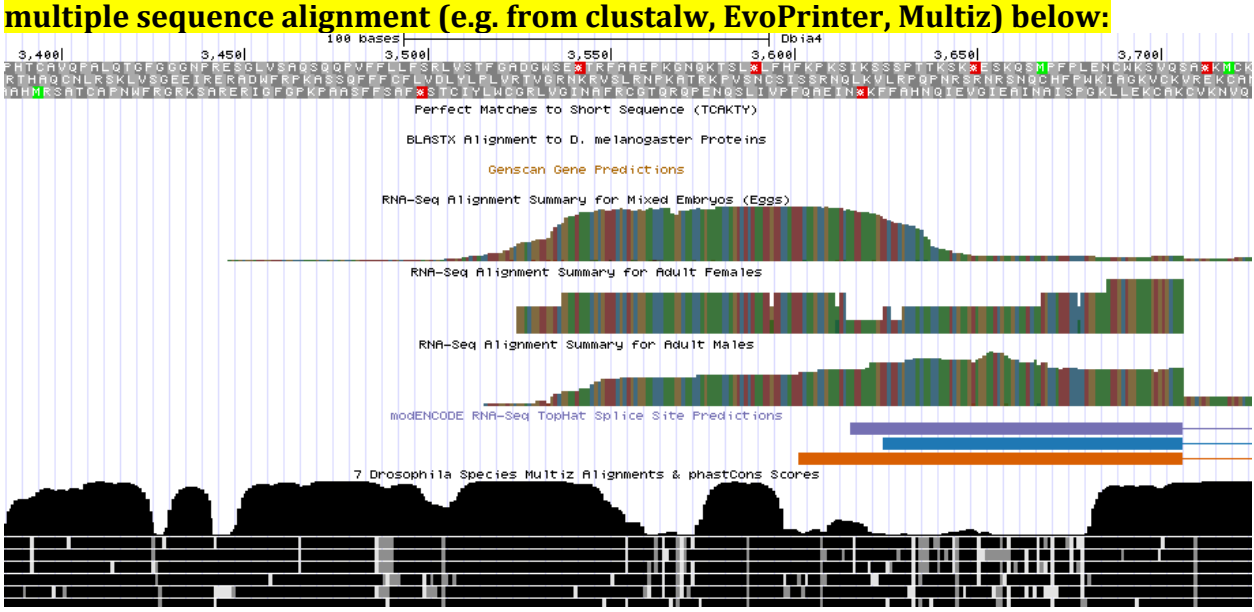

The conservation is just overall very good for the entire search region. This is likely due to the TSS locations for other isoforms in the area.

# 2. Search for core promoter motifs

**Note: The consensus sequences for the Drosophila core promoter motifs are available at[: http://gander.wustl.edu/~wilson/core\\_promoter\\_motifs.html](http://gander.wustl.edu/~wilson/core_promoter_motifs.html)**

Use the "Short Match" functionality in the GEP UCSC Genome Browser to search for each of the core promoter motifs listed below in the region surrounding the TSS  $(\pm 300bp)$  in your project and in the TSS of the *D. melanogaster* ortholog. (For TSS annotations where you can only define a TSS search region, you should search for the core promoter motifs in the entire TSS search region).

Record the **orientation and the start coordinate** (e.g. +10000) of each motif match below. (Enter "**NA**" if the motif is not present.)

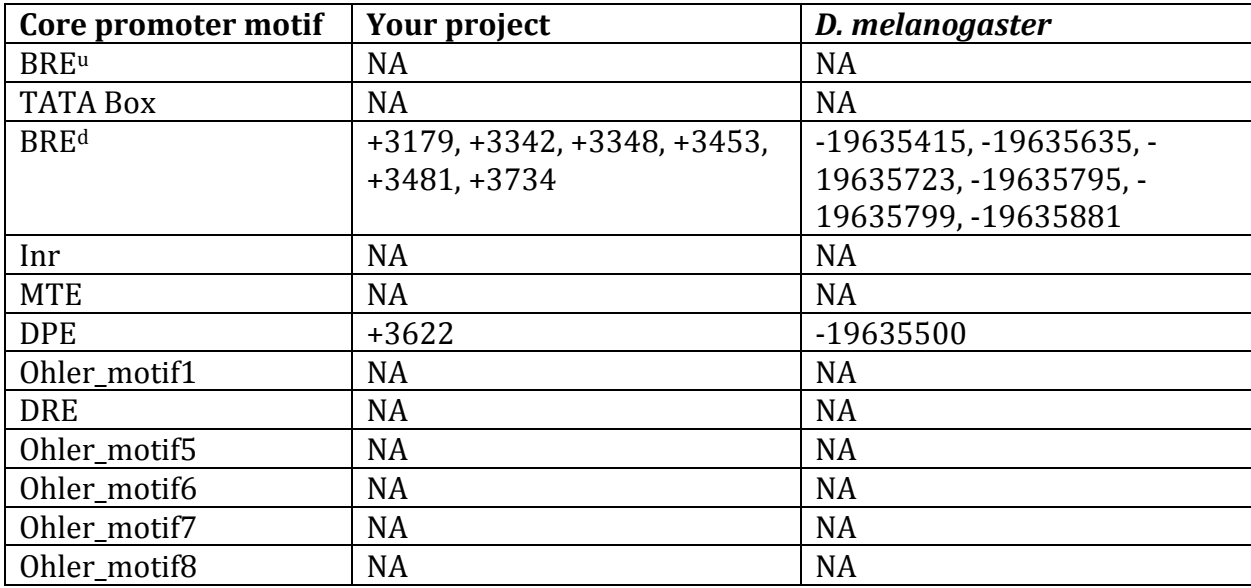

None of the core promoters in the area support the predicted TSS.

# Gene report form

Gene name (i.e. *D. mojavensis eyeless*): *D. biarmipes lush* Gene symbol (i.e. dmoj\_ey): dbia lush Approximate location in project (from 5' end to 3' end): 38021-38629 Number of isoforms in *D. melanogaster:* 2 Number of isoforms in this project: 2 **Complete the following table for all the isoforms in this project:**

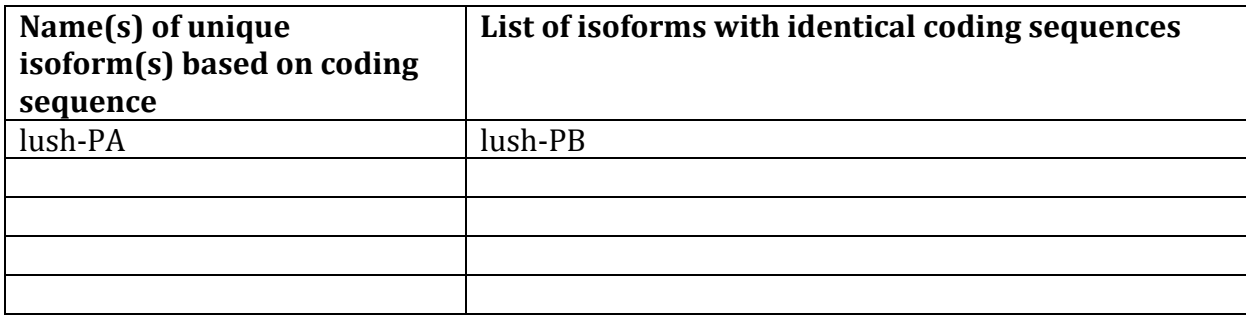

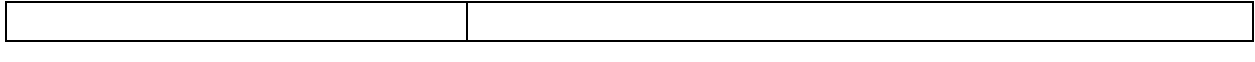

**Note: For isoforms with identical coding sequence, you only need to complete the Isoform Report Form for one of these isoforms (i.e. using the name of the isoform listed in the left column of the table above). However, you should generate GFF, transcript, and peptide sequence files for ALL isoforms, irrespective of whether they have identical coding sequences as other isoforms.**

# Consensus sequence errors report form

*Complete this section if you have identified errors in your project consensus sequence:* 

# **All the coordinates reported in this section should be relative to the coordinates of the original project sequence.**

Location(s) in the project sequence with consensus errors: NA

# 1. Evidence that supports the consensus errors postulated above

**Note: Evidence which supports the hypothesis of errors in the consensus sequence include: CDS alignment with frame-shifts or in-frame stop codons, multiple RNAseq reads with discrepant alignments compared to the project sequence, multiple high quality discrepancies in the** *Consed* **assembly.**

# 2. Generate a VCF file which describes the changes to the consensus sequence

Using the Sequencer Updater (available through the GEP web site under "Projects" -> "Annotation Resources"), create a VCF (Variant Call Format) file that describes the changes to the consensus sequence you have identified above. **Paste a screenshot with the list of sequence changes below:**

# Isoform report form

Ĩ

# *Complete this report form for each unique isoform listed in the table above (copy and paste to create as many copies of this Isoform Report Form as needed):*

Gene-isoform name (i.e. dmoj\_ey-PA): dbia lush-PA Names of the isoforms with identical coding sequences as this isoform dbia lush-PB Is the 5' end of this isoform missing from the end of project: No If so, how many exons are missing from the  $5'$  end: Is the 3' end of this isoform missing from the end of the project: No If so, how many exons are missing from the  $3'$  end:

# 1. Gene Model Checker checklist

Enter the coordinates of your final gene model for this isoform into the Gene Model Checker and **paste a screenshot of the checklist results below:**

**Note: For projects with consensus sequence errors, report the exon coordinates relative to the original project sequence. Include the VCF file you have generated above when you submit the gene model to the Gene Model Checker. The Gene Model Checker will revise the submitted exon coordinates automatically using this VCF file.**

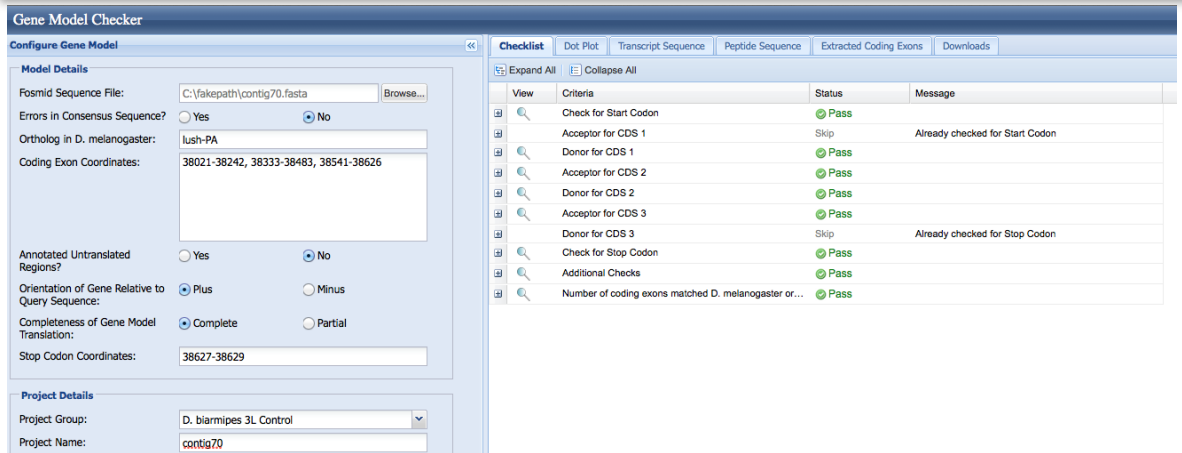

# 2. View the gene model on the Genome Browser

Using the custom track feature from the Gene Model Checker (see page 10 of the Gene Model Checker user guide on how to do this; you can find the guide under "Help" -> "Documentations" -> "Web Framework" on the GEP website at [http://gep.wustl.edu\)](http://gep.wustl.edu/). Capture a screenshot of your gene model shown on the Genome Browser for your project; zoom in so that only this isoform is in the screenshot. Include the following evidence tracks in the screenshot if they are available.

- 5. A sequence alignment track (D. mel Protein or Other RefSeq)
- 6. At least one gene prediction track (e.g. Genscan)
- 7. At least one RNA-Seq track (e.g. RNA-Seq Alignment Summary)
- 8. A comparative genomics track (e.g. Conservation, D. mel. Net Alignment, 3-way, 5-way or 7-way multiz)

**Paste the screenshot of your gene model as shown on the Genome Browser below:**

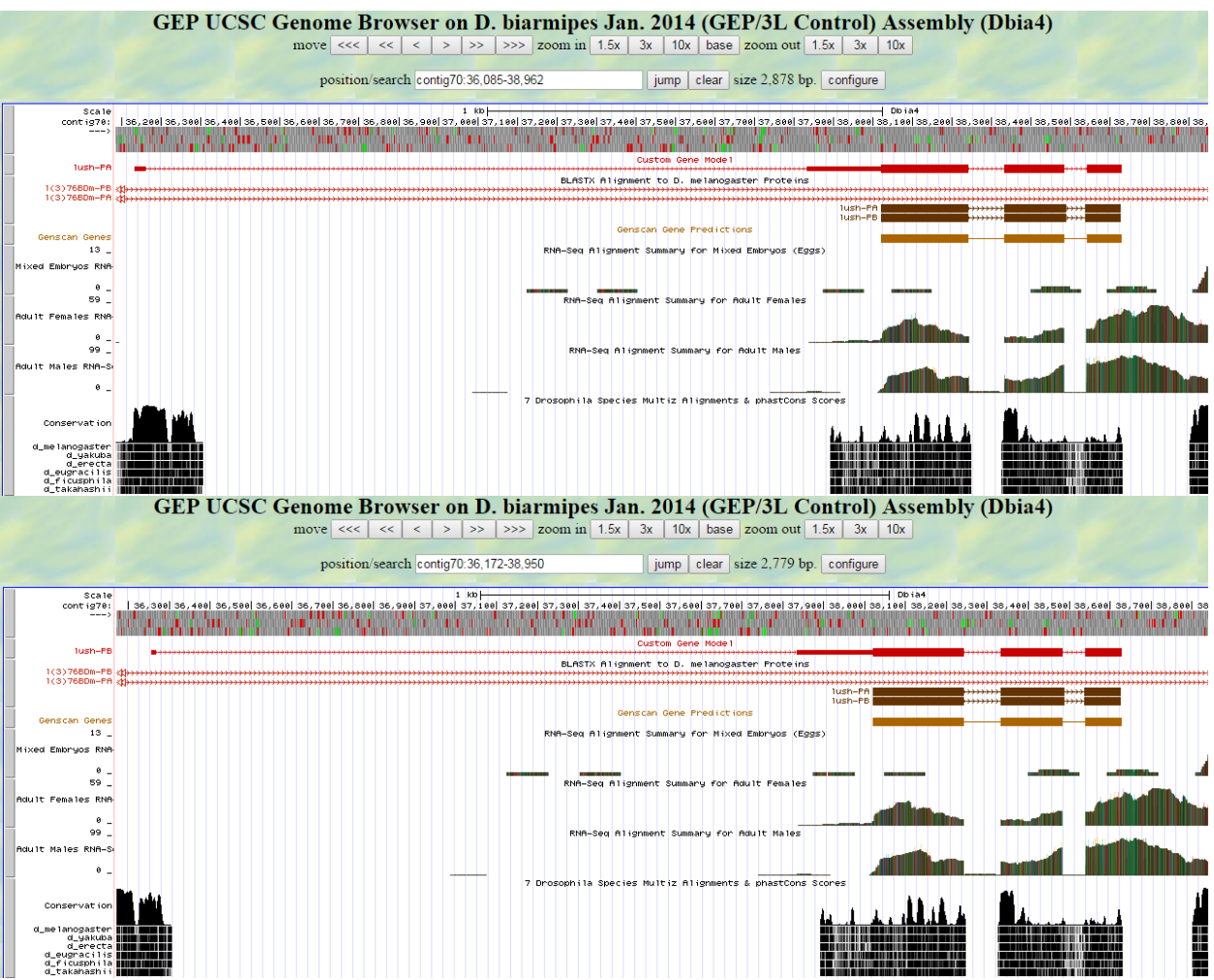

Even though the coding exons are the same for lush-PA and PB, they have unique first transcribed exons. That is why I have included custom models for both above.

# 3. Alignment between the submitted model and the *D. melanogaster ortholog*

Show an alignment between the protein sequence for your gene model and the protein sequence from the putative *D. melanogaster* ortholog. You can use the protein alignment generated by the Gene Model Checker or you can generate a new alignment using BLAST 2 Sequences (*bl2seq*). **Paste a screenshot of the protein alignment below:**

# Alignment of lush-PA vs. Submitted\_Seq

### View plain text version

Identity: 128/153 (83.7%), Similarity: 139/153 (90.8%), Gaps: 0/153 (0.0%)

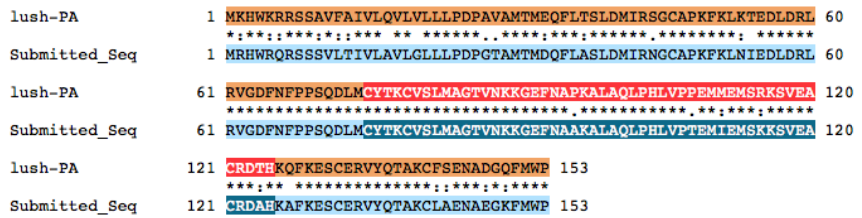

4. Dot plot between the submitted model and the *D. melanogaster ortholog* 

**Paste a screenshot of the dot plot** of your submitted model against the putative *D. melanogaster* ortholog (generated by the Gene Model Checker). **Provide an explanation for any anomalies** on the dot plot (e.g. large gaps, regions with no sequence similarity).

**Note: Large vertical and horizontal gap near exon boundaries in the dot plot often indicates that an incorrect splice site might have been picked. Please re-examine these regions and provide a detail justification as to why you have selected this particular set of donor and acceptor sites.** Ē

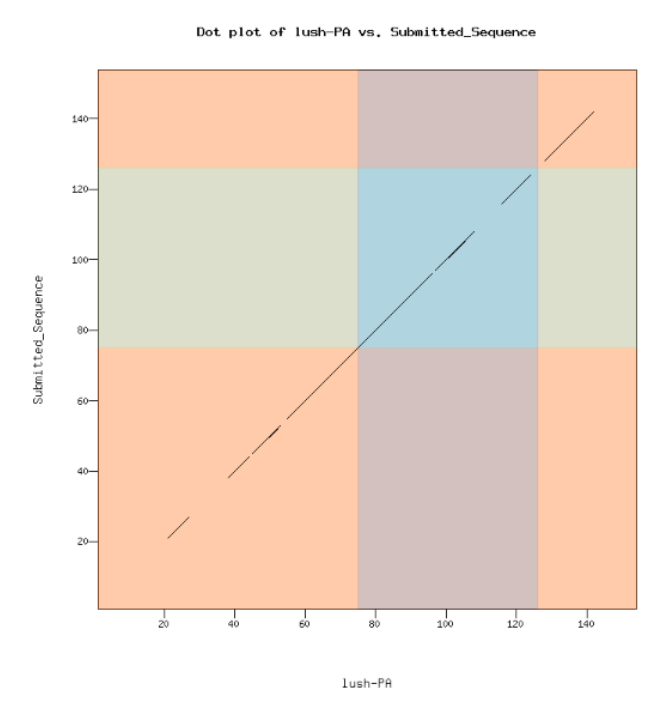

The first and last exons have some mismatches with the *D. melanogaster* sequence. The middle exons in genes are usually the best conserved between species, and this is one of those cases. Relatedness can still easily be concluded based on the 83.7% identity and same length of both sequences.

31

# Transcription start sites (TSS) report form (optional)

**Note: Complete this section if you have annotated the TSS for the gene specified above. This section is OPTIONAL and you do not need to complete this section to submit the project.**

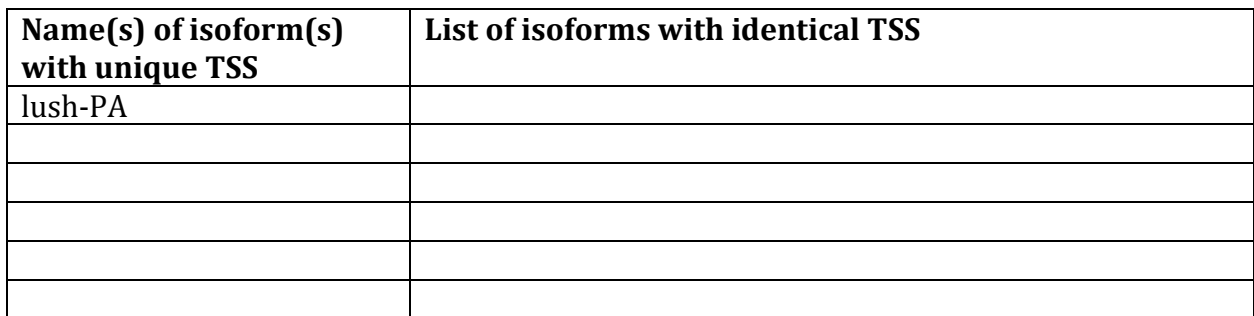

# *Complete this report form for each unique TSS listed in the table above (copy and paste to create as many copies of TSS report form as needed):*

Gene-isoform name (i.e. dbia\_ey-RA): dbia\_lush-PA Names of the isoforms with the same TSS as this isoform: Type of core promoter: (Peaked or Broad): Broad Coordinates of the first transcribed exon: 36133-36161 Coordinate(s) of TSS position(s): 36133 Coordinate(s) of TSS search region(s): 36133-38021

# 1. Evidence that supports the TSS annotation postulated above

Specify the type of evidence used to support the TSS annotation:

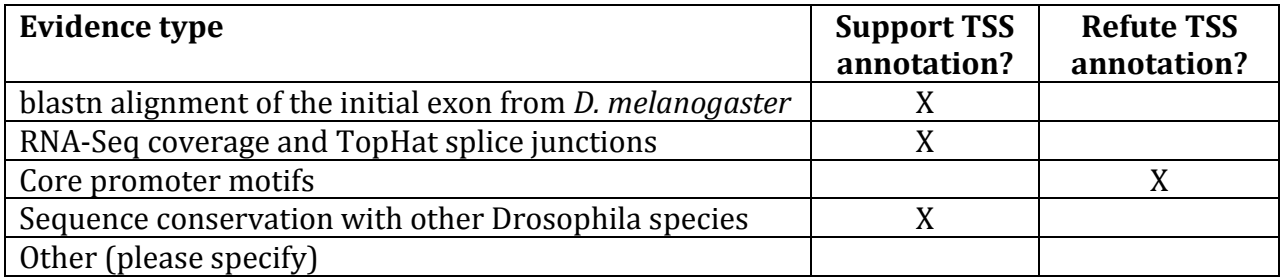

Provide an explanation if the TSS annotation is inconsistent with at least one of the evidence types specified above:

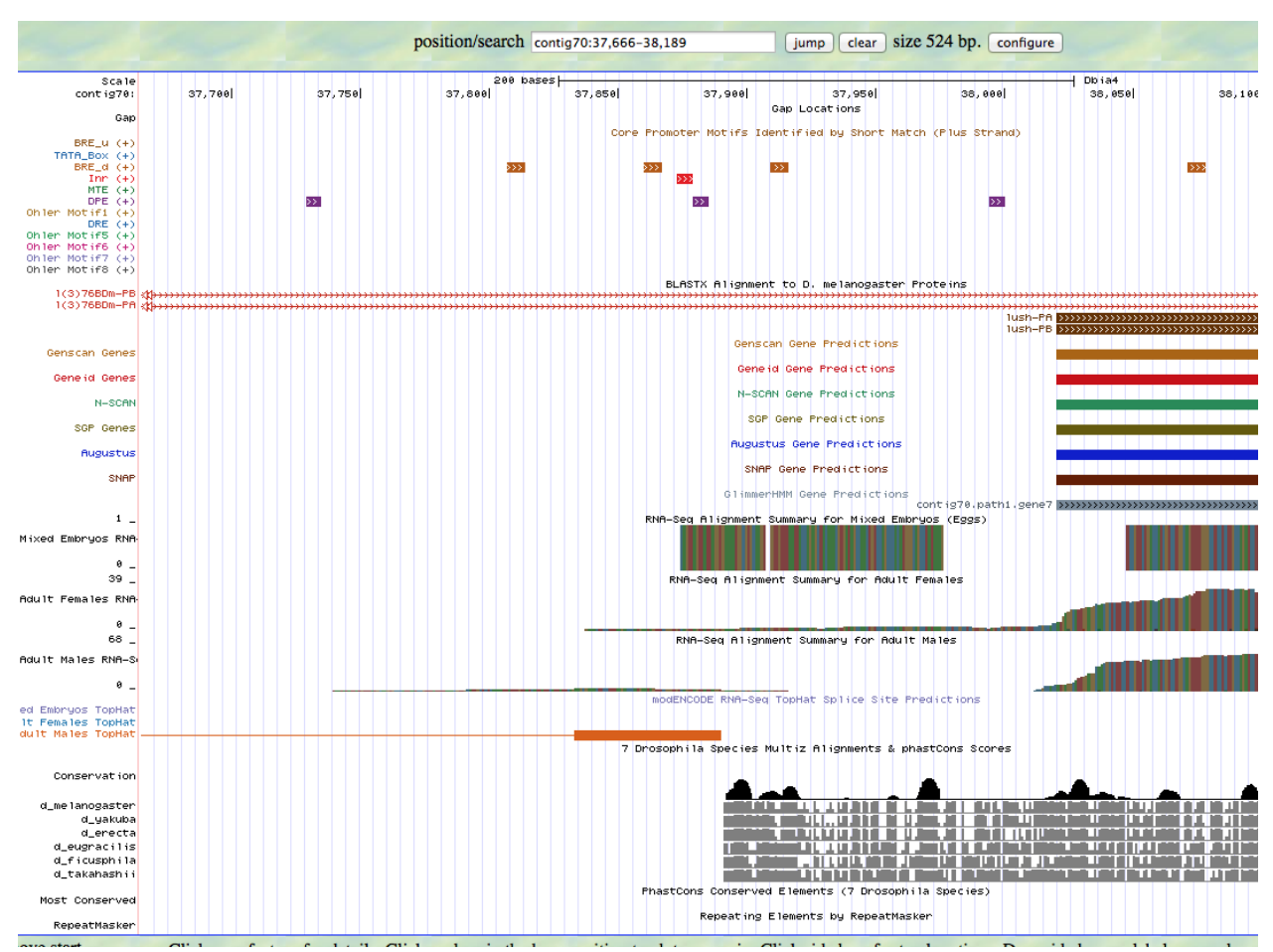

Searching the area just upstream of the first coding exon, which starts at 38021, there is a relatively dense collection of core promoter motifs. The Inr motif at 37874 and the BRE\_d motif upstream of it give the indication of a possible TSS. The RNA-seq and conservation data also seem to somewhat support this TSS. However, a TSS at this location would remove a transcribed exon in the 5' UTR from the *D. melanogaster* model. The BLASTn alignment also refutes this TSS. My annotation of the TSS is not supported by any surrounding core promoter motifs.

If the TSS annotation is supported by blastn alignment of the initial transcribed exon against the contig sequence, **paste a screenshot of the blastn alignment below**:

The melanogaster model has 2 transcribed exons in the 5' UTR.

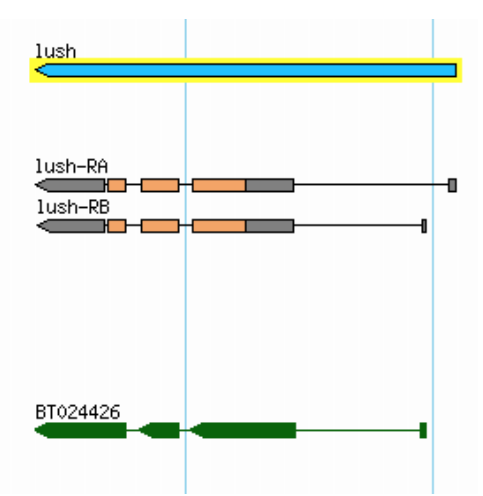

Dbia4\_dna range=contig70:1-40000 5'pad=0 3'pad=0 strand=+ repeatMasking=none Sequence ID: Icl|207095 Length: 40000 Number of Matches: 84

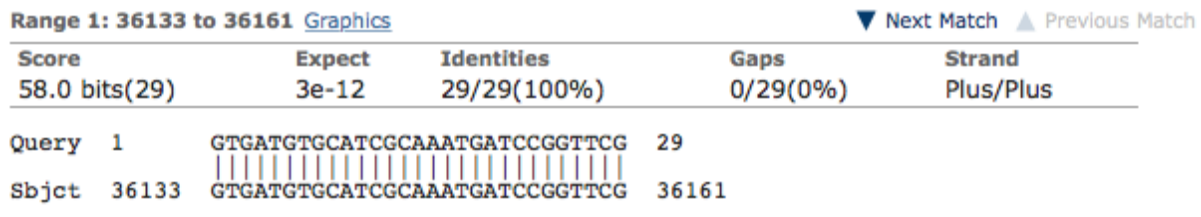

This is the BLASTn alignment for the first transcribed exon of lush-PA. It predicts a TSS at 36133.

Dbia4\_dna range=contig70:1-40000 5'pad=0 3'pad=0 strand=+ repeatMasking=none Sequence ID: Icl|14135 Length: 40000 Number of Matches: 7

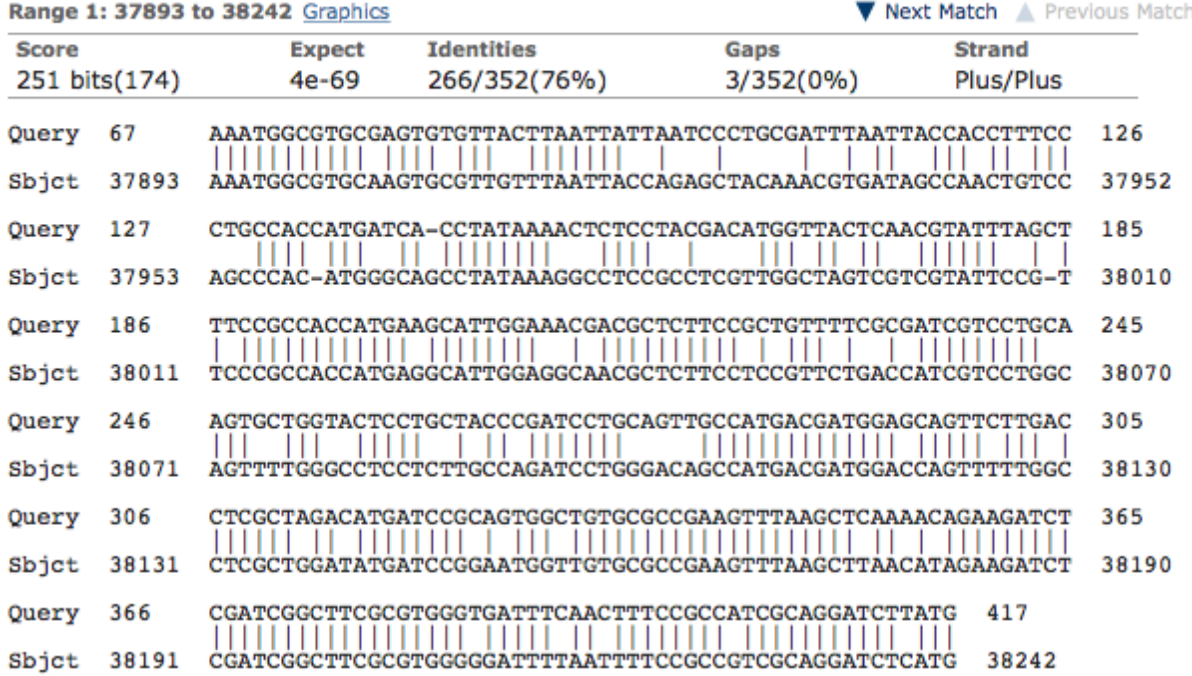

This is the BLASTn alignment for the second transcribed exon of lush-PA. It does not align for the first 66 bases, but it gives a search region between about 37793-37893 to look for more evidence.

If the TSS annotation is supported by RNA-Seq or RNA polymerase II data, **paste a Genome Browser screenshot of the region around the TSS (±2kb) with the evidence tracks listed below:**

- 4. Short Match results for the Inr motif (TCAKTY)
- 5. RNA-Seq Alignment Summary
- 6. RNA-Seq TopHat

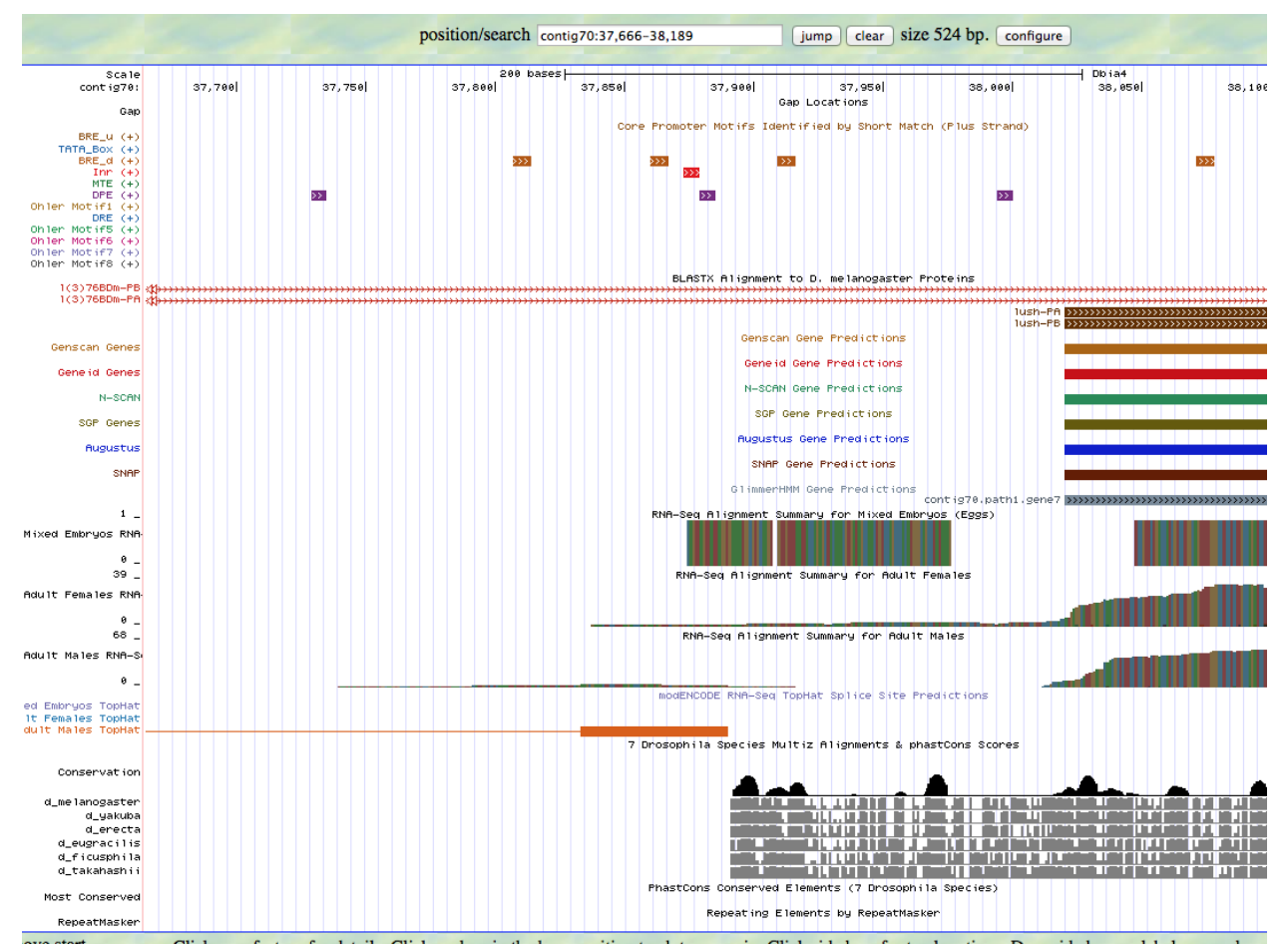

The second transcribed exon needs to have an acceptor site. TopHat indicates an acceptor site AG at 37832-37833. This prediction is supported by the BLASTn alignment, if the first 66 nucleotides aligned. It is also supported by RNA-seq data, which begins to improve coverage after this site.

If the TSS annotation is supported by sequence conservation with other Drosophila species, **paste a screenshot of the pairwise alignment (e.g. from blastn, matcher) or the multiple sequence alignment (e.g. from clustalw, EvoPrinter, Multiz) below:**
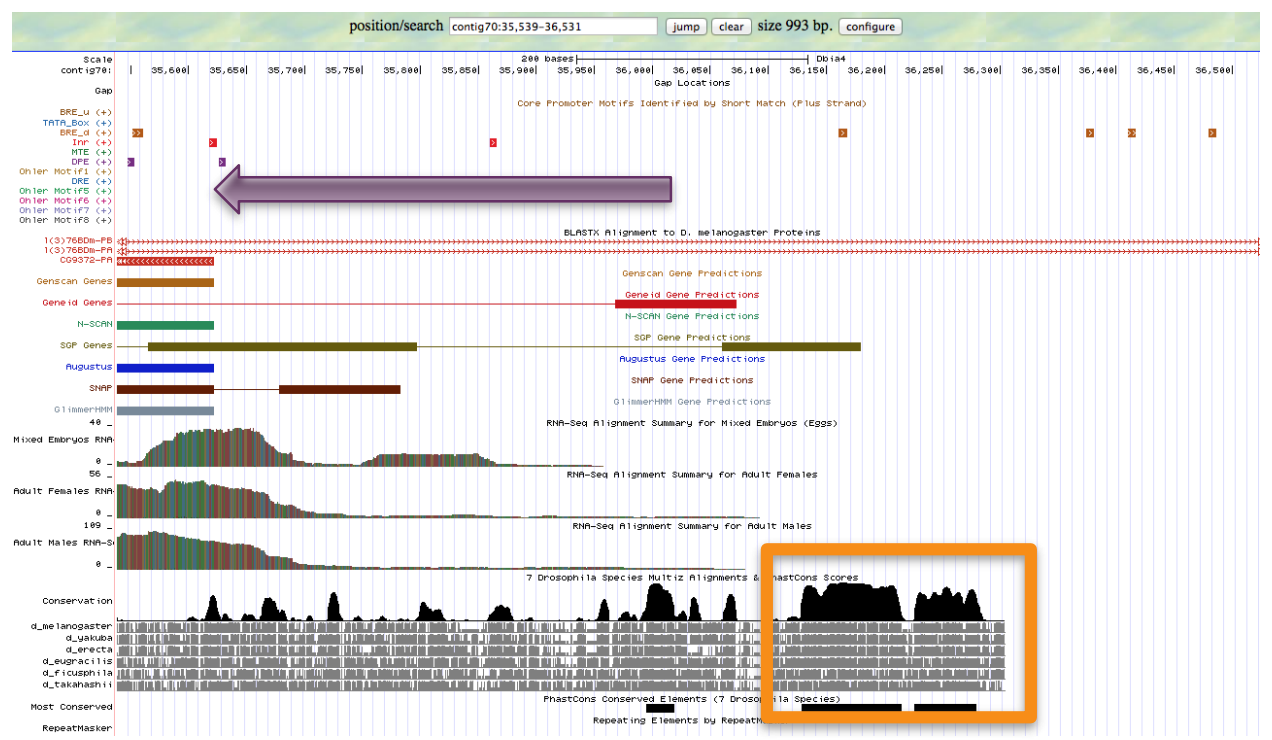

The purple arrow going to the left indicates the 5' UTR of the adjacent gene, CG9372. Thereby, it seems that the conservation shown by the Multiz alignments in the orange box is from the first transcribed exon of the lush gene. The BLASTn alignment indeed puts the exon in this region. This figure also shows the lack of core promoter motifs to support this annotation.

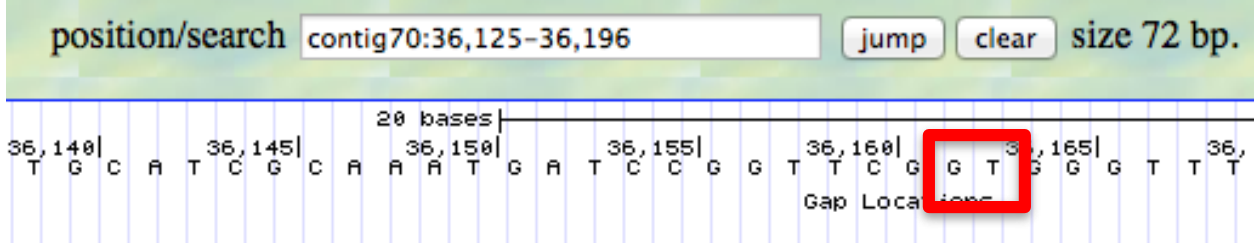

The BLASTn alignment of the first exon ends at 36,161. There is a GT donor site immediately after this alignment. Thereby, I annotated the first transcribed exon to the same start and end as the BLASTn alignment.

### 2. Search for core promoter motifs

**Note: The consensus sequences for the Drosophila core promoter motifs are available at[: http://gander.wustl.edu/~wilson/core\\_promoter\\_motifs.html](http://gander.wustl.edu/~wilson/core_promoter_motifs.html)**

Use the "Short Match" functionality in the GEP UCSC Genome Browser to search for each of the core promoter motifs listed below in the region surrounding the TSS  $(\pm 300$ bp) in your project and in the TSS of the *D. melanogaster* ortholog. (For TSS annotations where you can only define a TSS search region, you should search for the core promoter motifs in the entire TSS search region).

Record the **orientation and the start coordinate** (e.g. +10000) of each motif match below. (Enter "**NA**" if the motif is not present.)

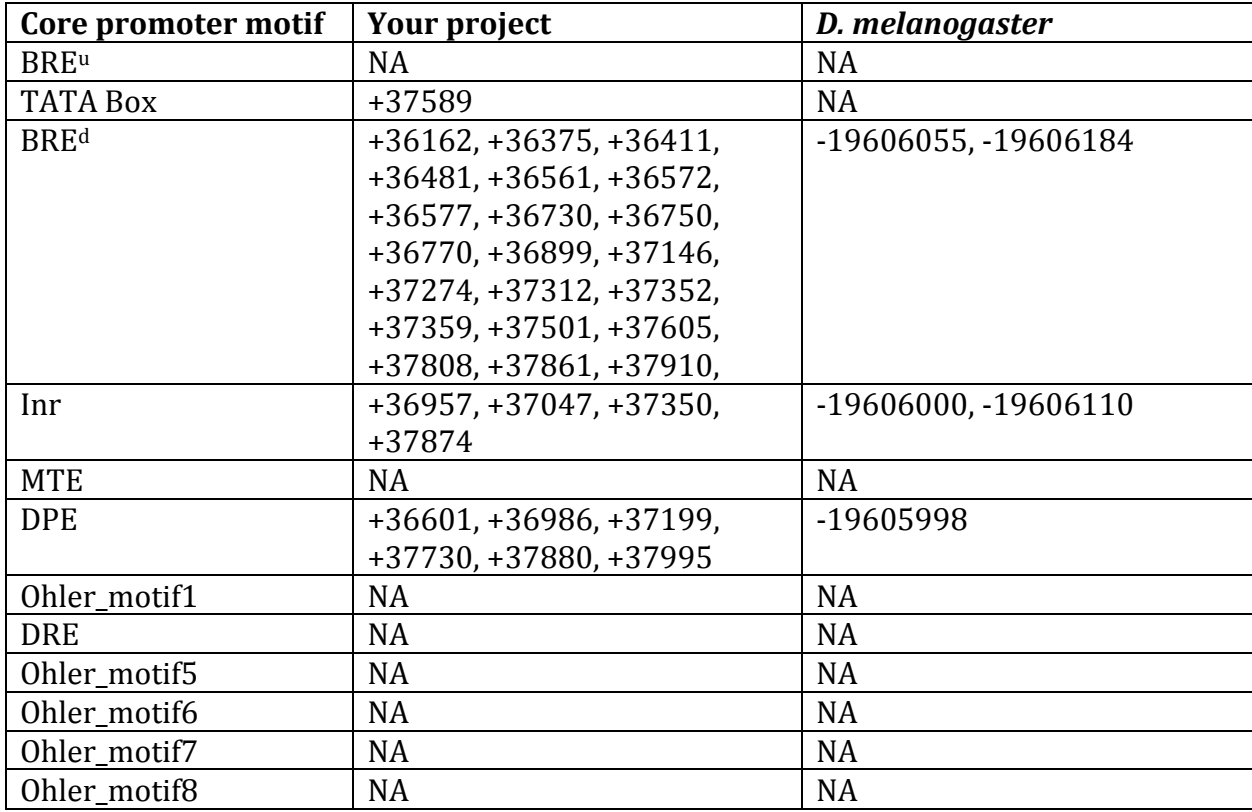

# Transcription start sites (TSS) report form (optional)

**Note: Complete this section if you have annotated the TSS for the gene specified above. This section is OPTIONAL and you do not need to complete this section to submit the project.**

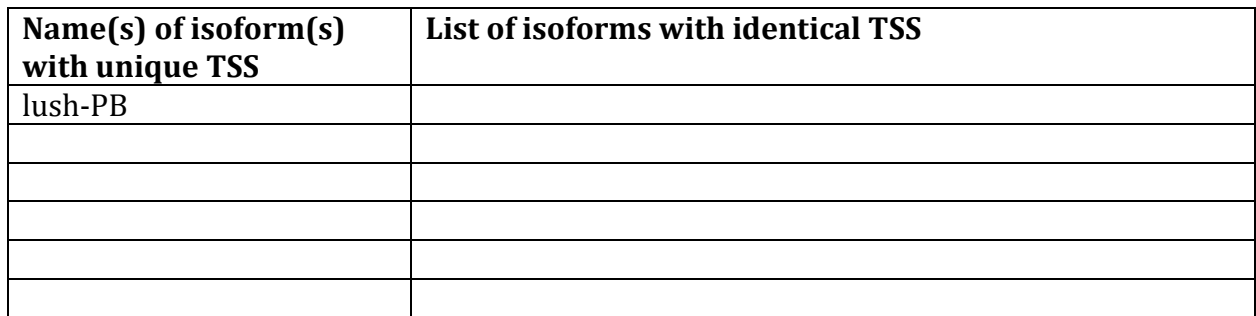

*Complete this report form for each unique TSS listed in the table above (copy and paste to create as many copies of TSS report form as needed):*

Gene-isoform name (i.e. dbia\_ey-RA): dbia\_lush-PB Names of the isoforms with the same TSS as this isoform: Type of core promoter: (Peaked or Broad): Broad Coordinates of the first transcribed exon: 36256-36268 Coordinate(s) of TSS position(s): 36256 Coordinate(s) of TSS search region(s): 36256-38021

## 1. Evidence that supports the TSS annotation postulated above

Specify the type of evidence used to support the TSS annotation:

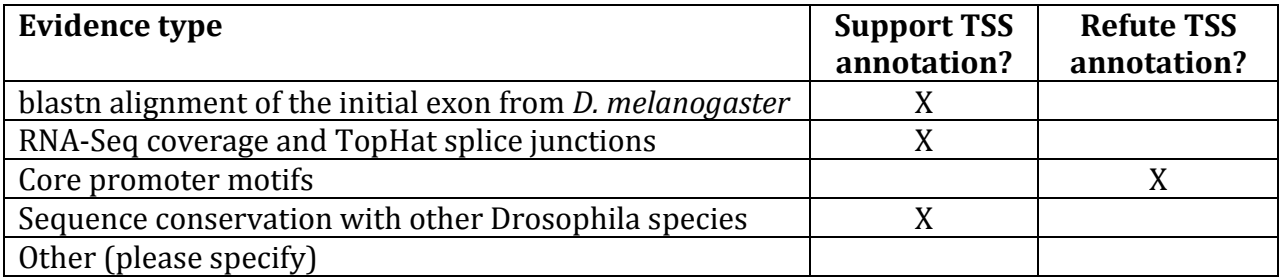

Provide an explanation if the TSS annotation is inconsistent with at least one of the evidence types specified above:

The core promoter motifs refute the TSS of lush-PB the same way they do lush-PA. There is another location supported by two core promoter motifs, but it is refuted by all other pieces of evidence and requires removing a transcribed exon from the *D. melanogaster* model. The annotated TSS at 36,256 is not supported by any core promoter motifs in the area.

If the TSS annotation is supported by blastn alignment of the initial transcribed exon against the contig sequence, **paste a screenshot of the blastn alignment below**:

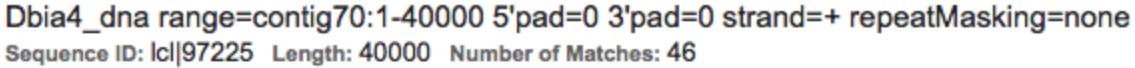

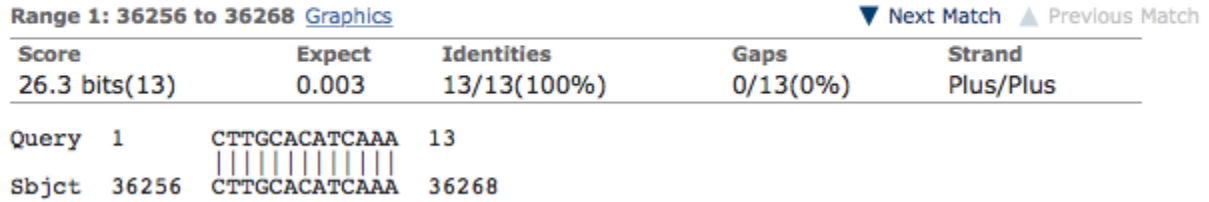

If the TSS annotation is supported by RNA-Seq or RNA polymerase II data, **paste a Genome Browser screenshot of the region around the TSS (±2kb) with the evidence tracks listed below:**

- 1. Short Match results for the Inr motif (TCAKTY)
- 2. RNA-Seq Alignment Summary
- 3. RNA-Seq TopHat

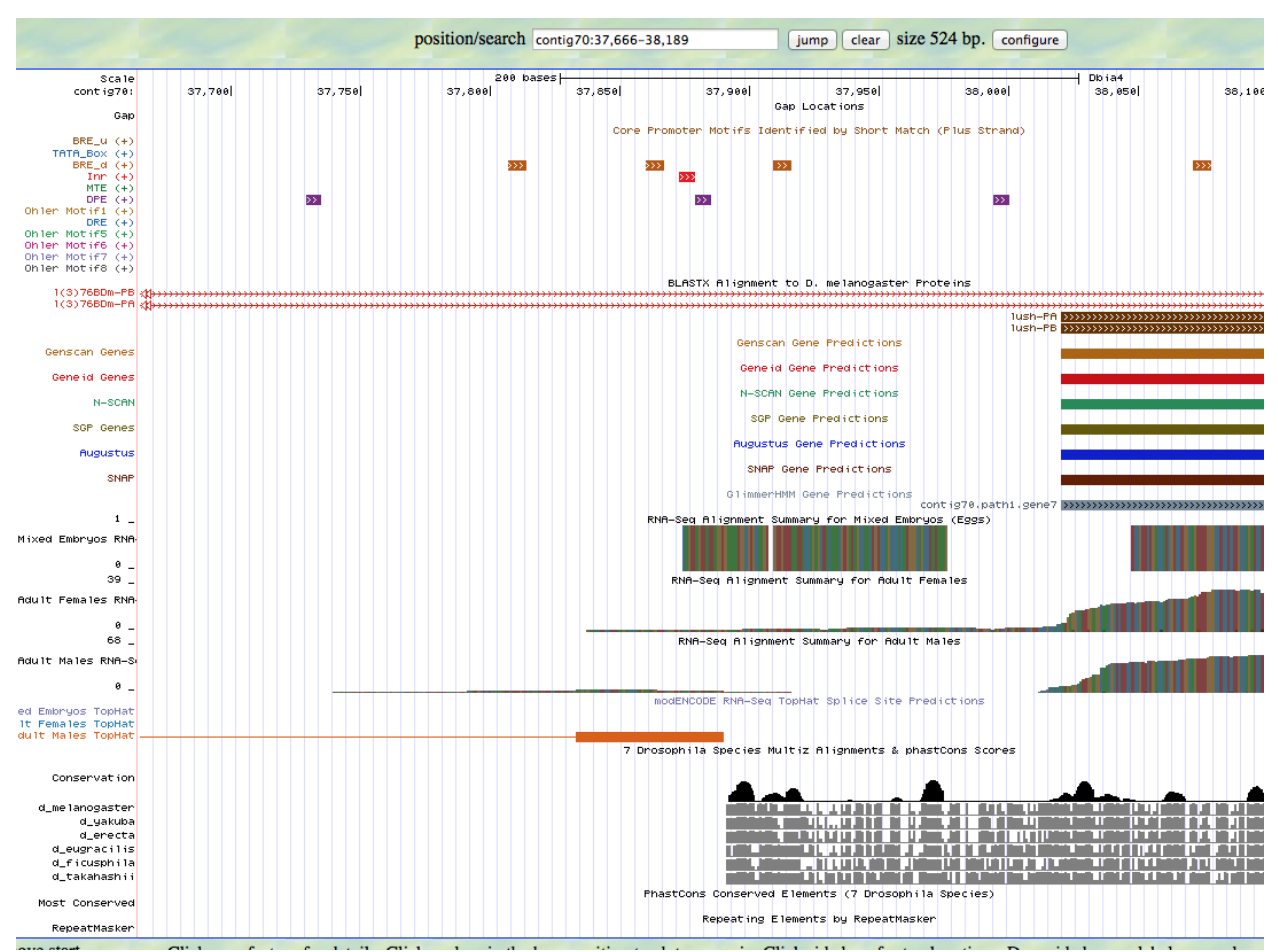

The second transcribed exon needs to have an acceptor site. TopHat indicates an acceptor site AG at 37832-37833. This prediction is supported by the BLASTn alignment, if the first 66 nucleotides aligned. It is also supported by RNA-seq data, which begins to improve coverage after this site.

If the TSS annotation is supported by sequence conservation with other Drosophila species, **paste a screenshot of the pairwise alignment (e.g. from blastn, matcher) or the multiple sequence alignment (e.g. from clustalw, EvoPrinter, Multiz) below:**

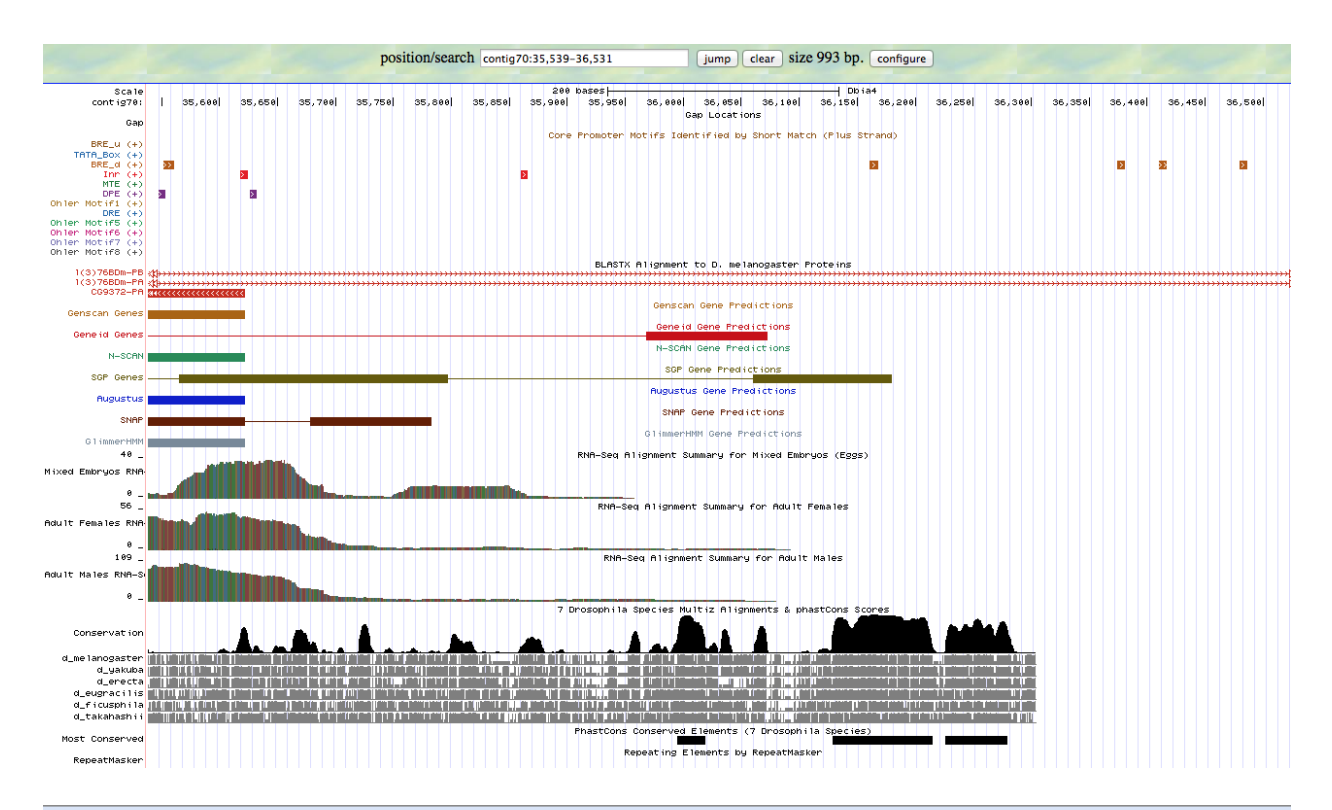

#### 7 Drosophila Species Multiz Alignments & phastCons Scores

#### Conservation score statistics

Capitalize coding : exons based on Augustus  $\div$  show all  $\div$  bases Place cursor over species for alignment detail. Click on 'B' to link to browser for aligned species, click on 'D' to get l

```
Alignment block 1 of 1 in window, 36226 - 36304, 79 bps
BD
       D. biarmipes ttatattctctatttaattgccttctgacgcttgcacatcaaaac --- aataataaatcaactgcatgag
    D. melanogaster ttatattctctatttaattgccttttgacgcttgcacatcaaagtagtaataataaatcaattgcacggc
B D
          D. yakuba atatattototatttaattgcattttgacgottgcacatcaaagcagtaataataaatcaattgcatggc
B D
          D. erecta ctatattctctatttaattgccttttgacgcttgcaaatcaaagcagtaataataaatcaattgcatggc
BD
B D
      D. eugracilis ttatattcactatcttattgccttttgacgcttgcacatcaaaacaataataataaatcaattacatgca
BD
      D. ficusphila ttat-ttctctacttaattgccttttgacgcttatacatcaaaac---agtaataaattacatgcc
      D. takahashii ttatattototatttaattgootottgacgottgcacatcaaaac ---aataataaatcaattgcaataa
B D
       D. biarmipes aaaaccggaatc
    D. melanogaster acaaccggaatc
          D. yakuba agaaccggaatc
          D. erecta agaaccggaatc
      D. eugracilis aaaaccggaatc
      D. ficusphila aaaaccggaatc
      D. takahashii aaaccggaataa
```
BLASTn predicts the end of the first transcribed exon to be at 36,268. However, there is no donor sequence in this area for splicing. Looking at the Multiz conservation track in this area, there is inconsistency between the species. *D. biarmipes, D. ficusphila, and D. takahashii* have three gaps introduced. *D. melanogaster, D. yakuba, and D. erecta* all have a donating GT site, which could be used to end the exon. This needs to be investigated further to see if there is supposed to be a GT in the *D. biarmipes* sequence as well.

#### 2. Search for core promoter motifs

**Note: The consensus sequences for the Drosophila core promoter motifs are available at[: http://gander.wustl.edu/~wilson/core\\_promoter\\_motifs.html](http://gander.wustl.edu/~wilson/core_promoter_motifs.html)**

Use the "Short Match" functionality in the GEP UCSC Genome Browser to search for each of the core promoter motifs listed below in the region surrounding the TSS  $(\pm 300bp)$  in your project and in the TSS of the *D. melanogaster* ortholog. (For TSS annotations where you can only define a TSS search region, you should search for the core promoter motifs in the entire TSS search region).

Record the **orientation and the start coordinate** (e.g. +10000) of each motif match below. (Enter "**NA**" if the motif is not present.)

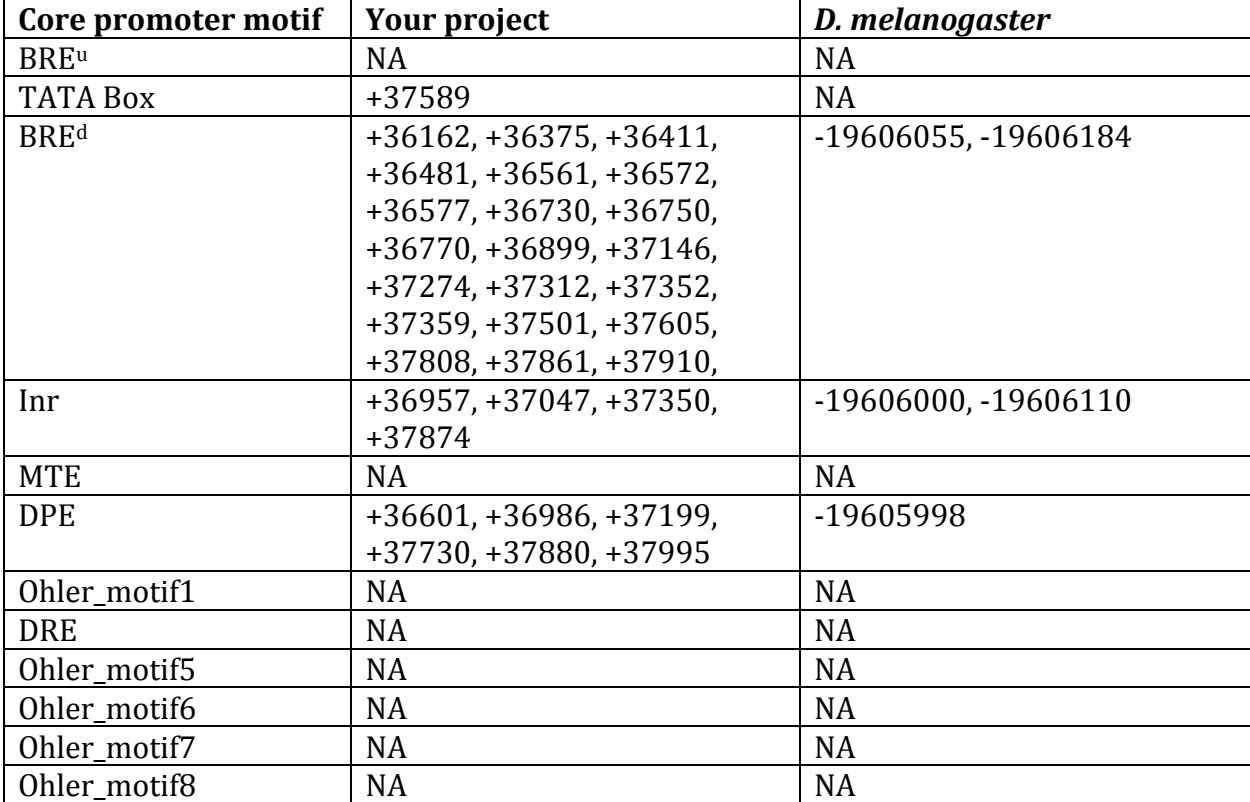

# Gene report form

Gene name (i.e. *D. mojavensis eyeless*): *D. biarmipes CG9372* Gene symbol (i.e. dmoj\_ey): dbia CG9372 Approximate location in project (from 5' end to 3' end): 35622-33089 Number of isoforms in *D. melanogaster:* 1 Number of isoforms in this project:  $1$ **Complete the following table for all the isoforms in this project:**

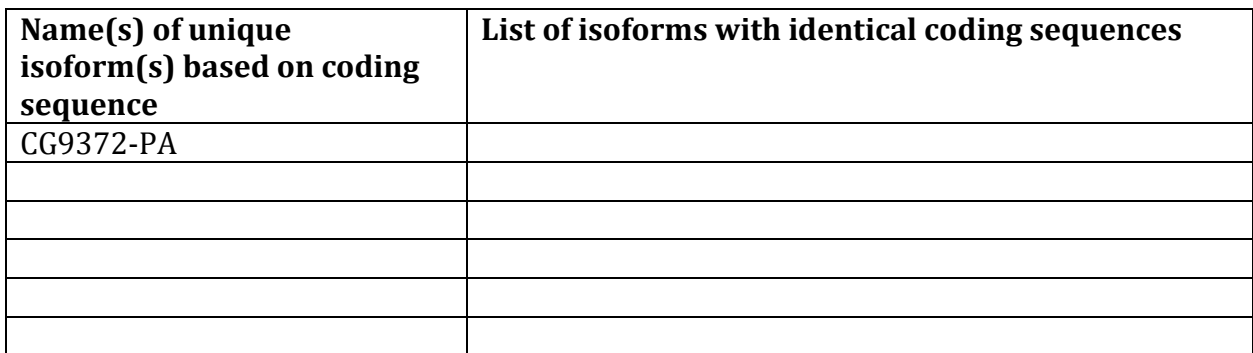

**Note: For isoforms with identical coding sequence, you only need to complete the Isoform Report Form for one of these isoforms (i.e. using the name of the isoform listed in the left column of the table above). However, you should generate GFF, transcript, and peptide sequence files for ALL isoforms, irrespective of whether they have identical coding sequences as other isoforms.**

### Consensus sequence errors report form

Ĩ

*Complete this section if you have identified errors in your project consensus sequence:* 

# **All the coordinates reported in this section should be relative to the coordinates of the original project sequence.**

Location(s) in the project sequence with consensus errors:  $No$ 

#### 1. Evidence that supports the consensus errors postulated above

**Note: Evidence which supports the hypothesis of errors in the consensus sequence include: CDS alignment with frame-shifts or in-frame stop codons, multiple RNAseq reads with discrepant alignments compared to the project sequence, multiple high quality discrepancies in the** *Consed* **assembly.**

#### 2. Generate a VCF file which describes the changes to the consensus sequence

Using the Sequencer Updater (available through the GEP web site under "Projects" -> "Annotation Resources"), create a VCF (Variant Call Format) file that describes the changes to the consensus sequence you have identified above. **Paste a screenshot with the list of sequence changes below:**

# Isoform report form

# *Complete this report form for each unique isoform listed in the table above (copy and paste to create as many copies of this Isoform Report Form as needed):*

Gene-isoform name (i.e. dmoj\_ey-PA): dbia CG9372-PA Names of the isoforms with identical coding sequences as this isoform

\_\_\_\_\_\_\_\_\_\_\_\_\_\_\_\_\_\_\_\_\_\_\_\_\_\_\_\_\_\_\_\_\_\_\_\_\_\_\_\_\_\_\_\_\_\_\_\_\_\_\_\_\_\_\_\_\_\_\_\_\_\_\_\_\_\_\_\_\_\_\_\_\_\_\_\_\_\_\_\_\_\_\_\_\_\_\_\_\_\_\_\_\_\_\_\_\_\_\_\_\_ Is the 5' end of this isoform missing from the end of project: No If so, how many exons are missing from the  $5'$  end: Is the 3' end of this isoform missing from the end of the project: No

If so, how many exons are missing from the 3' end:

## 1. Gene Model Checker checklist

Enter the coordinates of your final gene model for this isoform into the Gene Model Checker and **paste a screenshot of the checklist results below:**

**Note: For projects with consensus sequence errors, report the exon coordinates relative to the original project sequence. Include the VCF file you have generated above when you submit the gene model to the Gene Model Checker. The Gene Model Checker will revise the submitted exon coordinates automatically using this VCF file.**

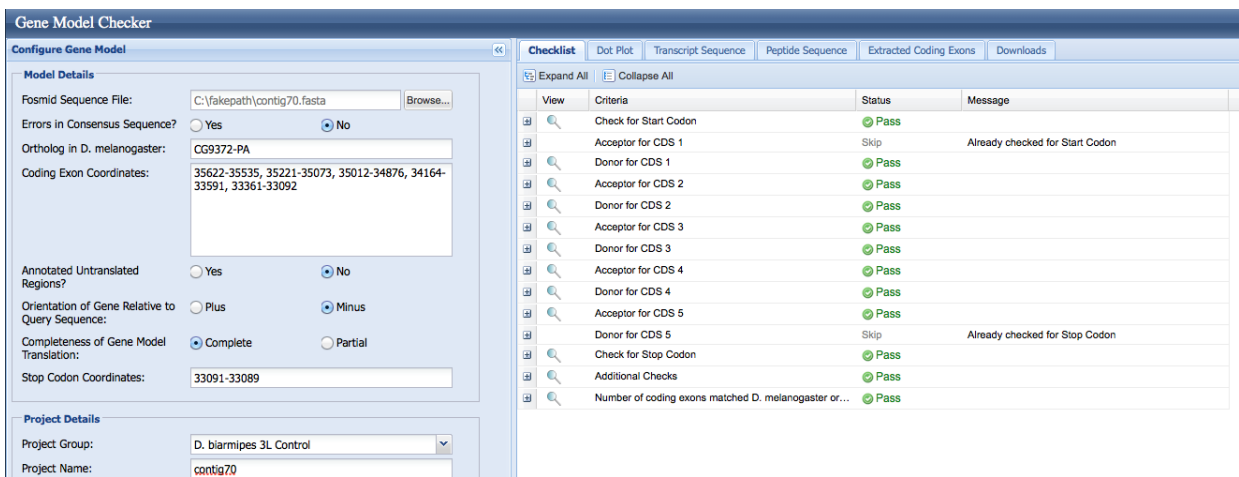

# 2. View the gene model on the Genome Browser

Using the custom track feature from the Gene Model Checker (see page 10 of the Gene Model Checker user guide on how to do this; you can find the guide under "Help" -> "Documentations" -> "Web Framework" on the GEP website at [http://gep.wustl.edu\)](http://gep.wustl.edu/). Capture a screenshot of your gene model shown on the Genome Browser for your project; zoom in so that only this isoform is in the screenshot. Include the following evidence tracks in the screenshot if they are available.

- 9. A sequence alignment track (D. mel Protein or Other RefSeq)
- 10. At least one gene prediction track (e.g. Genscan)
- 11. At least one RNA-Seq track (e.g. RNA-Seq Alignment Summary)
- 12. A comparative genomics track

(e.g. Conservation, D. mel. Net Alignment, 3-way, 5-way or 7-way multiz)

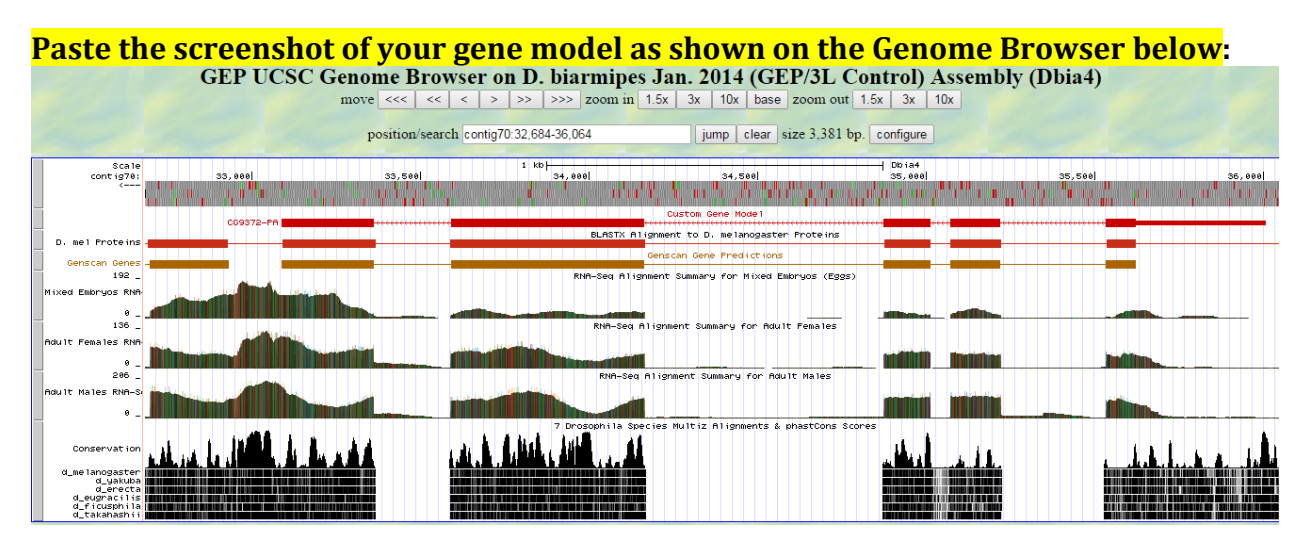

### 3. Alignment between the submitted model and the *D. melanogaster ortholog*

Show an alignment between the protein sequence for your gene model and the protein sequence from the putative *D. melanogaster* ortholog. You can use the protein alignment generated by the Gene Model Checker or you can generate a new alignment using BLAST 2 Sequences (*bl2seq*). **Paste a screenshot of the protein alignment below:**

# Alignment of CG9372-PA vs. Submitted Seq

#### View plain text version

Identity: 373/408 (91.4%), Similarity: 397/408 (97.3%), Gaps: 2/408 (0.5%)

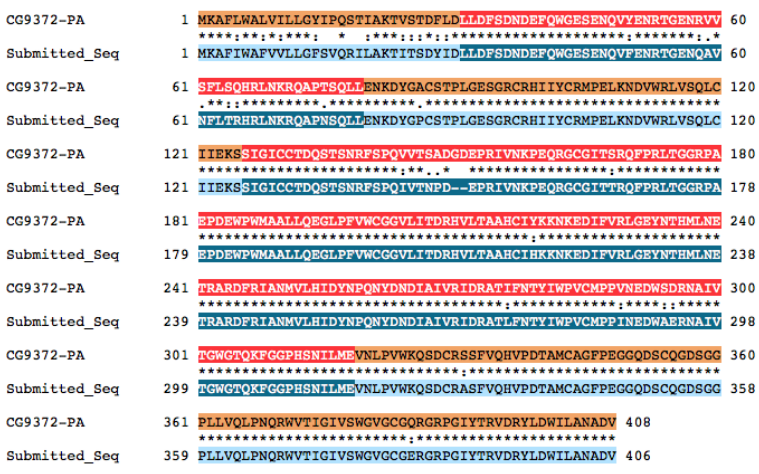

4. Dot plot between the submitted model and the *D. melanogaster ortholog* 

**Paste a screenshot of the dot plot** of your submitted model against the putative *D. melanogaster* ortholog (generated by the Gene Model Checker). **Provide an explanation for any anomalies** on the dot plot (e.g. large gaps, regions with no sequence similarity).

**Note: Large vertical and horizontal gap near exon boundaries in the dot plot often indicates that an incorrect splice site might have been picked. Please re-examine these regions and provide a detail justification as to why you have selected this particular set of donor and acceptor sites.**

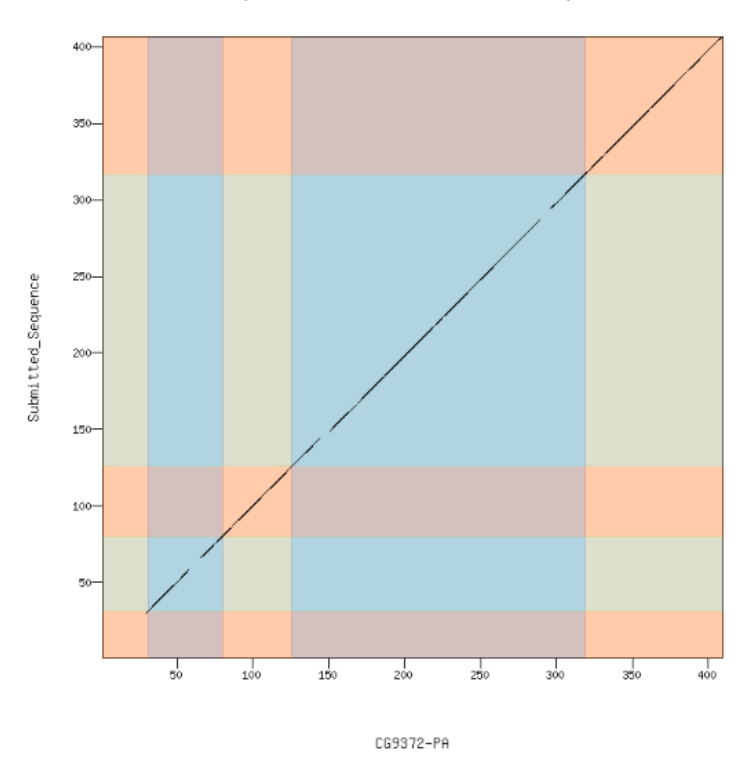

Dot plot of CG9372-PA vs. Submitted\_Sequence

Ī

The first exon is less conserved than the rest of the exons. However, it does have enough similarity, based on the protein alignment, to be annotated as it is.

45

### Transcription start sites (TSS) report form (optional)

**Note: Complete this section if you have annotated the TSS for the gene specified above. This section is OPTIONAL and you do not need to complete this section to submit the project.**

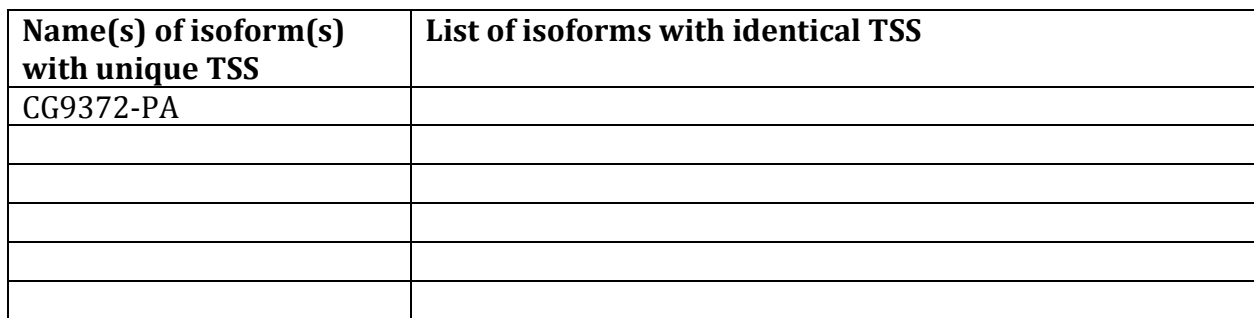

# *Complete this report form for each unique TSS listed in the table above (copy and paste to create as many copies of TSS report form as needed):*

Gene-isoform name (i.e. dbia\_ey-RA): dbia\_CG9372-PA Names of the isoforms with the same TSS as this isoform: Type of core promoter: (Peaked or Broad): Broad Coordinates of the first transcribed exon: 36,009-35,535 Coordinate(s) of TSS position(s): 36,009 Coordinate(s) of TSS search region(s): 36,000-36,300

# 1. Evidence that supports the TSS annotation postulated above

Specify the type of evidence used to support the TSS annotation:

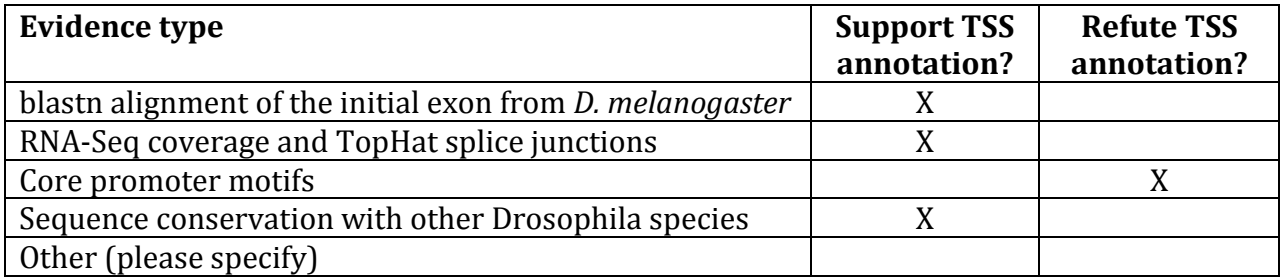

Provide an explanation if the TSS annotation is inconsistent with at least one of the evidence types specified above:

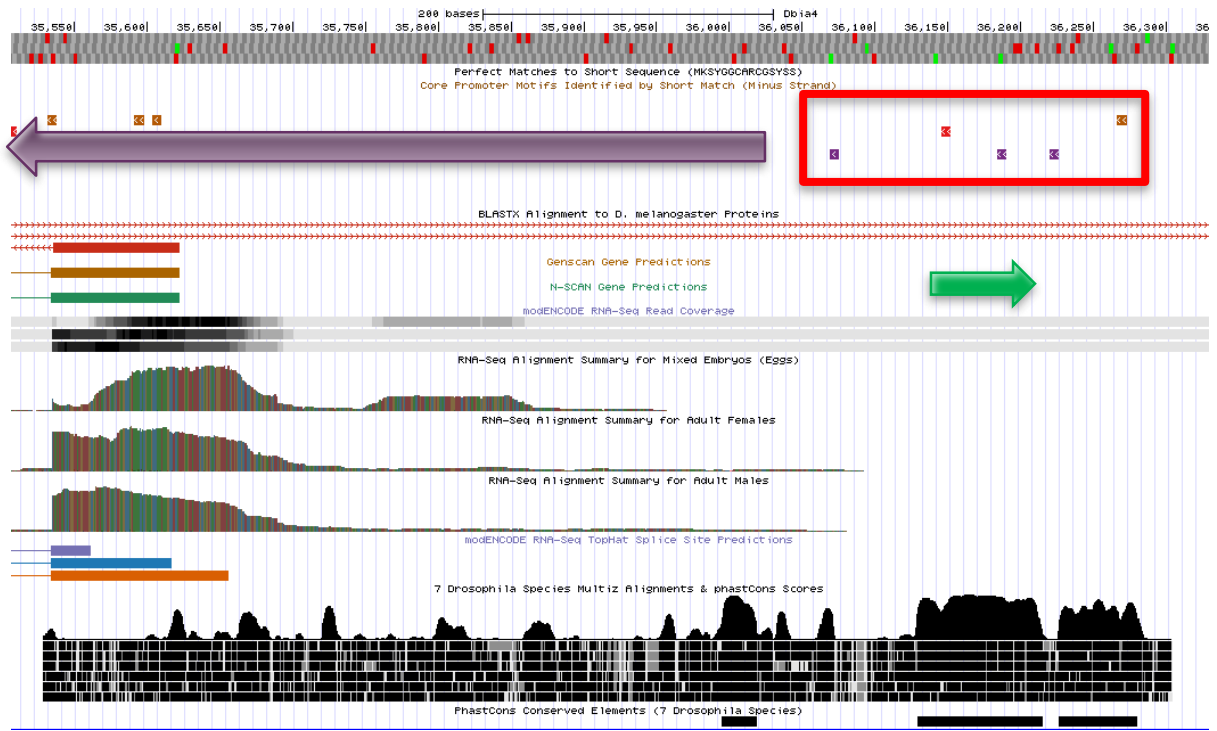

The core promoter motifs in the area refute the predicted TSS of 36,009. There are no core promoters supporting the predicted TSS. Upstream of the TSS, there is a greater concentration of core promoters, as shown by the red box in the figure above. The purple arrow shows the predicted first transcribed exon. The green arrow shows the first transcribed exon of the adjacent gene, lush-PA. Thus, the core promoters are not used to predict a TSS because it is unlikely that the two transcribed exons overlap.

If the TSS annotation is supported by blastn alignment of the initial transcribed exon against the contig sequence, **paste a screenshot of the blastn alignment below**:

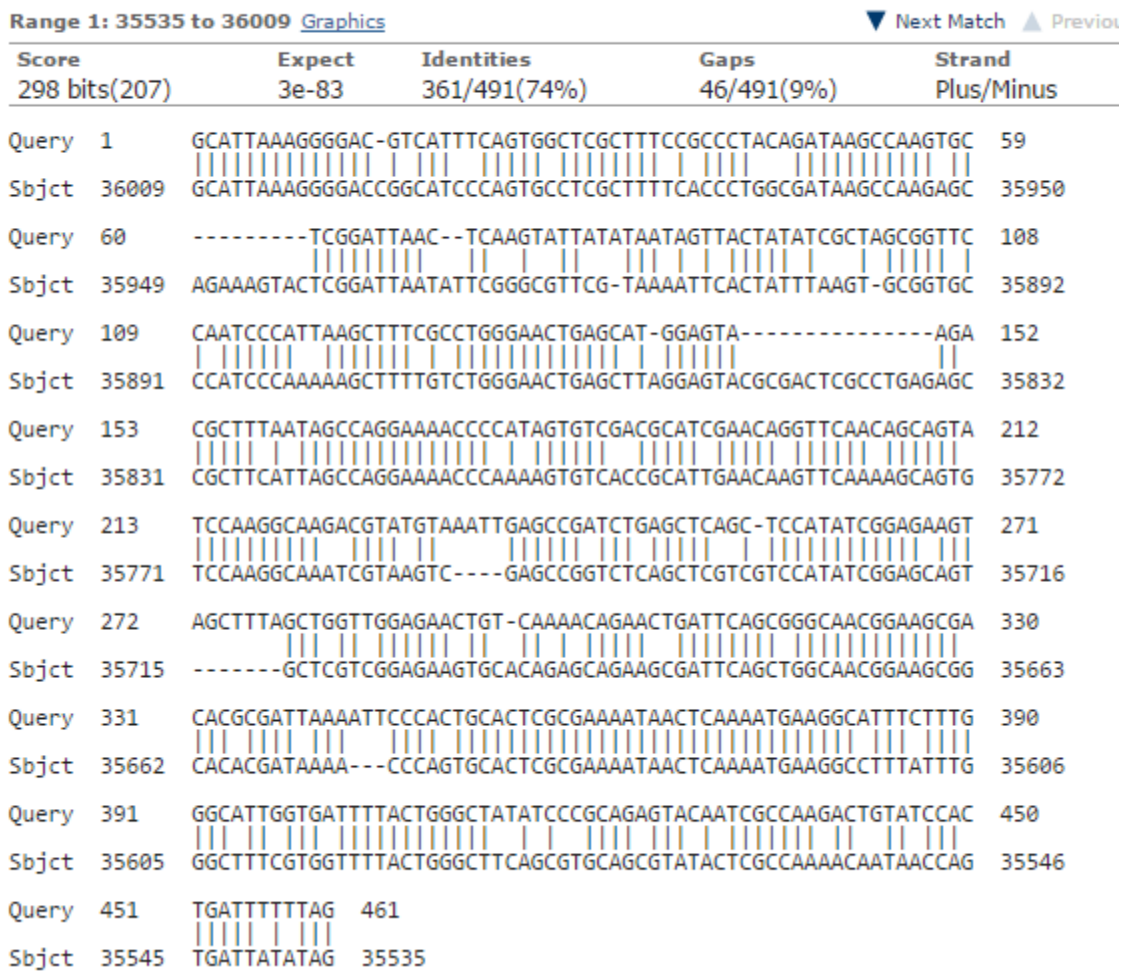

Dbia4 dna range=contig70:1-40000 5'pad=0 3'pad=0 strand=+ repeatMasking=none Sequence ID: Icl|26537 Length: 40000 Number of Matches: 9

The BLASTn alignment supports the predicted TSS location at 36,009.

If the TSS annotation is supported by RNA-Seq or RNA polymerase II data, **paste a Genome Browser screenshot of the region around the TSS (±2kb) with the evidence tracks listed below:**

- 4. Short Match results for the Inr motif (TCAKTY)
- 5. RNA-Seq Alignment Summary
- 6. RNA-Seq TopHat

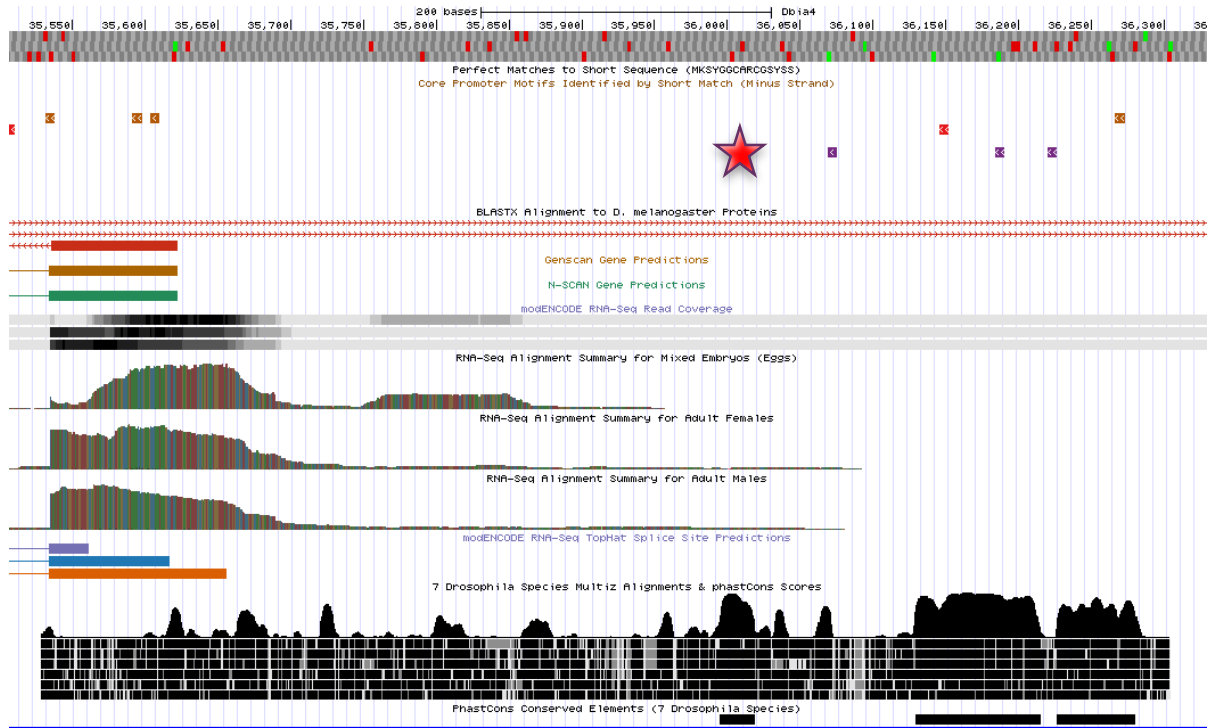

My predicted TSS, indicated by the red star, is supported by RNA-Seq data. The RNA-Seq does not pick up in read depth until downstream of the TSS.

If the TSS annotation is supported by sequence conservation with other Drosophila species, **paste a screenshot of the pairwise alignment (e.g. from blastn, matcher) or the multiple sequence alignment (e.g. from clustalw, EvoPrinter, Multiz) below:**

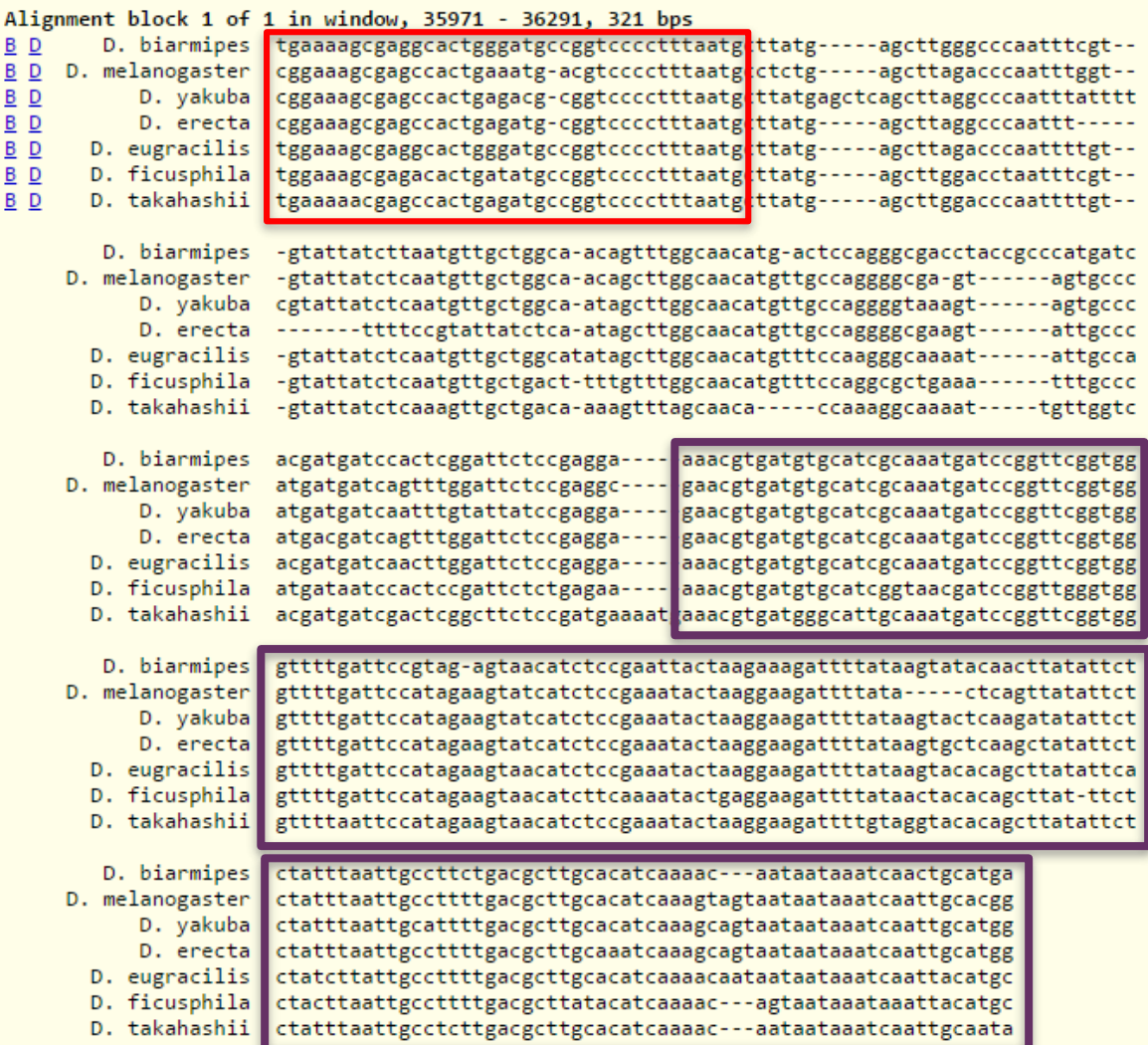

The red box in the figure shows the first bases that are included in the first transcribed exon, according to my TSS prediction. The purple boxes show the conservation that is part of the adjacent lush gene.

#### 2. Search for core promoter motifs

**Note: The consensus sequences for the Drosophila core promoter motifs are available at[: http://gander.wustl.edu/~wilson/core\\_promoter\\_motifs.html](http://gander.wustl.edu/~wilson/core_promoter_motifs.html)**

Use the "Short Match" functionality in the GEP UCSC Genome Browser to search for each of the core promoter motifs listed below in the region surrounding the TSS  $(\pm 300bp)$  in your project and in the TSS of the *D. melanogaster* ortholog. (For TSS annotations where you can only define a TSS search region, you should search for the core promoter motifs in the entire TSS search region).

Record the **orientation and the start coordinate** (e.g. +10000) of each motif match below. (Enter "**NA**" if the motif is not present.)

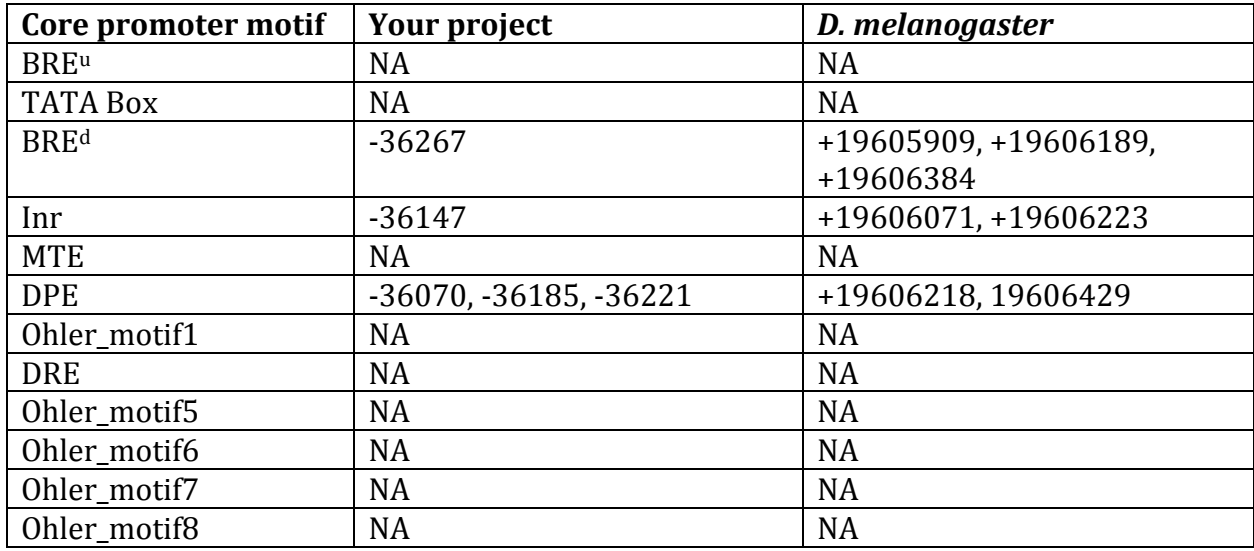

# Gene report form

Gene name (i.e. *D. mojavensis eyeless*): *D. biarmipes CG9376* Gene symbol (i.e. dmoj\_ey): dbia CG9376 Approximate location in project (from 5' end to 3' end): 27919-27209 Number of isoforms in *D. melanogaster:* 1 Number of isoforms in this project:  $1$ **Complete the following table for all the isoforms in this project:**

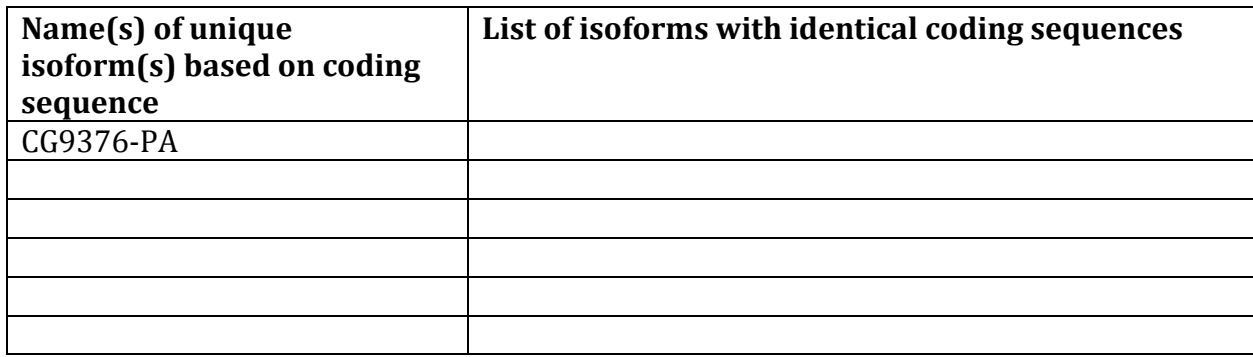

**Note: For isoforms with identical coding sequence, you only need to complete the Isoform Report Form for one of these isoforms (i.e. using the name of the isoform listed in the left column of the table above). However, you should generate GFF, transcript, and peptide sequence files for ALL isoforms, irrespective of whether they have identical coding sequences as other isoforms.**

### Consensus sequence errors report form

*Complete this section if you have identified errors in your project consensus sequence:* 

# **All the coordinates reported in this section should be relative to the coordinates of the original project sequence.**

Location(s) in the project sequence with consensus errors: NA

1. Evidence that supports the consensus errors postulated above

**Note: Evidence which supports the hypothesis of errors in the consensus sequence include: CDS alignment with frame-shifts or in-frame stop codons, multiple RNAseq reads with discrepant alignments compared to the project sequence, multiple high quality discrepancies in the** *Consed* **assembly.**

### 2. Generate a VCF file which describes the changes to the consensus sequence

Using the Sequencer Updater (available through the GEP web site under "Projects" -> "Annotation Resources"), create a VCF (Variant Call Format) file that describes the changes to the consensus sequence you have identified above. **Paste a screenshot with the list of sequence changes below:**

### Isoform report form

Ĩ

*Complete this report form for each unique isoform listed in the table above (copy and paste to create as many copies of this Isoform Report Form as needed):*

\_\_\_\_\_\_\_\_\_\_\_\_\_\_\_\_\_\_\_\_\_\_\_\_\_\_\_\_\_\_\_\_\_\_\_\_\_\_\_\_\_\_\_\_\_\_\_\_\_\_\_\_\_\_\_\_\_\_\_\_\_\_\_\_\_\_\_\_\_\_\_\_\_\_\_\_\_\_\_\_\_\_\_\_\_\_\_\_\_\_\_\_\_\_\_\_\_\_\_\_\_

Gene-isoform name (i.e. dmoj\_ey-PA): dbia 9376-PA Names of the isoforms with identical coding sequences as this isoform

Is the 5' end of this isoform missing from the end of project: No If so, how many exons are missing from the  $5'$  end: Is the 3' end of this isoform missing from the end of the project: No If so, how many exons are missing from the  $3'$  end:

### 1. Gene Model Checker checklist

Enter the coordinates of your final gene model for this isoform into the Gene Model Checker and **paste a screenshot of the checklist results below:**

**Note: For projects with consensus sequence errors, report the exon coordinates relative to the original project sequence. Include the VCF file you have generated above when you submit the gene model to the Gene Model Checker. The Gene Model Checker will revise the submitted exon coordinates automatically using this VCF file.**

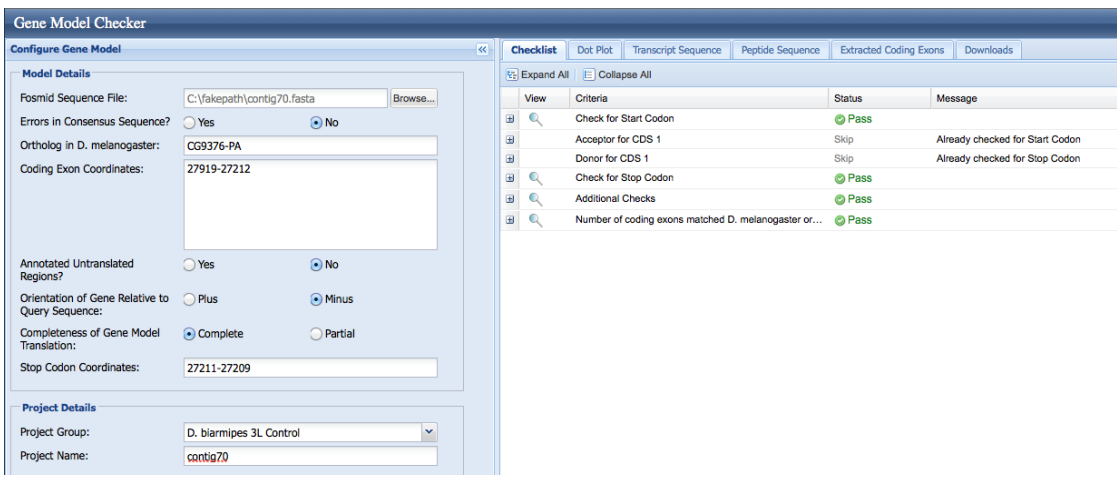

## 2. View the gene model on the Genome Browser

Using the custom track feature from the Gene Model Checker (see page 10 of the Gene Model Checker user guide on how to do this; you can find the guide under "Help" -> "Documentations" -> "Web Framework" on the GEP website at [http://gep.wustl.edu\)](http://gep.wustl.edu/). Capture a screenshot of your gene model shown on the Genome Browser for your project; zoom in so that only this isoform is in the screenshot. Include the following evidence tracks in the screenshot if they are available.

- 13. A sequence alignment track (D. mel Protein or Other RefSeq)
- 14. At least one gene prediction track (e.g. Genscan)
- 15. At least one RNA-Seq track (e.g. RNA-Seq Alignment Summary)
- 16. A comparative genomics track
	- (e.g. Conservation, D. mel. Net Alignment, 3-way, 5-way or 7-way multiz)

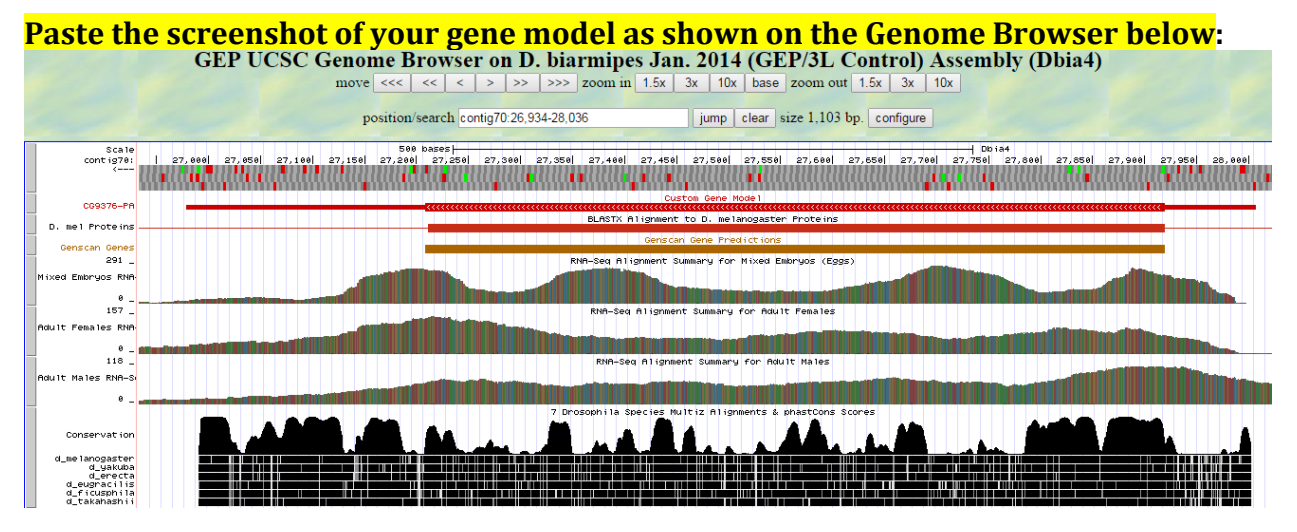

# 3. Alignment between the submitted model and the *D. melanogaster ortholog*

Show an alignment between the protein sequence for your gene model and the protein sequence from the putative *D. melanogaster* ortholog. You can use the protein alignment generated by the Gene Model Checker or you can generate a new alignment using BLAST 2 Sequences (*bl2seq*). **Paste a screenshot of the protein alignment below:**

# Alignment of CG9376-PA vs. Submitted\_Seq

#### **View plain text version**

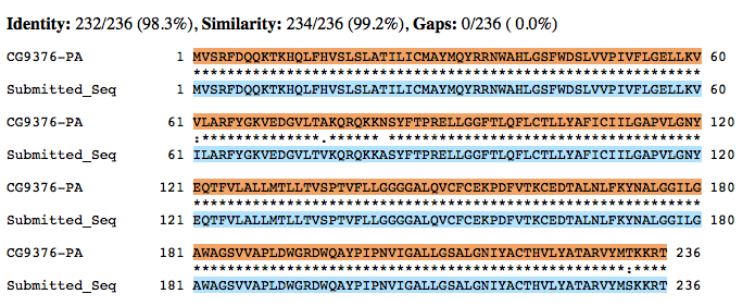

4. Dot plot between the submitted model and the *D. melanogaster ortholog* 

**Paste a screenshot of the dot plot** of your submitted model against the putative *D. melanogaster* ortholog (generated by the Gene Model Checker). **Provide an explanation for any anomalies** on the dot plot (e.g. large gaps, regions with no sequence similarity).

**Note: Large vertical and horizontal gap near exon boundaries in the dot plot often indicates that an incorrect splice site might have been picked. Please re-examine these regions and provide a detail justification as to why you have selected this particular set of donor and acceptor sites.** Ī

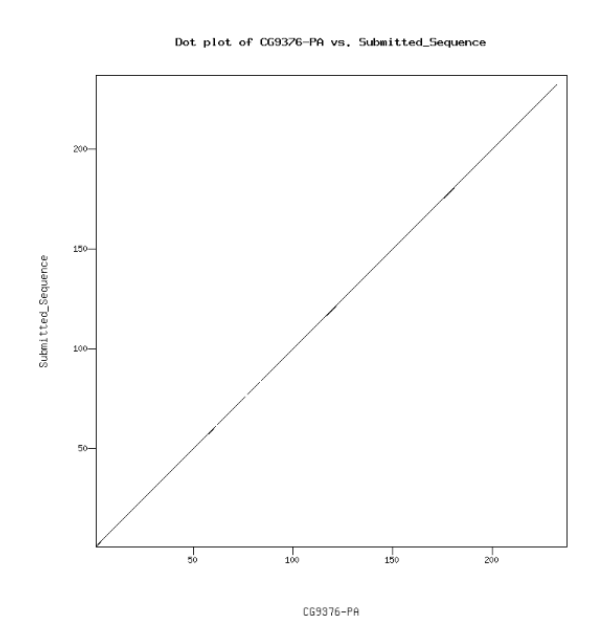

Transcription start sites (TSS) report form (optional)

**Note: Complete this section if you have annotated the TSS for the gene specified above. This section is OPTIONAL and you do not need to complete this section to submit the project.**

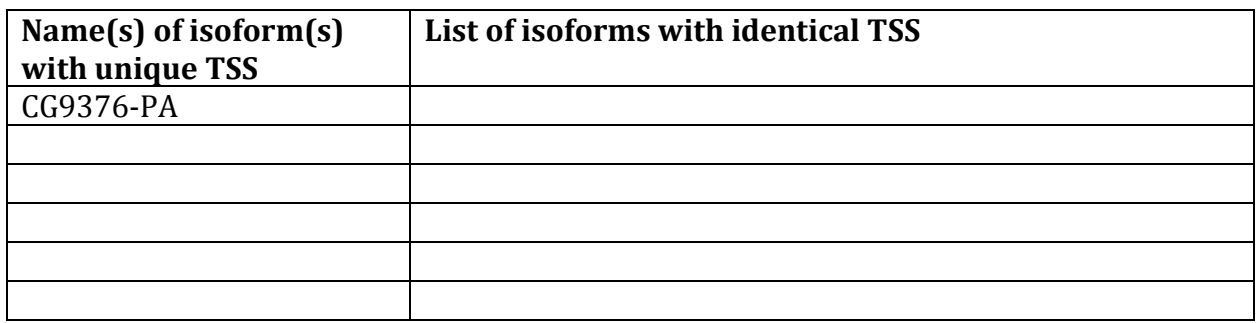

*Complete this report form for each unique TSS listed in the table above (copy and paste to create as many copies of TSS report form as needed):*

Gene-isoform name (i.e. dbia\_ey-RA): dbia\_CG9376-PA Names of the isoforms with the same TSS as this isoform:

\_\_\_\_\_\_\_\_\_\_\_\_\_\_\_\_\_\_\_\_\_\_\_\_\_\_\_\_\_\_\_\_\_\_\_\_\_\_\_\_\_\_\_\_\_\_\_\_\_\_\_\_\_\_\_\_\_\_\_\_\_\_\_\_\_\_\_\_\_\_\_\_\_\_\_\_\_\_\_\_\_\_\_\_\_\_\_\_\_\_\_\_\_\_\_\_\_\_\_\_\_ Type of core promoter: (Peaked or Broad): Peaked Coordinates of the first transcribed exon: 28007-26980 Coordinate(s) of TSS position(s): 28008 Coordinate(s) of TSS search region(s): 27970-28140

### 1. Evidence that supports the TSS annotation postulated above

Specify the type of evidence used to support the TSS annotation:

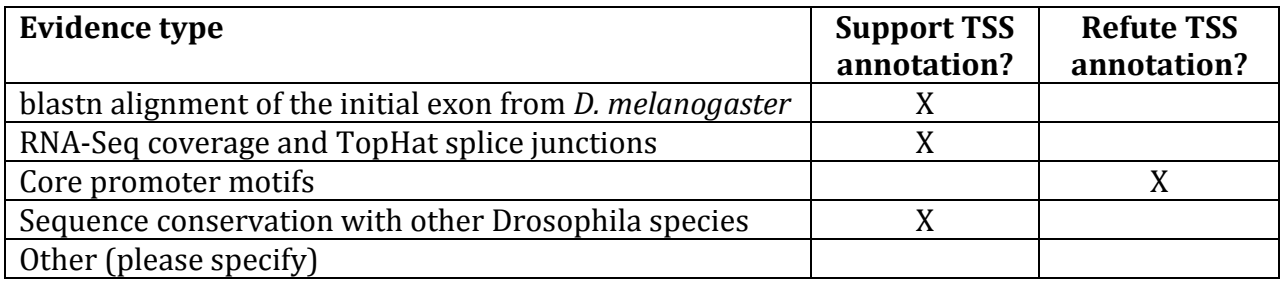

Provide an explanation if the TSS annotation is inconsistent with at least one of the evidence types specified above:

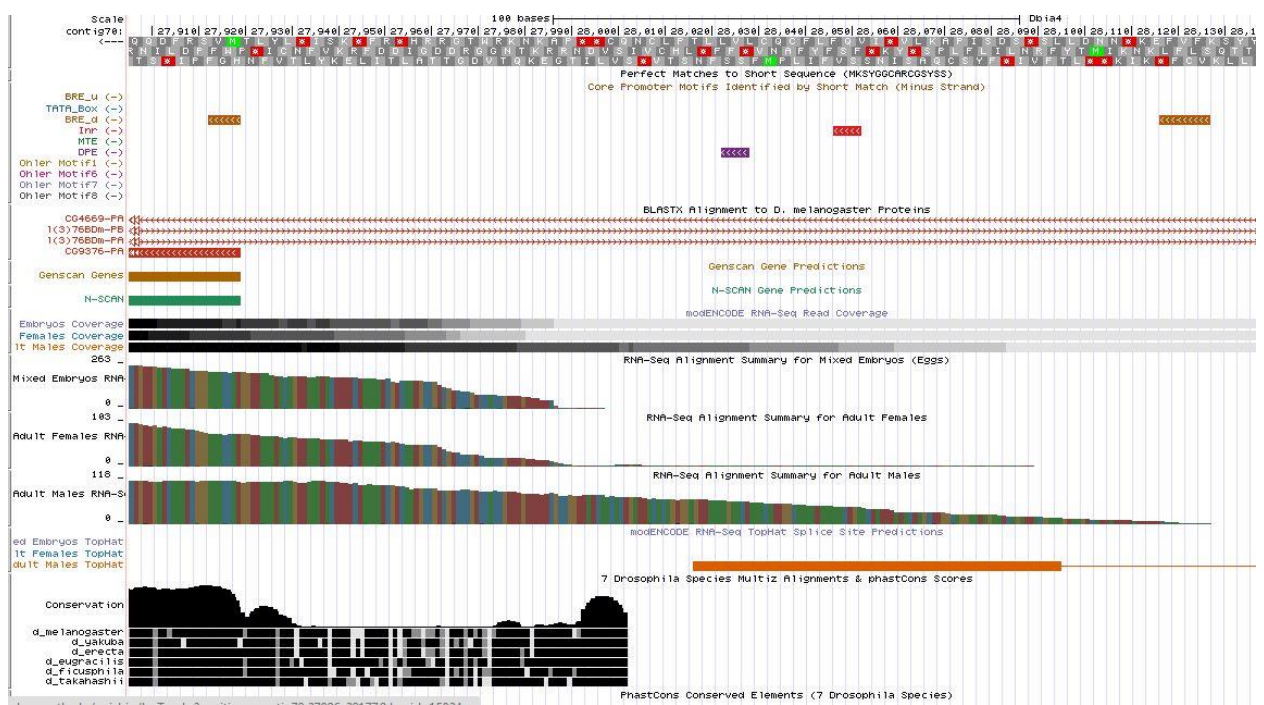

The core promoters in the area do not support the predicted TSS of 28,008. There are BRE\_d motifs at 28142, 28121, and 28117. There is an InR motif at 28047 and a DPE motif at 28023. The proximity relationship of the DPE and InR motifs gives a possible indication of another TSS. However, there is not enough evidence to add this as a prediction, and more analysis may need to be done.

If the TSS annotation is supported by blastn alignment of the initial transcribed exon against the contig sequence, **paste a screenshot of the blastn alignment below**:

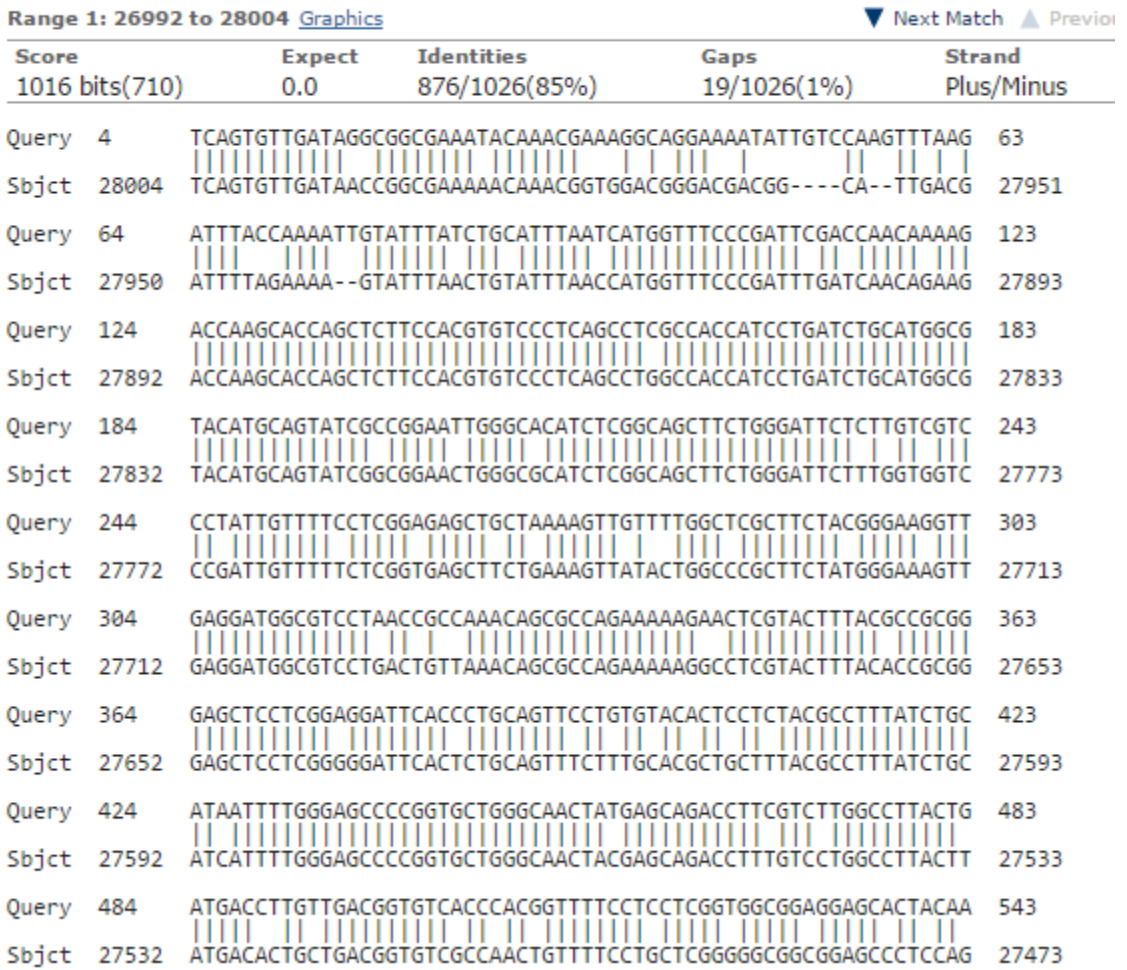

Dbia4\_dna range=contig70:1-40000 5'pad=0 3'pad=0 strand=+ repeatMasking=none<br>sequence ID: lcl|13631 Length: 40000 Number of Matches: 17

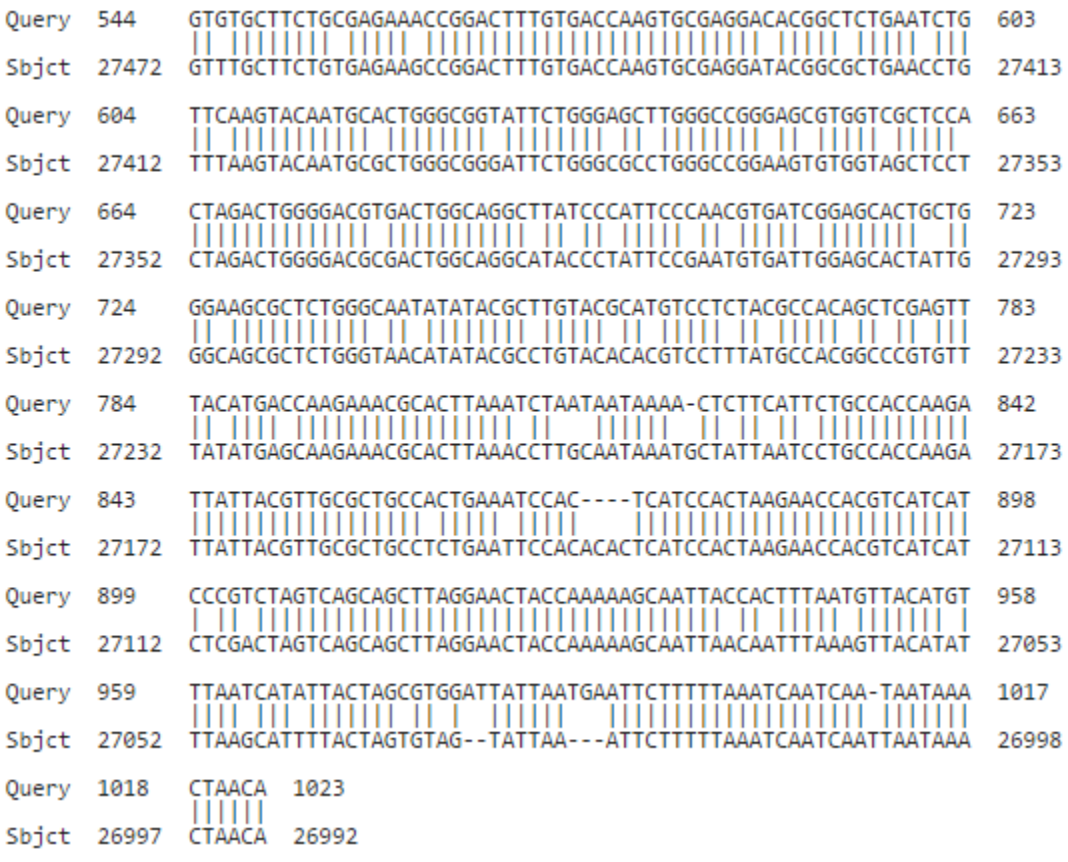

If the TSS annotation is supported by RNA-Seq or RNA polymerase II data, **paste a Genome Browser screenshot of the region around the TSS (±2kb) with the evidence tracks listed below:**

- 7. Short Match results for the Inr motif (TCAKTY)
- 8. RNA-Seq Alignment Summary
- 9. RNA-Seq TopHat

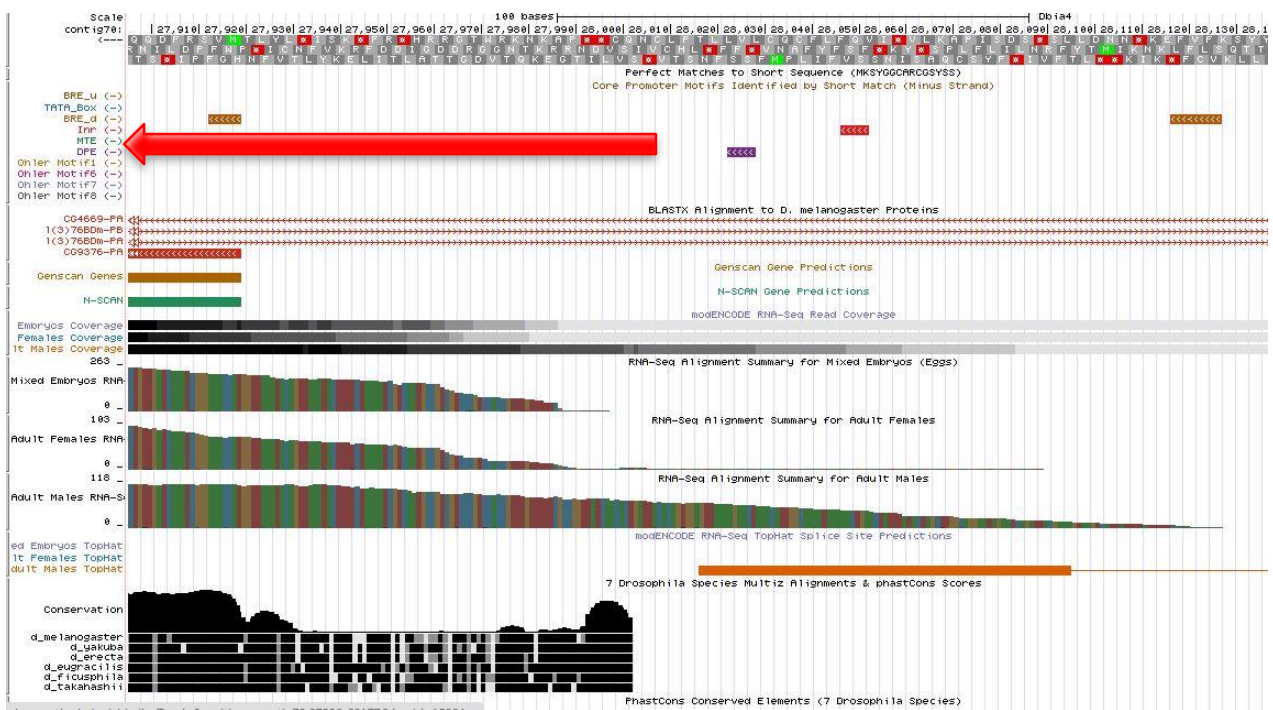

The predicted TSS of 28,008 is supported by the RNA-seq data from the mixed embryos and the adult females. The base of the red arrow in the figure above indicates the start of the 5' UTR. The adult males RNA-seq data seems to continue further upstream. This gene may actually be a broad promoter that have a different TSS for the sexes.

If the TSS annotation is supported by sequence conservation with other Drosophila species, **paste a screenshot of the pairwise alignment (e.g. from blastn, matcher) or the multiple sequence alignment (e.g. from clustalw, EvoPrinter, Multiz) below:**

7 Drosophila Species Multiz Alignments & phastCons Scores

Conservation score statistics

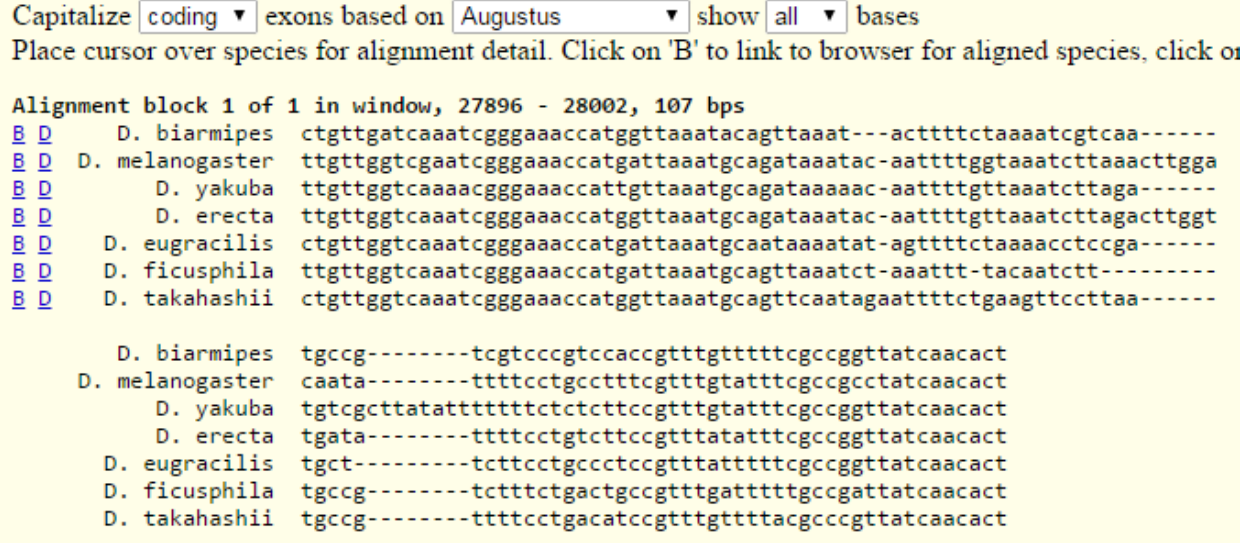

The Multiz alignments support the TSS as there is a high level of conservation near the start of the 5' UTR. The conservation is good starting at 28,002.

## 2. Search for core promoter motifs

**Note: The consensus sequences for the Drosophila core promoter motifs are available at[: http://gander.wustl.edu/~wilson/core\\_promoter\\_motifs.html](http://gander.wustl.edu/~wilson/core_promoter_motifs.html)**

Use the "Short Match" functionality in the GEP UCSC Genome Browser to search for each of the core promoter motifs listed below in the region surrounding the TSS  $(\pm 300bp)$  in your project and in the TSS of the *D. melanogaster* ortholog. (For TSS annotations where you can only define a TSS search region, you should search for the core promoter motifs in the entire TSS search region).

Record the **orientation and the start coordinate** (e.g. +10000) of each motif match below. (Enter "**NA**" if the motif is not present.)

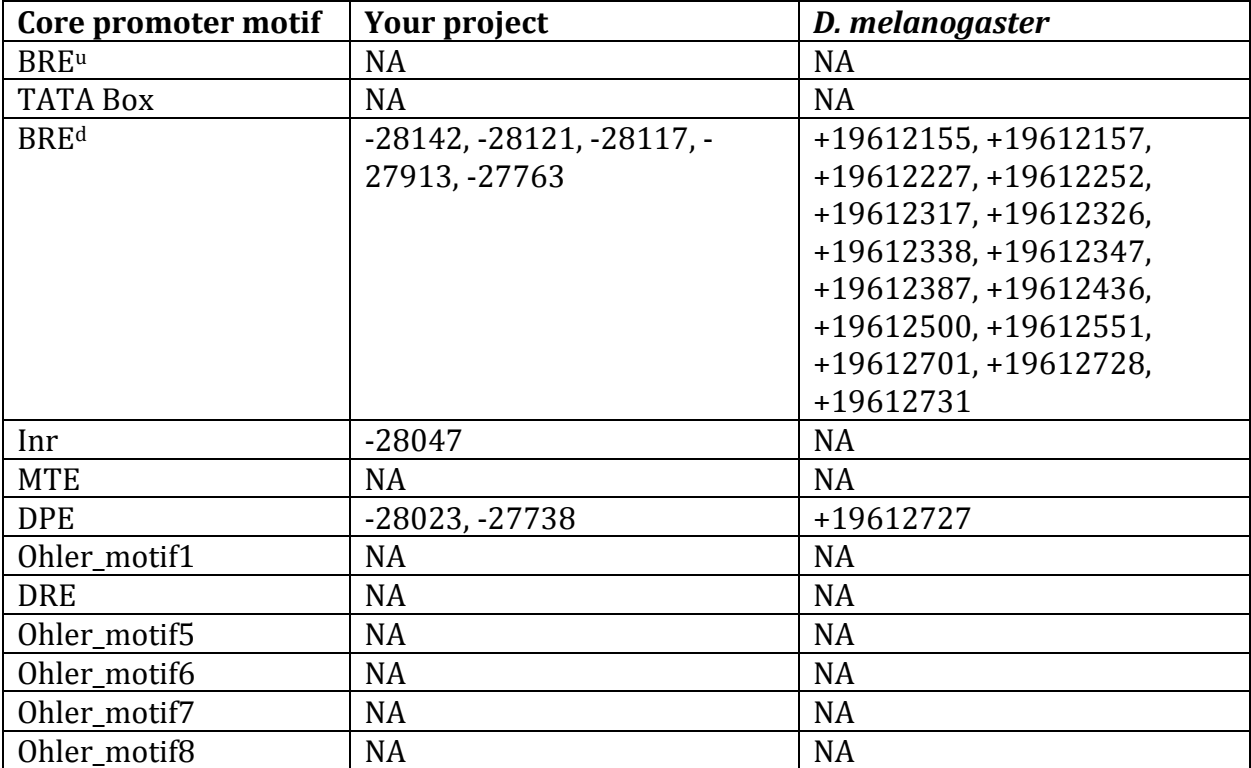

# Gene report form

Gene name (i.e. *D. mojavensis eyeless*): *D. biarmipes Lon*

Gene symbol (i.e. dmoj\_ey): dbia Lon Approximate location in project (from 5' end to 3' end): 28806-32932 Number of isoforms in *D. melanogaster:* 2 Number of isoforms in this project: 2 **Complete the following table for all the isoforms in this project:**

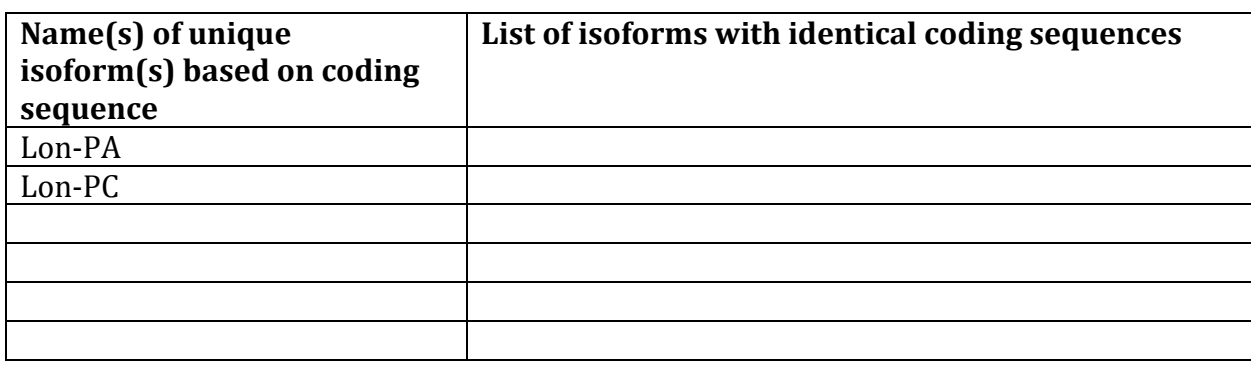

**Note: For isoforms with identical coding sequence, you only need to complete the Isoform Report Form for one of these isoforms (i.e. using the name of the isoform listed in the left column of the table above). However, you should generate GFF, transcript, and peptide sequence files for ALL isoforms, irrespective of whether they have identical coding sequences as other isoforms.**

#### Consensus sequence errors report form

Ĩ

*Complete this section if you have identified errors in your project consensus sequence:* 

# **All the coordinates reported in this section should be relative to the coordinates of the original project sequence.**

Location(s) in the project sequence with consensus errors: NA

1. Evidence that supports the consensus errors postulated above

**Note: Evidence which supports the hypothesis of errors in the consensus sequence include: CDS alignment with frame-shifts or in-frame stop codons, multiple RNAseq reads with discrepant alignments compared to the project sequence, multiple high quality discrepancies in the** *Consed* **assembly.**

#### 2. Generate a VCF file which describes the changes to the consensus sequence

Using the Sequencer Updater (available through the GEP web site under "Projects" -> "Annotation Resources"), create a VCF (Variant Call Format) file that describes the changes to the consensus sequence you have identified above. **Paste a screenshot with the list of sequence changes below:**

### Isoform report form

*Complete this report form for each unique isoform listed in the table above (copy and paste to create as many copies of this Isoform Report Form as needed):*

\_\_\_\_\_\_\_\_\_\_\_\_\_\_\_\_\_\_\_\_\_\_\_\_\_\_\_\_\_\_\_\_\_\_\_\_\_\_\_\_\_\_\_\_\_\_\_\_\_\_\_\_\_\_\_\_\_\_\_\_\_\_\_\_\_\_\_\_\_\_\_\_\_\_\_\_\_\_\_\_\_\_\_\_\_\_\_\_\_\_\_\_\_\_\_\_\_\_\_\_\_

Gene-isoform name (i.e. dmoj\_ey-PA): dbia Lon-PA Names of the isoforms with identical coding sequences as this isoform

Is the 5' end of this isoform missing from the end of project: No If so, how many exons are missing from the  $5'$  end: Is the 3' end of this isoform missing from the end of the project: No If so, how many exons are missing from the 3' end:

### 1. Gene Model Checker checklist

Enter the coordinates of your final gene model for this isoform into the Gene Model Checker and **paste a screenshot of the checklist results below:**

**Note: For projects with consensus sequence errors, report the exon coordinates relative to the original project sequence. Include the VCF file you have generated above when you submit the gene model to the Gene Model Checker. The Gene Model Checker will revise the submitted exon coordinates automatically using this VCF file.**

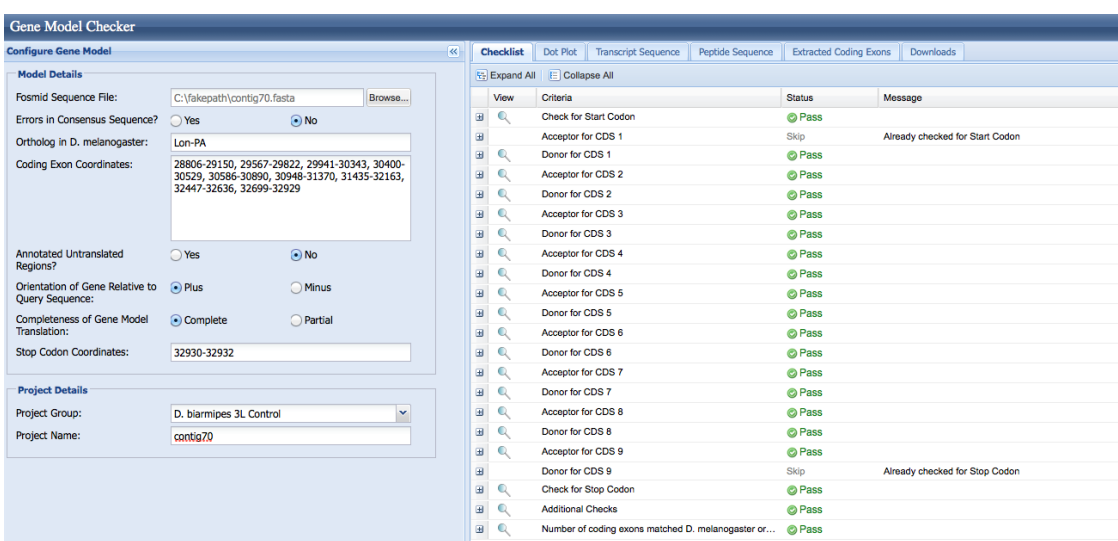

### 2. View the gene model on the Genome Browser

Using the custom track feature from the Gene Model Checker (see page 10 of the Gene Model Checker user guide on how to do this; you can find the guide under "Help" -> "Documentations" -> "Web Framework" on the GEP website at [http://gep.wustl.edu\)](http://gep.wustl.edu/). Capture a screenshot of your gene model shown on the Genome Browser for your project; zoom in so that only this isoform is in the screenshot. Include the following evidence tracks in the screenshot if they are available.

17. A sequence alignment track (D. mel Protein or Other RefSeq)

- 18. At least one gene prediction track (e.g. Genscan)
- 19. At least one RNA-Seq track (e.g. RNA-Seq Alignment Summary)
- 20. A comparative genomics track

(e.g. Conservation, D. mel. Net Alignment, 3-way, 5-way or 7-way multiz)

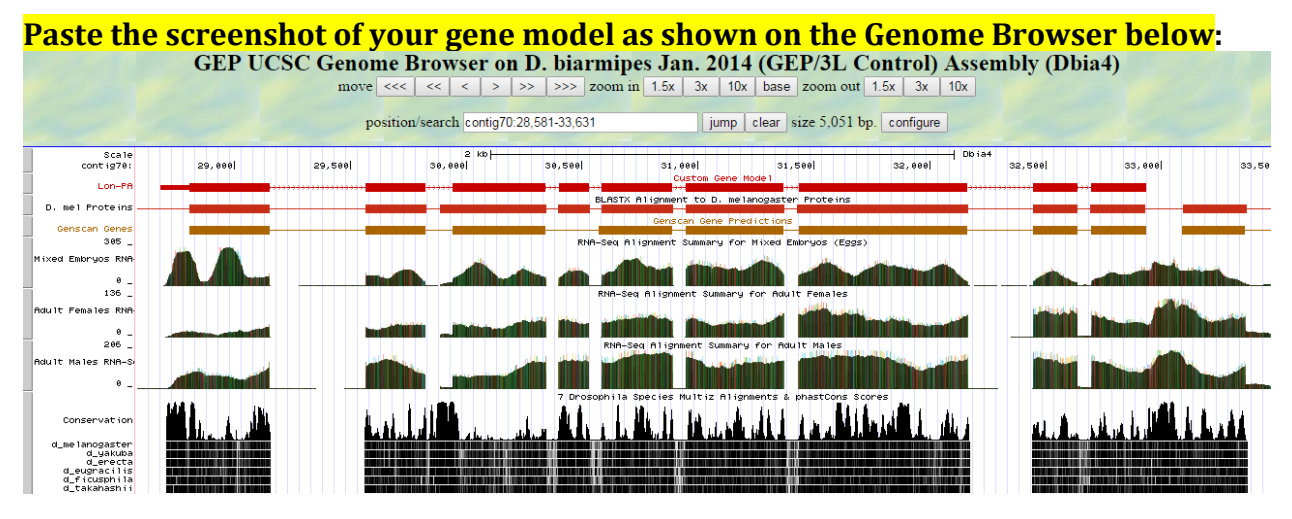

#### 3. Alignment between the submitted model and the *D. melanogaster ortholog*

Show an alignment between the protein sequence for your gene model and the protein sequence from the putative *D. melanogaster* ortholog. You can use the protein alignment generated by the Gene Model Checker or you can generate a new alignment using BLAST 2 Sequences (*bl2seq*). **Paste a screenshot of the protein alignment below:**

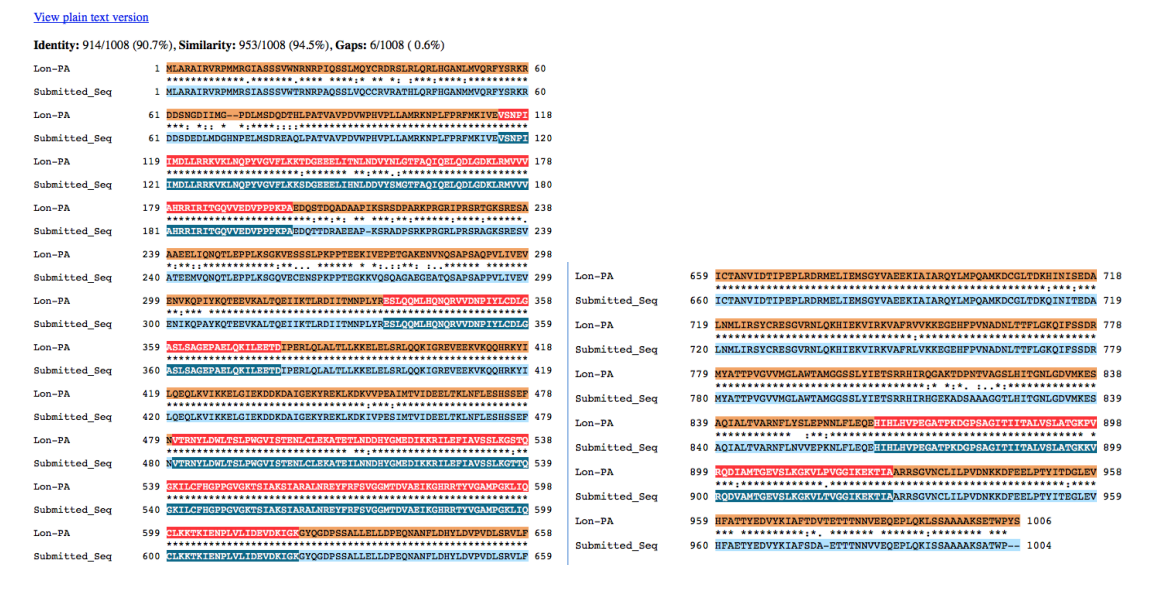

#### **Alignment of Lon-PA vs. Submitted Seq**

### 4. Dot plot between the submitted model and the *D. melanogaster ortholog*

**Paste a screenshot of the dot plot** of your submitted model against the putative *D. melanogaster* ortholog (generated by the Gene Model Checker). **Provide an explanation for any anomalies** on the dot plot (e.g. large gaps, regions with no sequence similarity).

**Note: Large vertical and horizontal gap near exon boundaries in the dot plot often indicates that an incorrect splice site might have been picked. Please re-examine these regions and provide a detail justification as to why you have selected this particular set of donor and acceptor sites.**

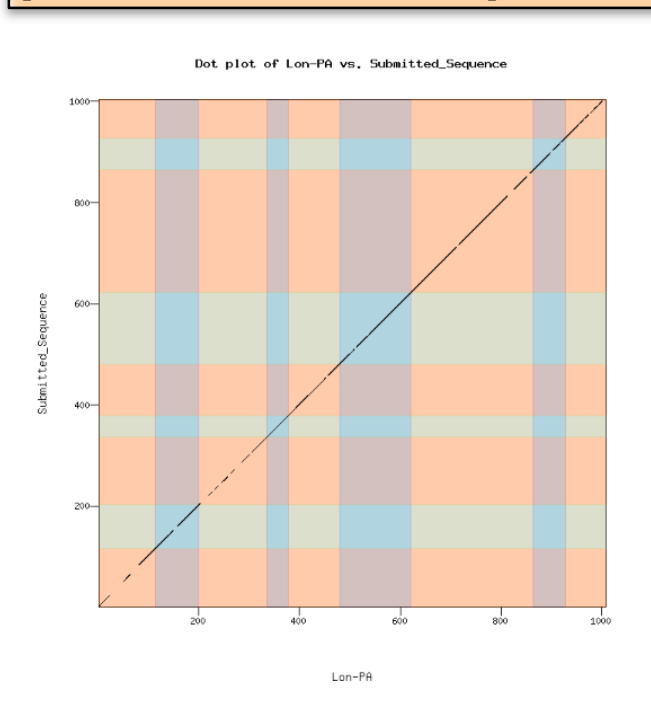

### Isoform report form

*Complete this report form for each unique isoform listed in the table above (copy and paste to create as many copies of this Isoform Report Form as needed):*

Gene-isoform name (i.e. dmoj\_ey-PA): dbia\_Lon-PC Names of the isoforms with identical coding sequences as this isoform

\_\_\_\_\_\_\_\_\_\_\_\_\_\_\_\_\_\_\_\_\_\_\_\_\_\_\_\_\_\_\_\_\_\_\_\_\_\_\_\_\_\_\_\_\_\_\_\_\_\_\_\_\_\_\_\_\_\_\_\_\_\_\_\_\_\_\_\_\_\_\_\_\_\_\_\_\_\_\_\_\_\_\_\_\_\_\_\_\_\_\_\_\_\_\_\_\_\_\_\_\_ Is the 5' end of this isoform missing from the end of project: No If so, how many exons are missing from the  $5'$  end: Is the 3' end of this isoform missing from the end of the project: No If so, how many exons are missing from the 3' end:

## 1. Gene Model Checker checklist

Enter the coordinates of your final gene model for this isoform into the Gene Model Checker and **paste a screenshot of the checklist results below:**

**Note: For projects with consensus sequence errors, report the exon coordinates relative to the original project sequence. Include the VCF file you have generated**  **above when you submit the gene model to the Gene Model Checker. The Gene Model Checker will revise the submitted exon coordinates automatically using this VCF file.**

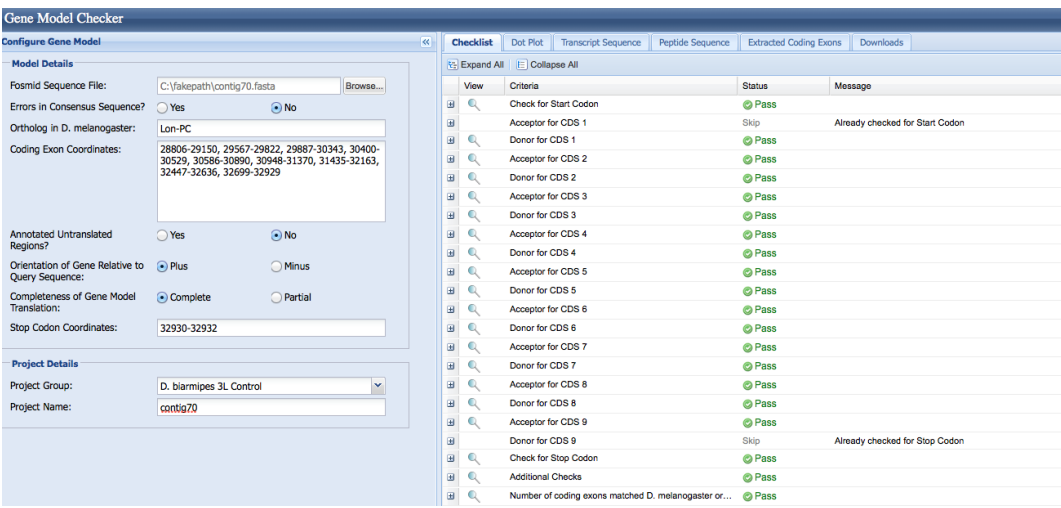

### 2. View the gene model on the Genome Browser

Using the custom track feature from the Gene Model Checker (see page 10 of the Gene Model Checker user guide on how to do this; you can find the guide under "Help" -> "Documentations" -> "Web Framework" on the GEP website at [http://gep.wustl.edu\)](http://gep.wustl.edu/). Capture a screenshot of your gene model shown on the Genome Browser for your project; zoom in so that only this isoform is in the screenshot. Include the following evidence tracks in the screenshot if they are available.

- 5. A sequence alignment track (D. mel Protein or Other RefSeq)
- 6. At least one gene prediction track (e.g. Genscan)
- 7. At least one RNA-Seq track (e.g. RNA-Seq Alignment Summary)
- 8. A comparative genomics track (e.g. Conservation, D. mel. Net Alignment, 3-way, 5-way or 7-way multiz)

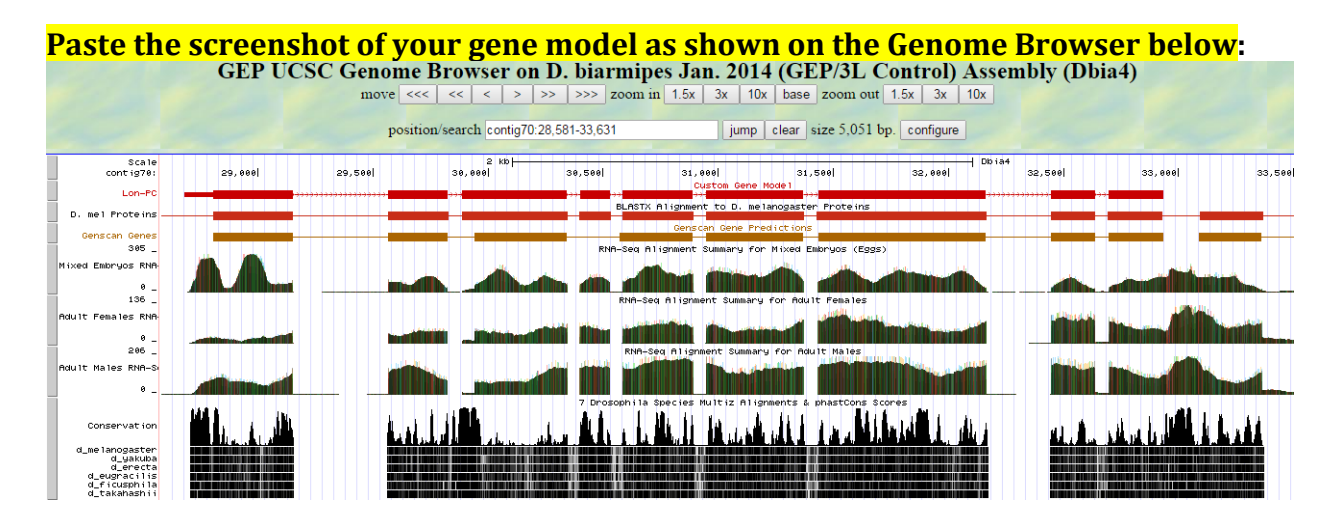

#### 3. Alignment between the submitted model and the *D. melanogaster ortholog*

Show an alignment between the protein sequence for your gene model and the protein sequence from the putative *D. melanogaster* ortholog. You can use the protein alignment generated by the Gene Model Checker or you can generate a new alignment using BLAST 2 Sequences (*bl2seq*). **Paste a screenshot of the protein alignment below:**

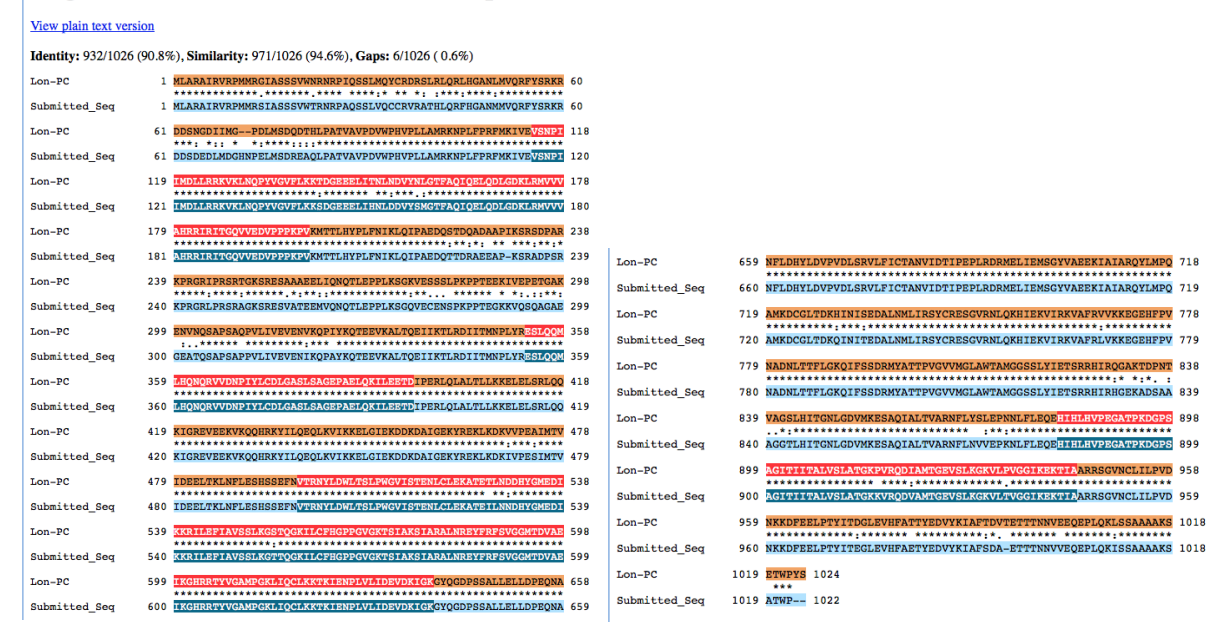

#### Alignment of Lon-PC vs. Submitted Seq

4. Dot plot between the submitted model and the *D. melanogaster ortholog* 

**Paste a screenshot of the dot plot** of your submitted model against the putative *D. melanogaster* ortholog (generated by the Gene Model Checker). **Provide an explanation for any anomalies** on the dot plot (e.g. large gaps, regions with no sequence similarity).

**Note: Large vertical and horizontal gap near exon boundaries in the dot plot often indicates that an incorrect splice site might have been picked. Please re-examine these regions and provide a detail justification as to why you have selected this particular set of donor and acceptor sites.** Ī

Dot plot of Lon-PC vs. Submitted\_Sequence

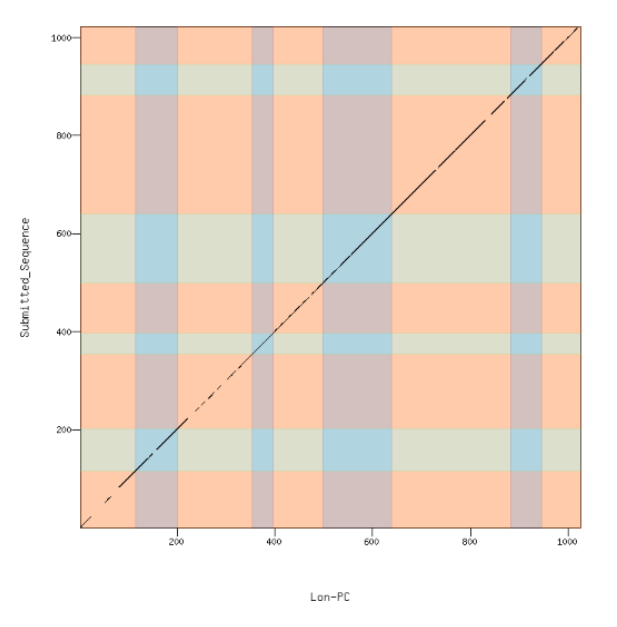

### Transcription start sites (TSS) report form (optional)

**Note: Complete this section if you have annotated the TSS for the gene specified above. This section is OPTIONAL and you do not need to complete this section to submit the project.**

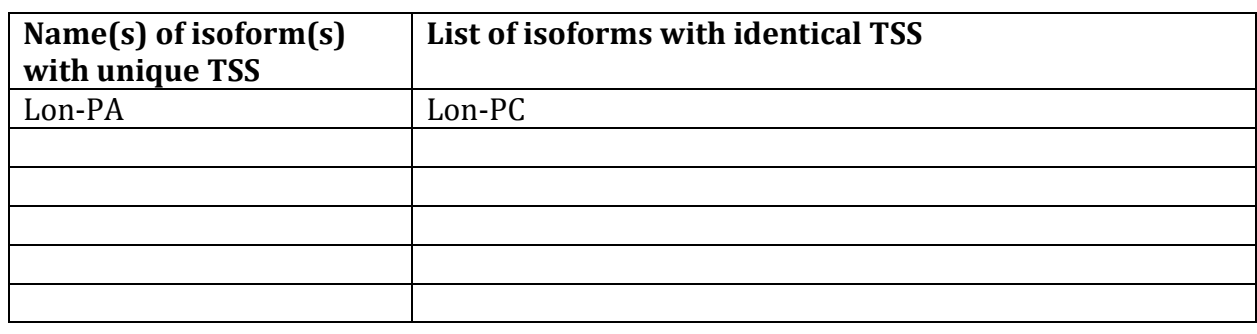

*Complete this report form for each unique TSS listed in the table above (copy and paste to create as many copies of TSS report form as needed):*

Gene-isoform name (i.e. dbia\_ey-RA): dbia\_Lon-PA Names of the isoforms with the same TSS as this isoform: dbia\_Lon-PC Type of core promoter: (Peaked or Broad): Broad Coordinates of the first transcribed exon: 28,683-29,150 Coordinate(s) of TSS position(s): 28,683 Coordinate(s) of TSS search region(s): 28,600-28,805

1. Evidence that supports the TSS annotation postulated above Specify the type of evidence used to support the TSS annotation:

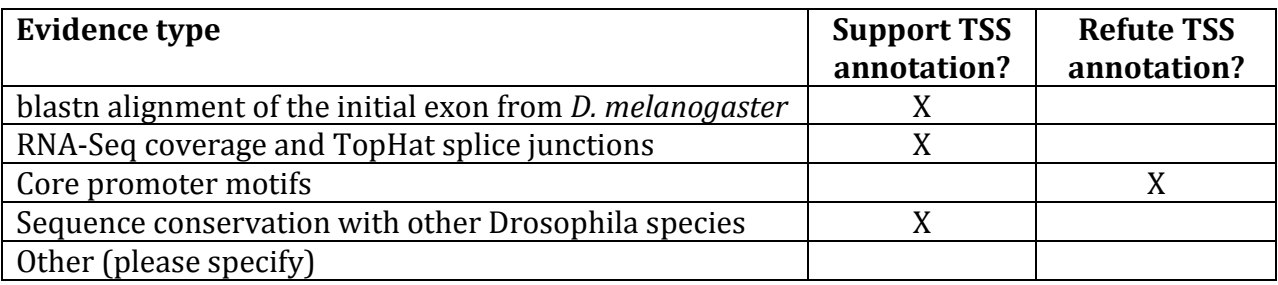

Provide an explanation if the TSS annotation is inconsistent with at least one of the evidence types specified above:

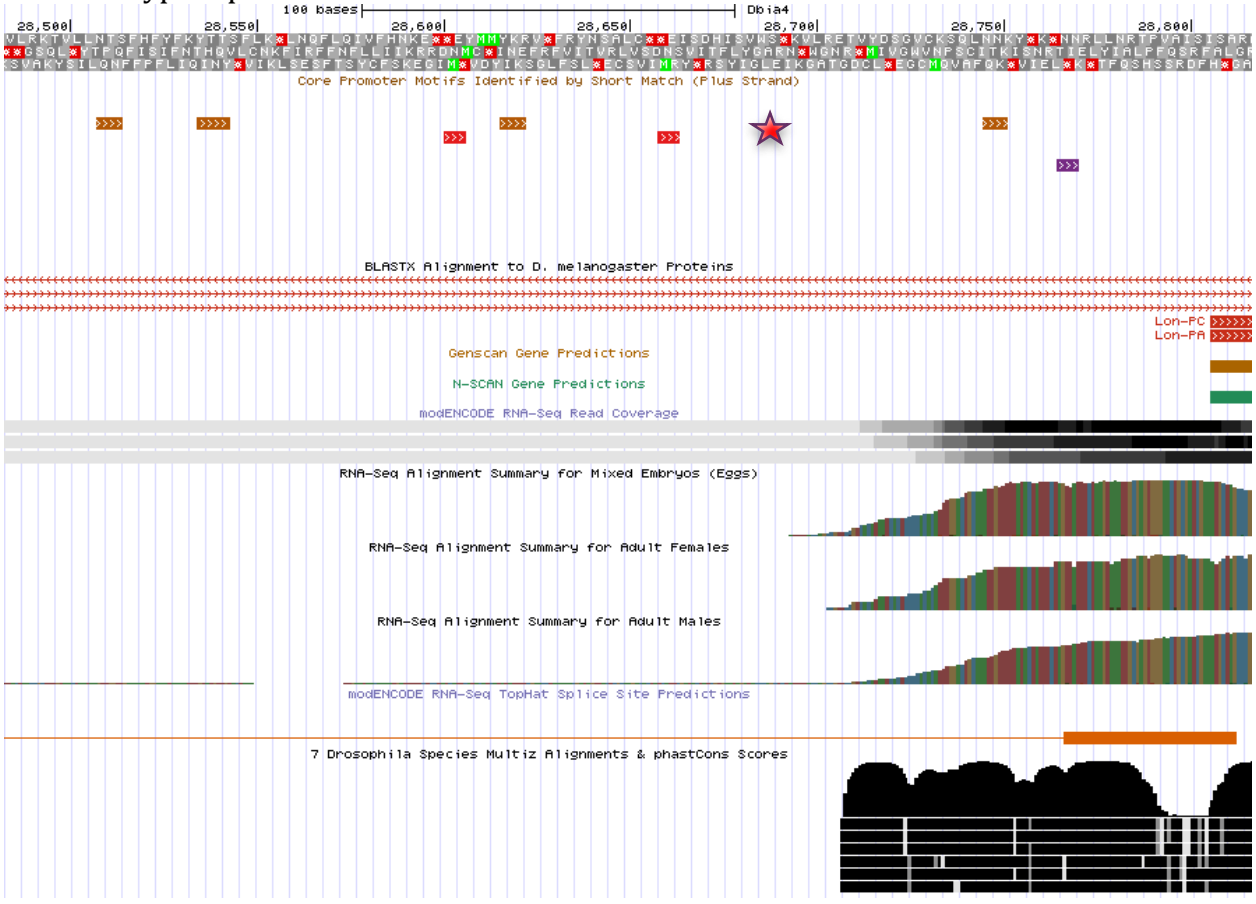

The core promoters in the search region do not support my TSS prediction, indicated by the red star. Also, none of the core promoters would support the same TSS.

If the TSS annotation is supported by blastn alignment of the initial transcribed exon against the contig sequence, **paste a screenshot of the blastn alignment below**:

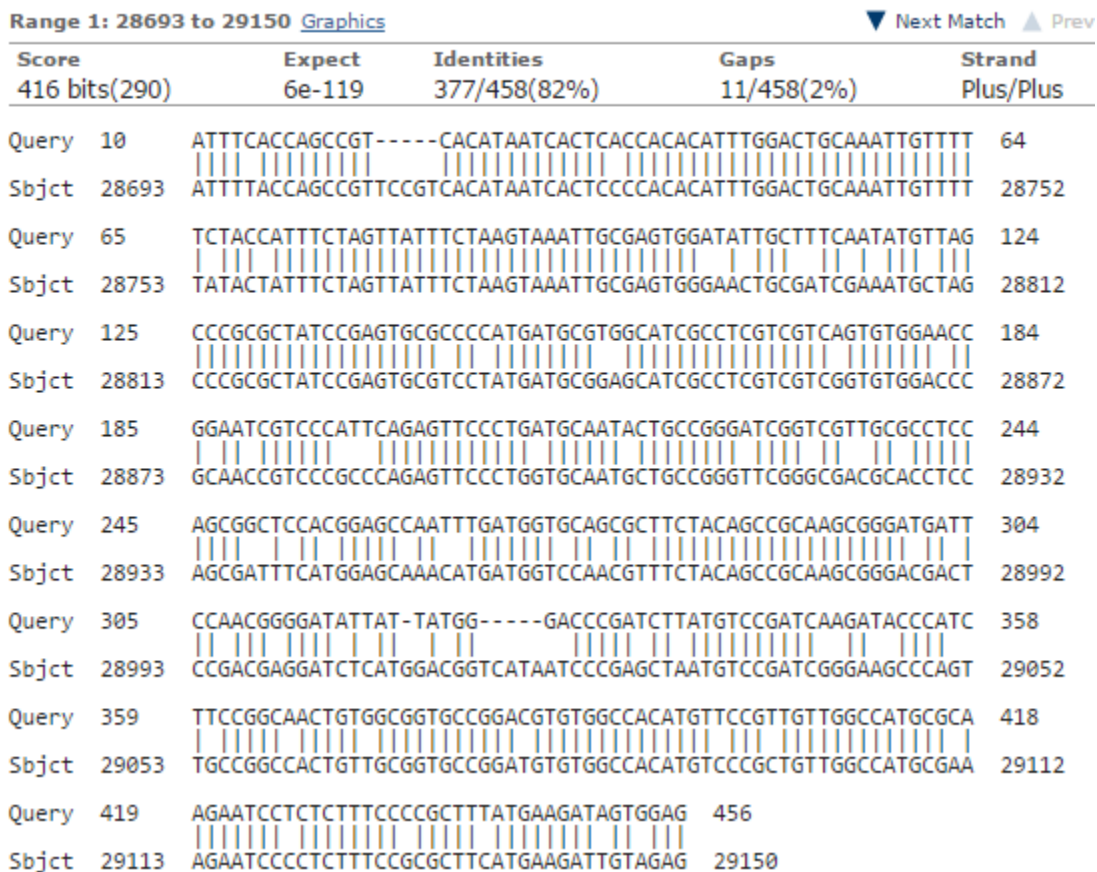

Dbia4 dna range=contig70:1-40000 5'pad=0 3'pad=0 strand=+ repeatMasking=none Sequence ID: Icl|Query\_39683 Length: 40000 Number of Matches: 11

If the TSS annotation is supported by RNA-Seq or RNA polymerase II data, **paste a Genome Browser screenshot of the region around the TSS (±2kb) with the evidence tracks listed below:**

- 10. Short Match results for the Inr motif (TCAKTY)
- 11. RNA-Seq Alignment Summary
- 12. RNA-Seq TopHat

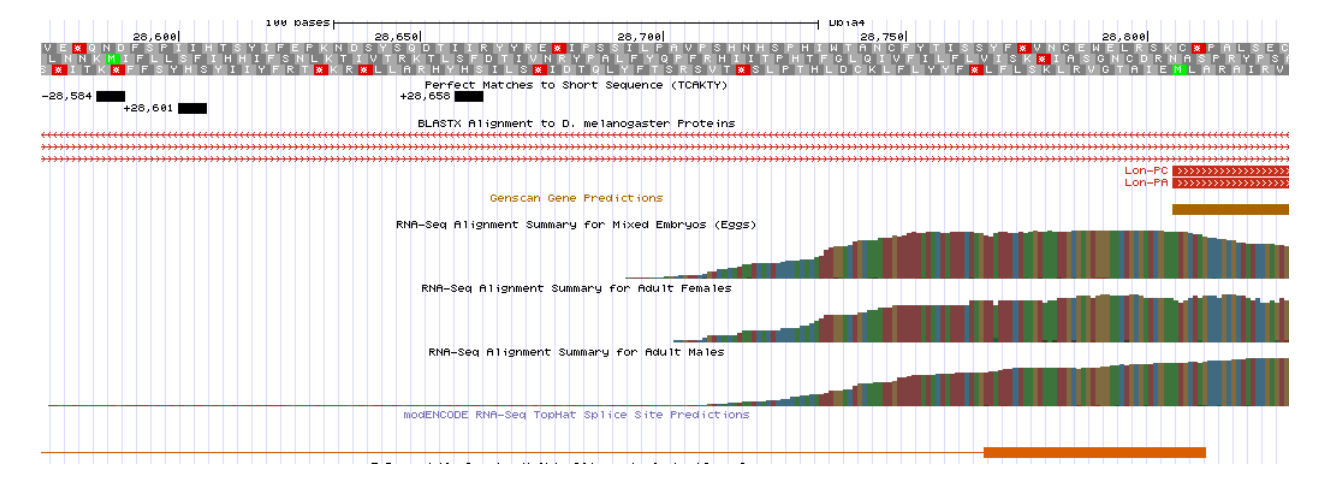

There does not seem to be much difference in RNA expression in the different cell lines. All of the RNA-Seq alignments support my TSS prediction.

If the TSS annotation is supported by sequence conservation with other Drosophila species, **paste a screenshot of the pairwise alignment (e.g. from blastn, matcher) or the multiple sequence alignment (e.g. from clustalw, EvoPrinter, Multiz) below:**

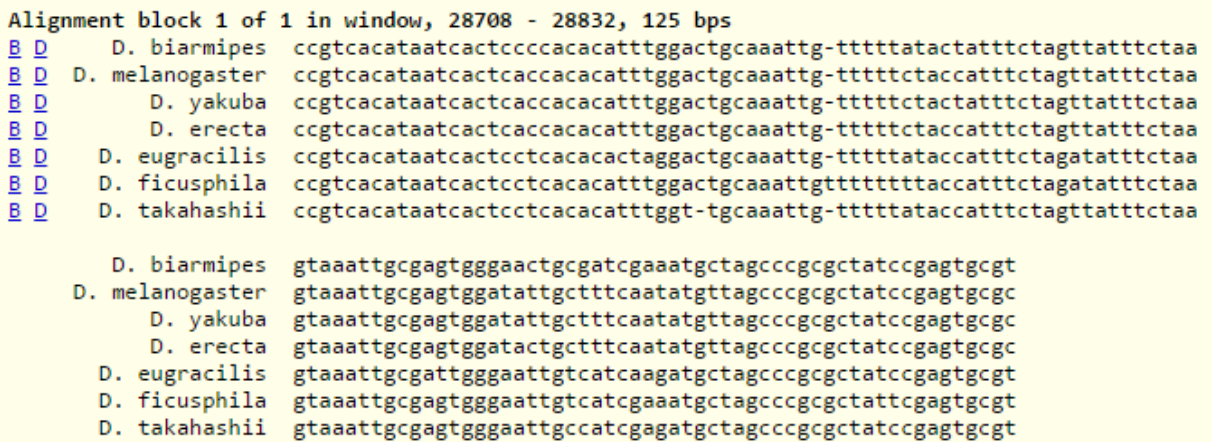

The conservation from Multiz only weakly supports my TSS prediction as the conservation does not start until 28,708.

2. Search for core promoter motifs

**Note: The consensus sequences for the Drosophila core promoter motifs are available at[: http://gander.wustl.edu/~wilson/core\\_promoter\\_motifs.html](http://gander.wustl.edu/~wilson/core_promoter_motifs.html)**

Use the "Short Match" functionality in the GEP UCSC Genome Browser to search for each of the core promoter motifs listed below in the region surrounding the TSS  $(\pm 300bp)$  in your project and in the TSS of the *D. melanogaster* ortholog. (For TSS annotations where you can only define a TSS search region, you should search for the core promoter motifs in the entire TSS search region).

Record the **orientation and the start coordinate** (e.g. +10000) of each motif match below. (Enter "**NA**" if the motif is not present.)

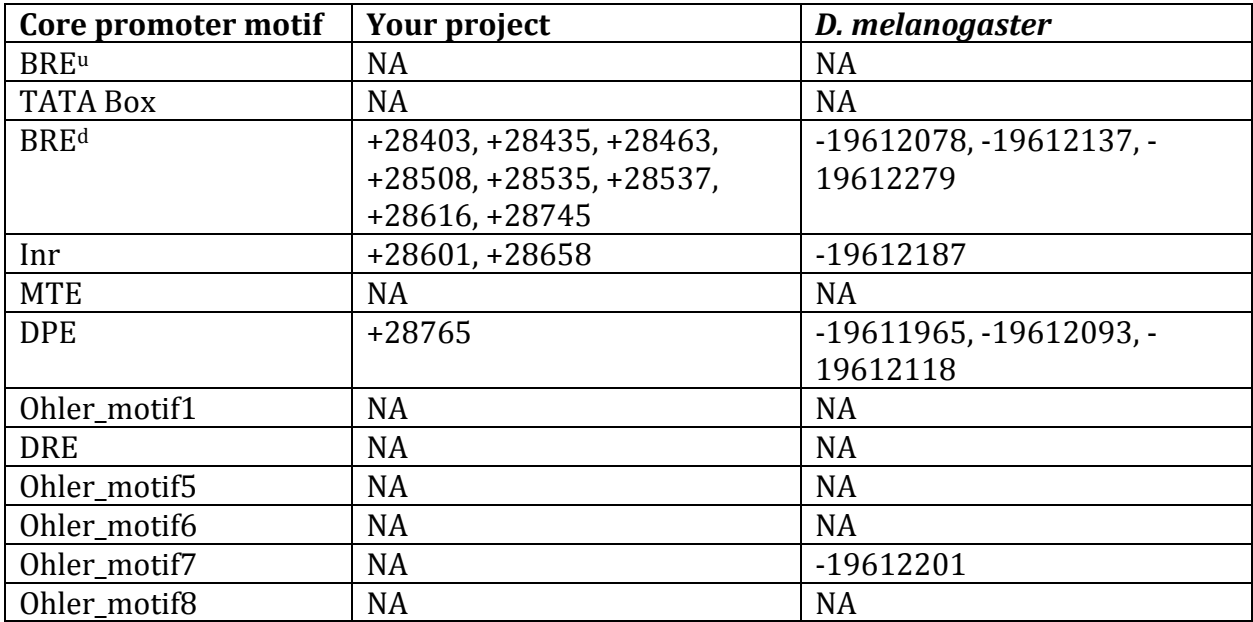

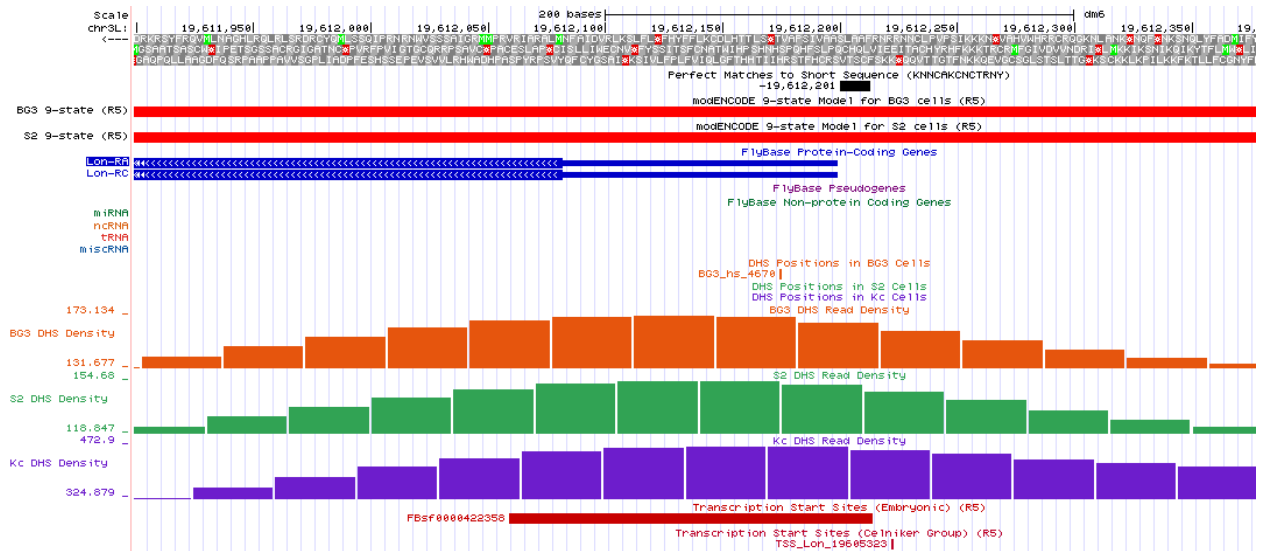

The *D. melanogaster* sequence has an Ohler\_motif7 just upstream of the TSS. This could be significant and something to investigate more, as this motif is relatively rare to occur by chance.
# Gene report form

Gene name (i.e. *D. mojavensis eyeless*): *D. biarmipes asf1* Gene symbol (i.e. dmoj\_ey): dbia asf1 Approximate location in project (from 5' end to 3' end): 21025-20375 Number of isoforms in *D. melanogaster:* 2 Number of isoforms in this project: 2 **Complete the following table for all the isoforms in this project:**

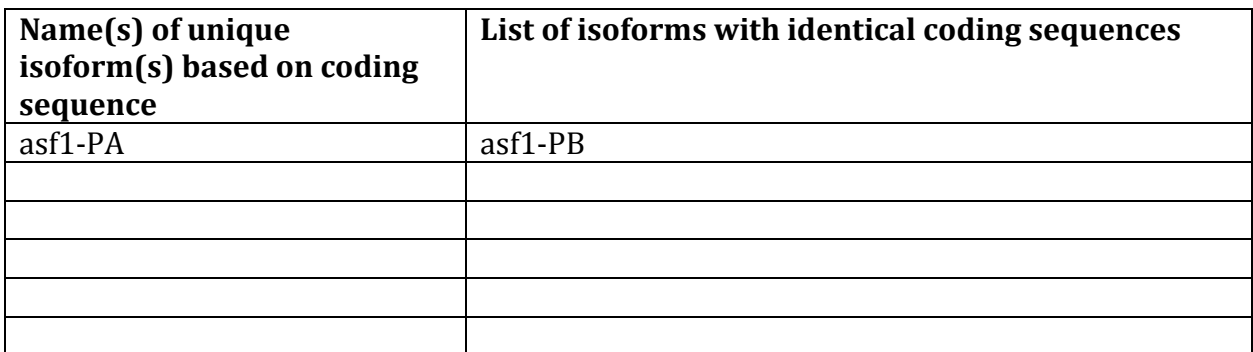

**Note: For isoforms with identical coding sequence, you only need to complete the Isoform Report Form for one of these isoforms (i.e. using the name of the isoform listed in the left column of the table above). However, you should generate GFF, transcript, and peptide sequence files for ALL isoforms, irrespective of whether they have identical coding sequences as other isoforms.**

#### Consensus sequence errors report form

Ĩ

*Complete this section if you have identified errors in your project consensus sequence:* 

## **All the coordinates reported in this section should be relative to the coordinates of the original project sequence.**

Location(s) in the project sequence with consensus errors: NA

#### 1. Evidence that supports the consensus errors postulated above

**Note: Evidence which supports the hypothesis of errors in the consensus sequence include: CDS alignment with frame-shifts or in-frame stop codons, multiple RNAseq reads with discrepant alignments compared to the project sequence, multiple high quality discrepancies in the** *Consed* **assembly.**

#### 2. Generate a VCF file which describes the changes to the consensus sequence

Using the Sequencer Updater (available through the GEP web site under "Projects" -> "Annotation Resources"), create a VCF (Variant Call Format) file that describes the changes to the consensus sequence you have identified above. **Paste a screenshot with the list of sequence changes below:**

## Isoform report form

## *Complete this report form for each unique isoform listed in the table above (copy and paste to create as many copies of this Isoform Report Form as needed):*

Gene-isoform name (i.e. dmoj\_ey-PA): dbia asf1-PA Names of the isoforms with identical coding sequences as this isoform dbia asf1-PB Is the 5' end of this isoform missing from the end of project: No

If so, how many exons are missing from the  $5'$  end:

Is the 3' end of this isoform missing from the end of the project: No If so, how many exons are missing from the 3' end:

## 1. Gene Model Checker checklist

Enter the coordinates of your final gene model for this isoform into the Gene Model Checker and **paste a screenshot of the checklist results below:**

**Note: For projects with consensus sequence errors, report the exon coordinates relative to the original project sequence. Include the VCF file you have generated above when you submit the gene model to the Gene Model Checker. The Gene Model Checker will revise the submitted exon coordinates automatically using this VCF file.**

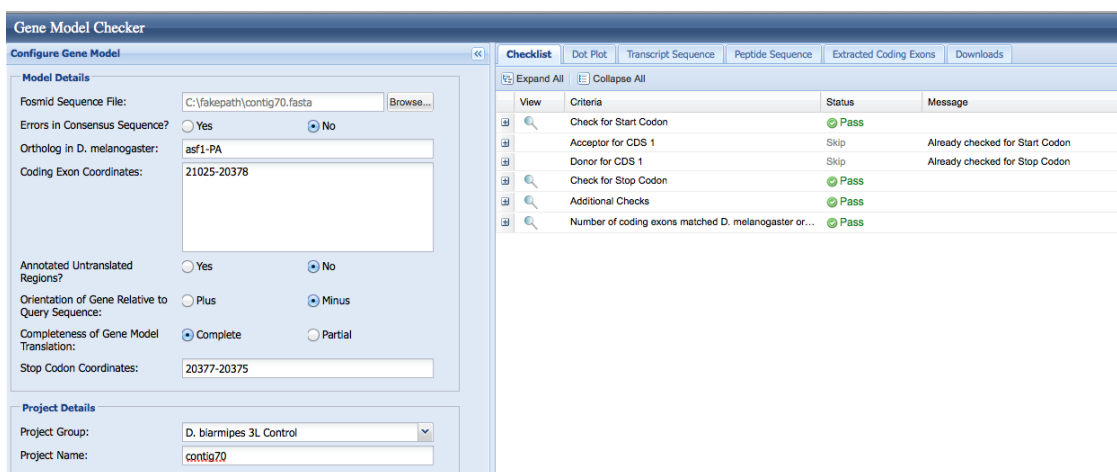

## 2. View the gene model on the Genome Browser

Using the custom track feature from the Gene Model Checker (see page 10 of the Gene Model Checker user guide on how to do this; you can find the guide under "Help" -> "Documentations" -> "Web Framework" on the GEP website at [http://gep.wustl.edu\)](http://gep.wustl.edu/). Capture a screenshot of your gene model shown on the Genome Browser for your project; zoom in so that only this isoform is in the screenshot. Include the following evidence tracks in the screenshot if they are available.

- 21. A sequence alignment track (D. mel Protein or Other RefSeq)
- 22. At least one gene prediction track (e.g. Genscan)
- 23. At least one RNA-Seq track (e.g. RNA-Seq Alignment Summary)
- 24. A comparative genomics track

(e.g. Conservation, D. mel. Net Alignment, 3-way, 5-way or 7-way multiz)

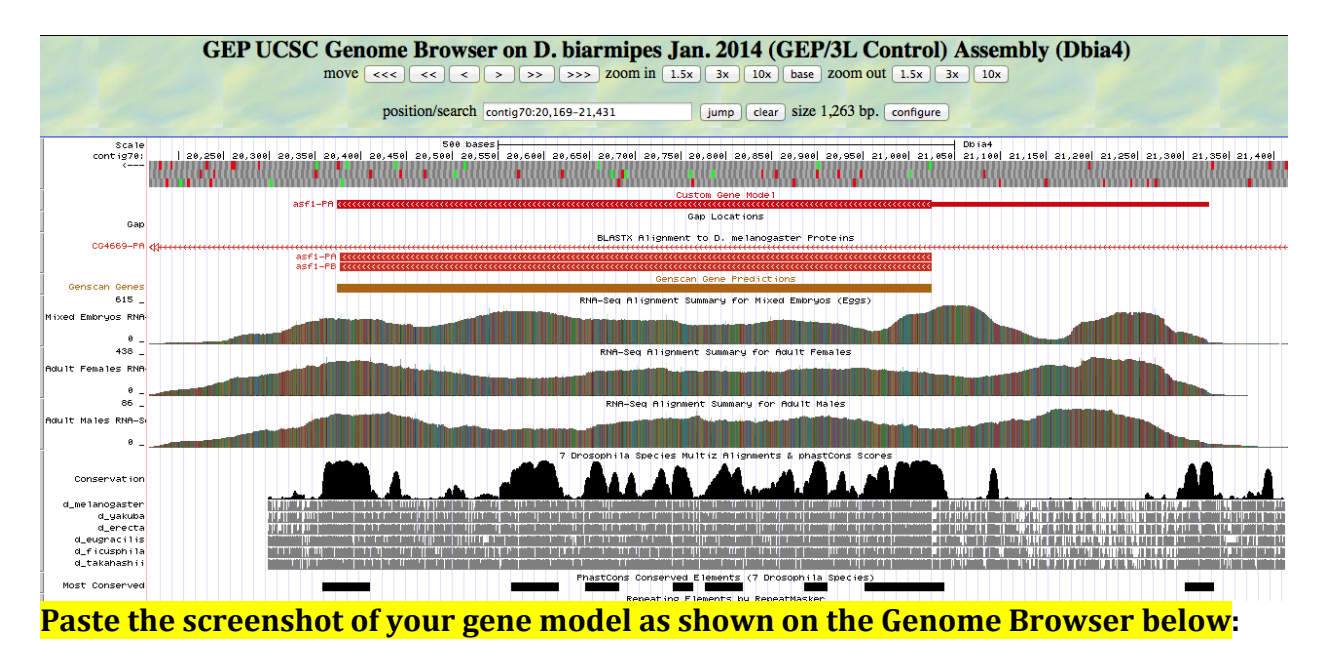

### 3. Alignment between the submitted model and the *D. melanogaster ortholog*

Show an alignment between the protein sequence for your gene model and the protein sequence from the putative *D. melanogaster* ortholog. You can use the protein alignment generated by the Gene Model Checker or you can generate a new alignment using BLAST 2 Sequences (*bl2seq*). **Paste a screenshot of the protein alignment below:**

## Alignment of asf1-PA vs. Submitted\_Seq

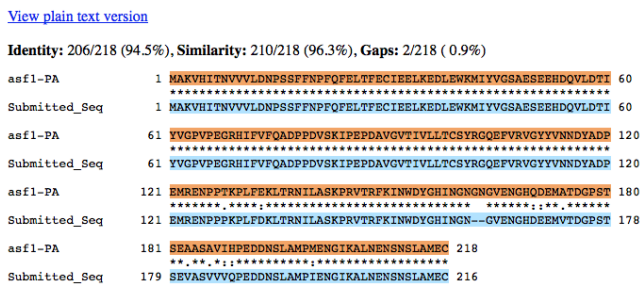

### 4. Dot plot between the submitted model and the *D. melanogaster ortholog*

**Paste a screenshot of the dot plot** of your submitted model against the putative *D. melanogaster* ortholog (generated by the Gene Model Checker). **Provide an explanation for any anomalies** on the dot plot (e.g. large gaps, regions with no sequence similarity).

74

**Note: Large vertical and horizontal gap near exon boundaries in the dot plot often indicates that an incorrect splice site might have been picked. Please re-examine these regions and provide a detail justification as to why you have selected this particular set of donor and acceptor sites.** Ī

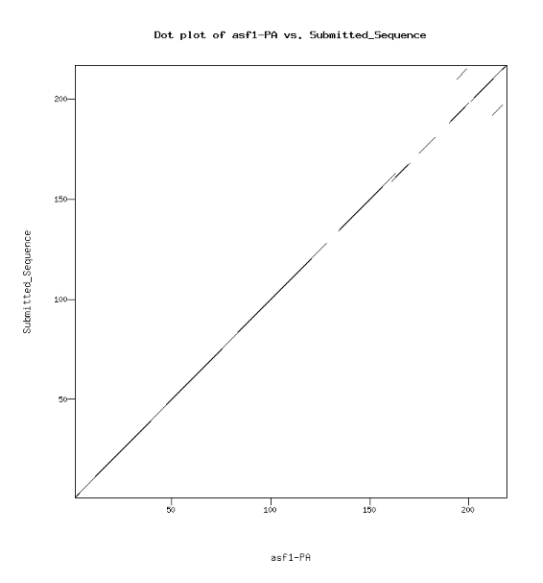

The two lines near the end of the plot arise from the alignment with another part of the sequence due to a repetitive segment. The sequence that is repeated is "NSLAM". It is seen twice in the last line of the protein alignment figure.

## Transcription start sites (TSS) report form (optional)

**Note: Complete this section if you have annotated the TSS for the gene specified above. This section is OPTIONAL and you do not need to complete this section to submit the project.**

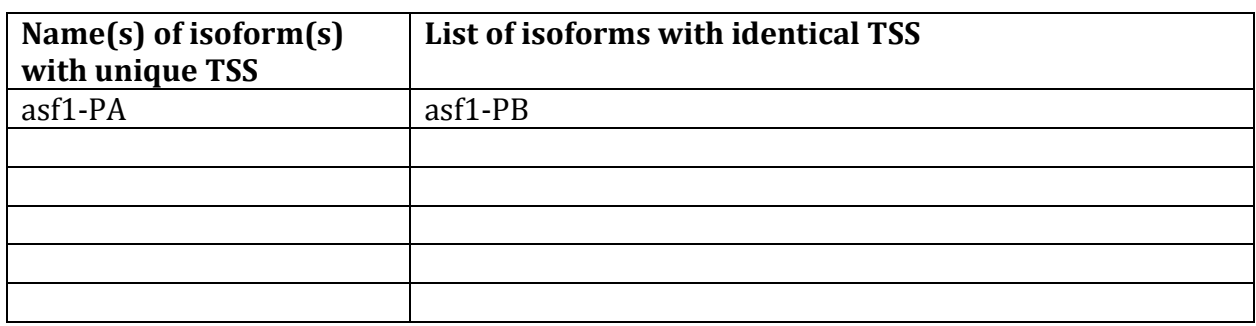

*Complete this report form for each unique TSS listed in the table above (copy and paste to create as many copies of TSS report form as needed):*

Gene-isoform name (i.e. dbia\_ey-RA): dbia\_asf1-PA Names of the isoforms with the same TSS as this isoform: dbia\_asf1-PB Type of core promoter: (Peaked or Broad): Peaked Coordinates of the first transcribed exon: 21,329-19,824(asf1-PA); 21,329-21,200(asf1-PB) Coordinate(s) of TSS position(s): 21,329 Coordinate(s) of TSS search region(s): 21,200-21,500

### 1. Evidence that supports the TSS annotation postulated above

Specify the type of evidence used to support the TSS annotation:

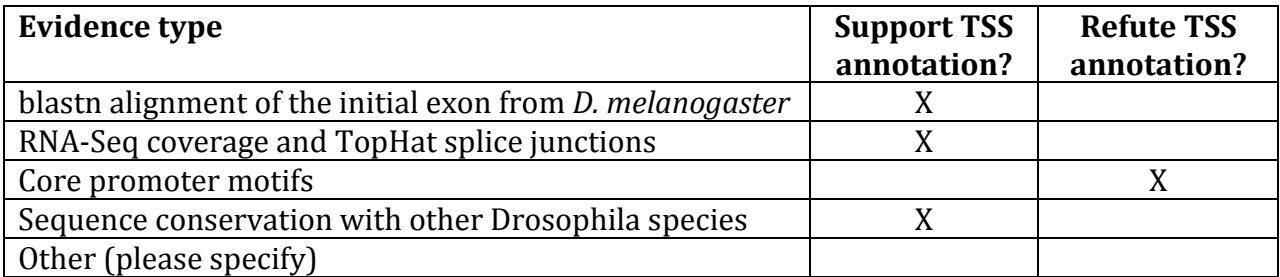

Provide an explanation if the TSS annotation is inconsistent with at least one of the evidence types specified above:

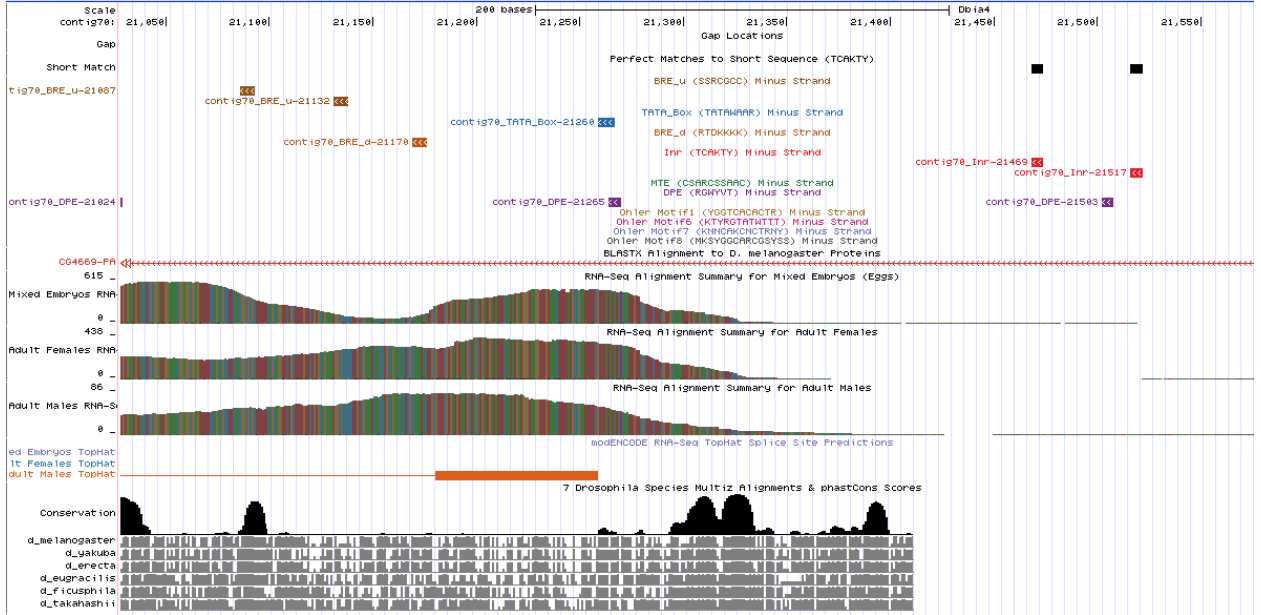

None of the surrounding core promoters seem to support my TSS prediction or strongly support another location. It is interesting to note the variety of motifs in the search region. This variety was not seen in any of the other genes in the project.

If the TSS annotation is supported by blastn alignment of the initial transcribed exon against the contig sequence, **paste a screenshot of the blastn alignment below**:

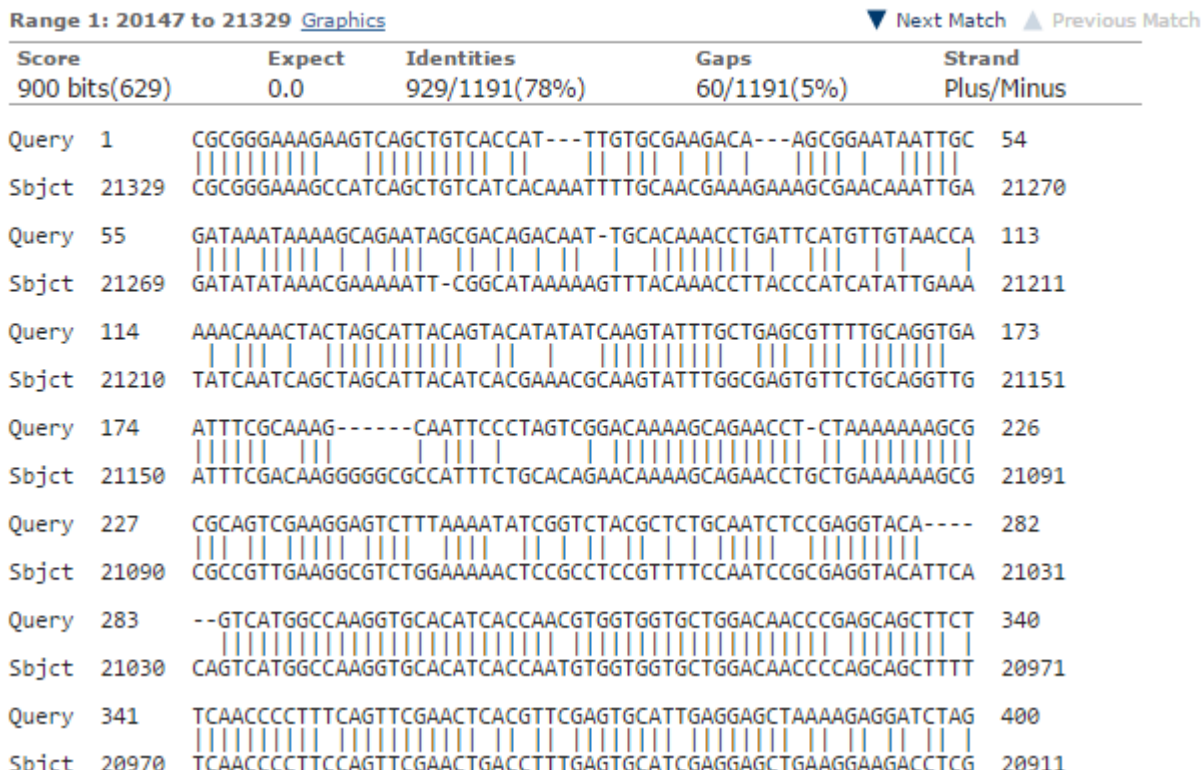

Dbia4 dna range=contig70:1-40000 5'pad=0 3'pad=0 strand=+ repeatMasking=none Sequence ID: Icl|Query 32003 Length: 40000 Number of Matches: 22

The entire BLAST alignment would not fit in one screen-shot since it included both the UTR's and the coding exon. The alignment predicts a TSS at 21,329.

If the TSS annotation is supported by RNA-Seq or RNA polymerase II data, **paste a Genome Browser screenshot of the region around the TSS (±2kb) with the evidence tracks listed below:**

- 13. Short Match results for the Inr motif (TCAKTY)
- 14. RNA-Seq Alignment Summary
- 15. RNA-Seq TopHat

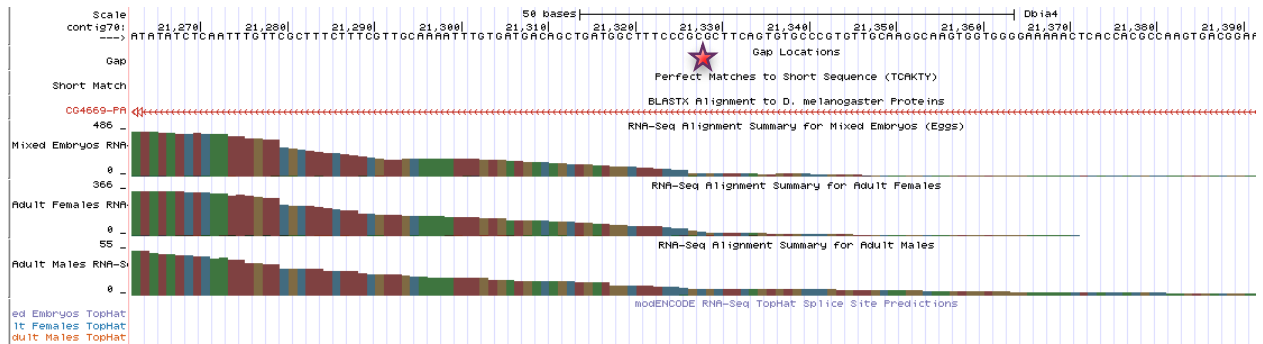

The RNA-seq alignments seem to support my TSS prediction, indicated by the red star, very well. The data depth increases soon after the TSS.

If the TSS annotation is supported by sequence conservation with other Drosophila species, **paste a screenshot of the pairwise alignment (e.g. from blastn, matcher) or the** 

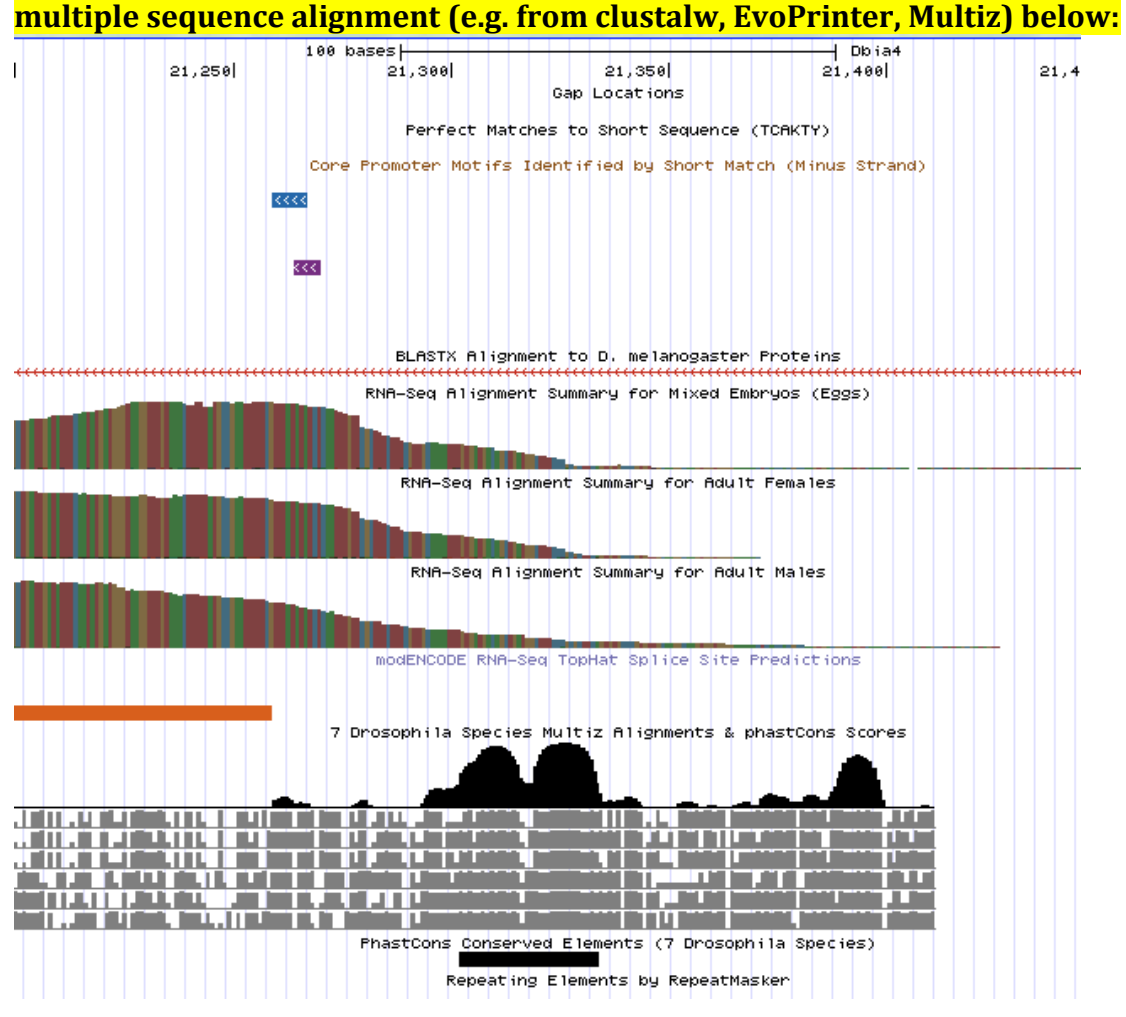

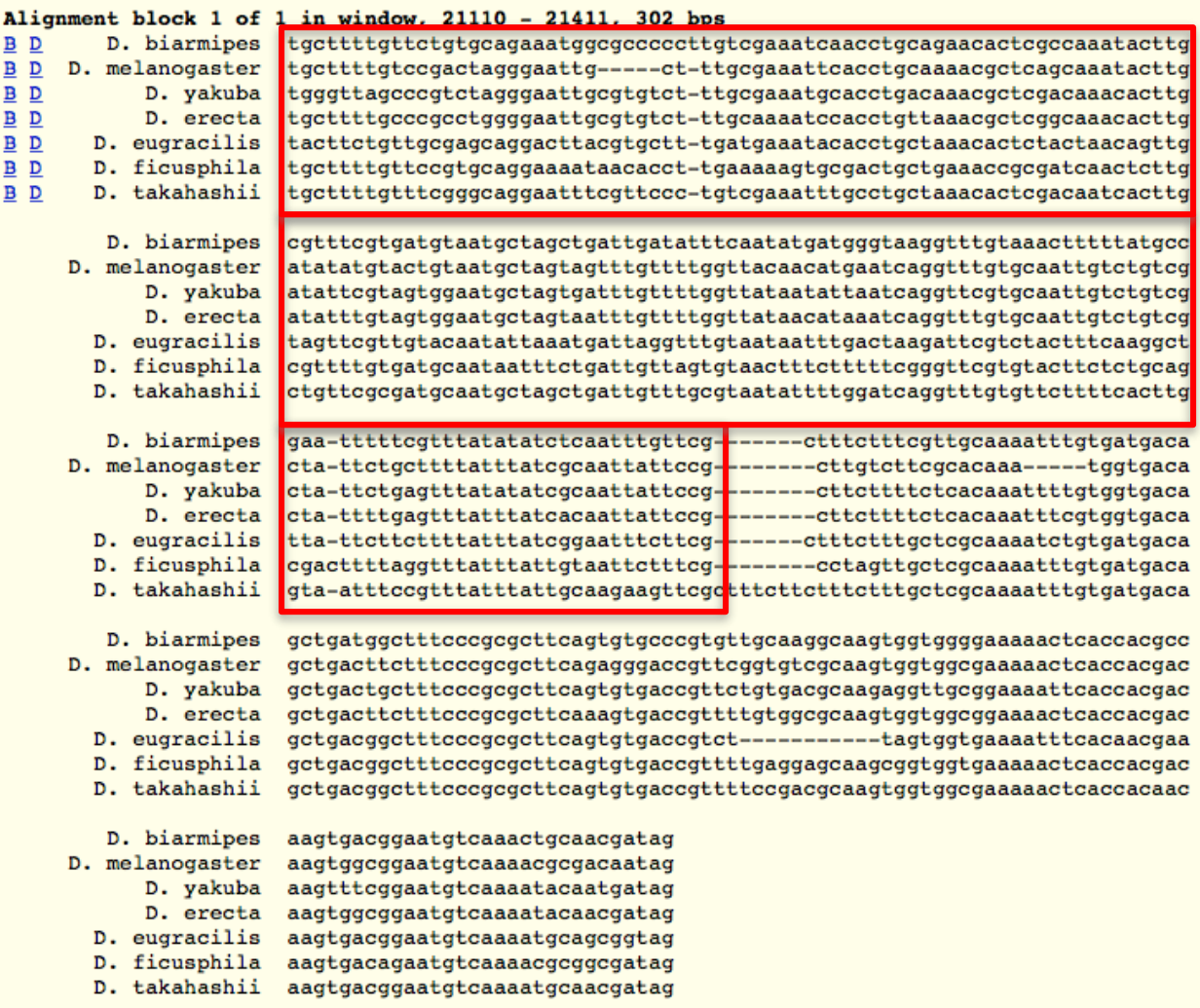

The Multiz alignments show a large increase in depth, at 21,234, just prior to my predicted TSS. The red box in the above figure shows what bases the peak refers to when looking at the UCSC Genome Browser overall.

#### 2. Search for core promoter motifs

**Note: The consensus sequences for the Drosophila core promoter motifs are available at[: http://gander.wustl.edu/~wilson/core\\_promoter\\_motifs.html](http://gander.wustl.edu/~wilson/core_promoter_motifs.html)**

Use the "Short Match" functionality in the GEP UCSC Genome Browser to search for each of the core promoter motifs listed below in the region surrounding the TSS  $(\pm 300$ bp) in your project and in the TSS of the *D. melanogaster* ortholog. (For TSS annotations where you can only define a TSS search region, you should search for the core promoter motifs in the entire TSS search region).

Record the **orientation and the start coordinate** (e.g. +10000) of each motif match below. (Enter "**NA**" if the motif is not present.)

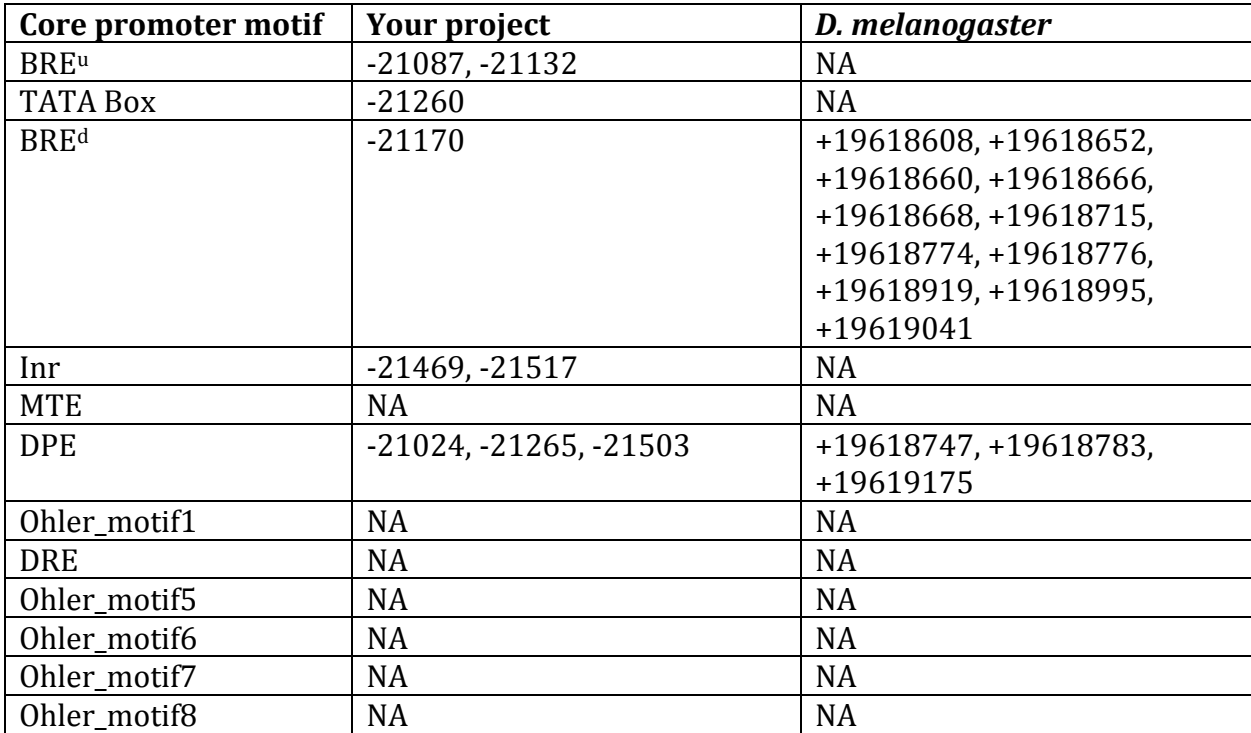

None of the nearby core promoters support my TSS prediction

# Gene report form

Gene name (i.e. *D. mojavensis eyeless*): *D. biarmipes ms(3)76Cc* Gene symbol (i.e. dmoj\_ey): dbia ms(3)76Cc Approximate location in project (from 5' end to 3' end): 19540-15863 Number of isoforms in *D. melanogaster:* 1 Number of isoforms in this project:  $1$ **Complete the following table for all the isoforms in this project:**

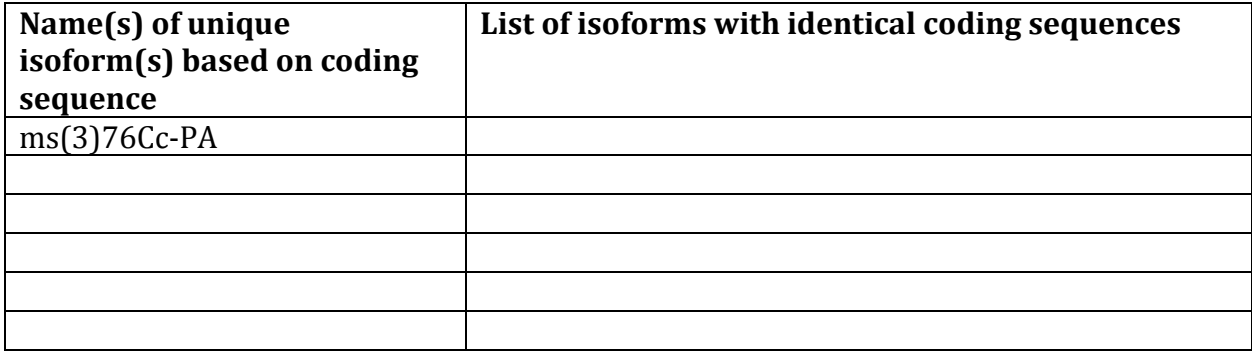

**Note: For isoforms with identical coding sequence, you only need to complete the Isoform Report Form for one of these isoforms (i.e. using the name of the isoform listed in the left column of the table above). However, you should generate GFF, transcript, and peptide sequence files for ALL isoforms, irrespective of whether they have identical coding sequences as other isoforms.**

### Consensus sequence errors report form *Complete this section if you have identified errors in your project consensus sequence:*

## **All the coordinates reported in this section should be relative to the coordinates of the original project sequence.**

Location(s) in the project sequence with consensus errors: NA

1. Evidence that supports the consensus errors postulated above

**Note: Evidence which supports the hypothesis of errors in the consensus sequence include: CDS alignment with frame-shifts or in-frame stop codons, multiple RNAseq reads with discrepant alignments compared to the project sequence, multiple high quality discrepancies in the** *Consed* **assembly.**

#### 2. Generate a VCF file which describes the changes to the consensus sequence

Using the Sequencer Updater (available through the GEP web site under "Projects" -> "Annotation Resources"), create a VCF (Variant Call Format) file that describes the changes to the consensus sequence you have identified above. **Paste a screenshot with the list of sequence changes below:**

### Isoform report form

Ĩ

*Complete this report form for each unique isoform listed in the table above (copy and paste to create as many copies of this Isoform Report Form as needed):*

Gene-isoform name (i.e. dmoj\_ey-PA): dbia ms(3)76Cc-PA Names of the isoforms with identical coding sequences as this isoform

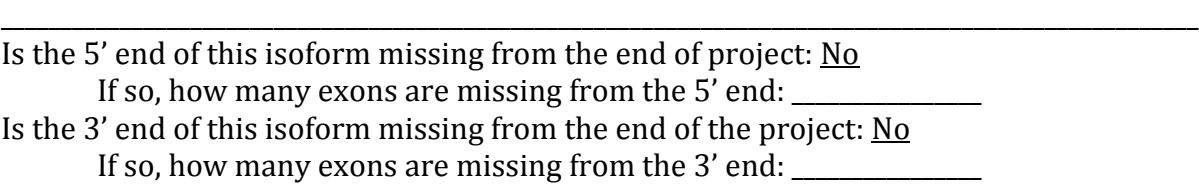

### 1. Gene Model Checker checklist

Enter the coordinates of your final gene model for this isoform into the Gene Model Checker and **paste a screenshot of the checklist results below:**

**Note: For projects with consensus sequence errors, report the exon coordinates relative to the original project sequence. Include the VCF file you have generated above when you submit the gene model to the Gene Model Checker. The Gene Model Checker will revise the submitted exon coordinates automatically using this VCF file.**

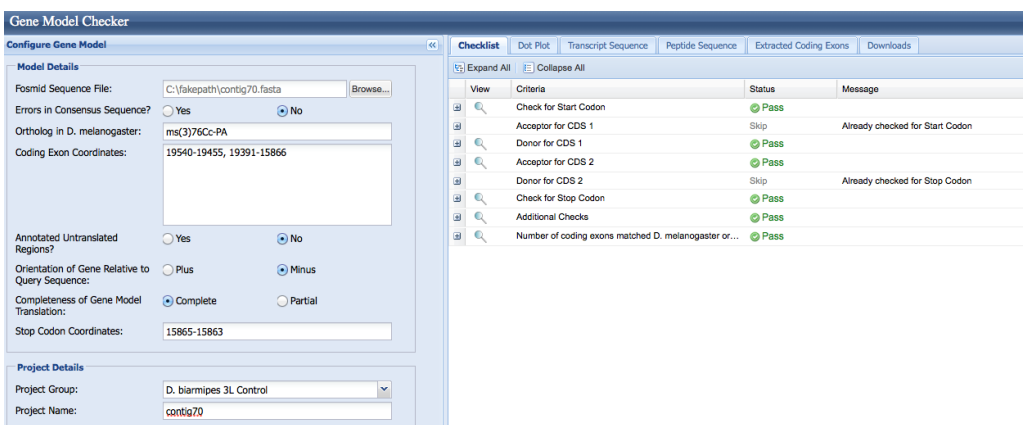

### 2. View the gene model on the Genome Browser

Using the custom track feature from the Gene Model Checker (see page 10 of the Gene Model Checker user guide on how to do this; you can find the guide under "Help" -> "Documentations" -> "Web Framework" on the GEP website at  $http://gen.wustledu$ . Capture a screenshot of your gene model shown on the Genome Browser for your project; zoom in so that only this isoform is in the screenshot. Include the following evidence tracks in the screenshot if they are available.

- 25. A sequence alignment track (D. mel Protein or Other RefSeq)
- 26. At least one gene prediction track (e.g. Genscan)
- 27. At least one RNA-Seq track (e.g. RNA-Seq Alignment Summary)
- 28. A comparative genomics track

(e.g. Conservation, D. mel. Net Alignment, 3-way, 5-way or 7-way multiz)

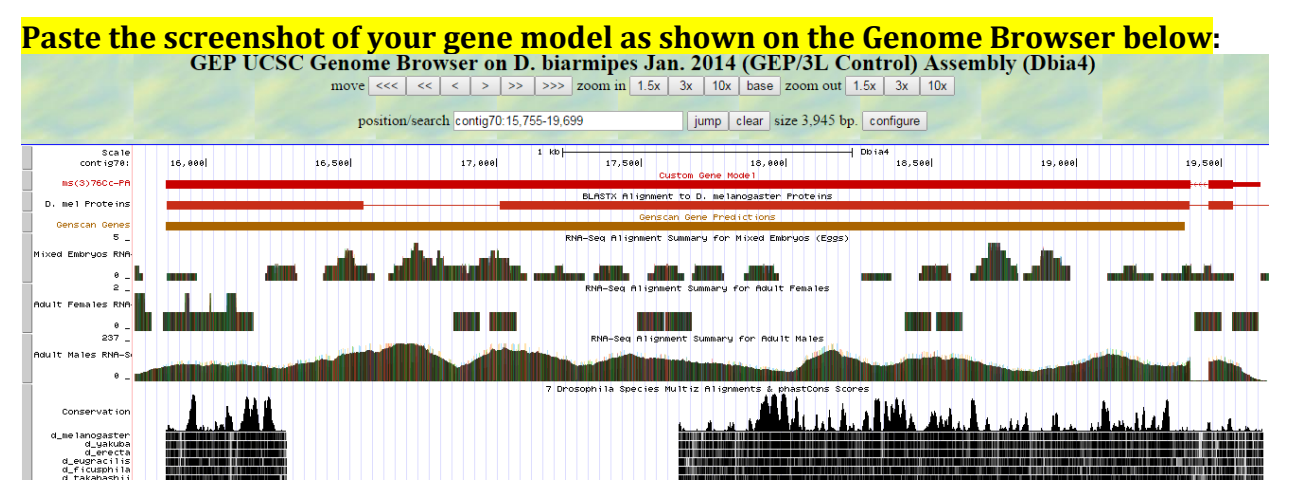

### 3. Alignment between the submitted model and the *D. melanogaster ortholog*

Show an alignment between the protein sequence for your gene model and the protein sequence from the putative *D. melanogaster* ortholog. You can use the protein alignment generated by the Gene Model Checker or you can generate a new alignment using BLAST 2 Sequences (*bl2seq*). **Paste a screenshot of the protein alignment below:**

#### Alignment of ms(3)76Cc-PA vs. Submitted\_Seq

View plain text version

Ī

Identity: 765/1225 (62.4%), Similarity: 892/1225 (72.8%), Gaps: 72/1225 (5.9%)

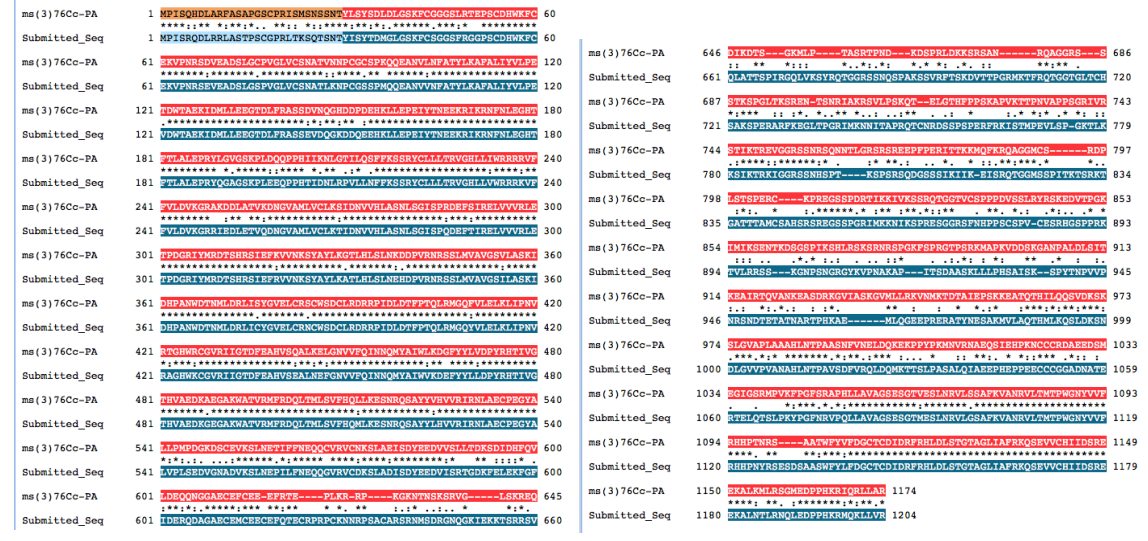

### 4. Dot plot between the submitted model and the *D. melanogaster ortholog*

**Paste a screenshot of the dot plot** of your submitted model against the putative *D. melanogaster* ortholog (generated by the Gene Model Checker). **Provide an explanation for any anomalies** on the dot plot (e.g. large gaps, regions with no sequence similarity).

**Note: Large vertical and horizontal gap near exon boundaries in the dot plot often indicates that an incorrect splice site might have been picked. Please re-examine these regions and provide a detail justification as to why you have selected this particular set of donor and acceptor sites.**

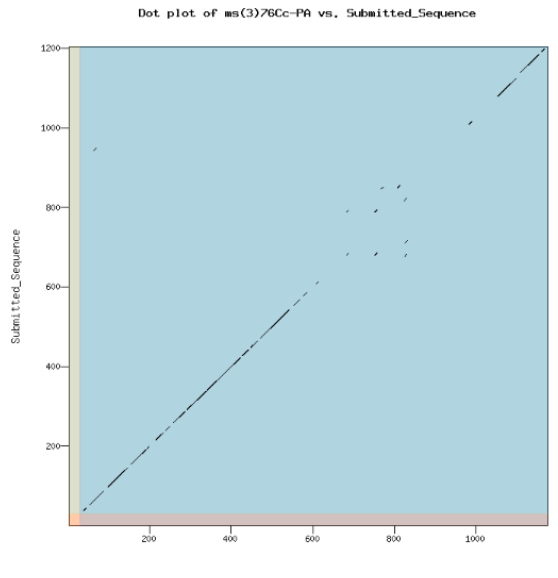

ms(3)76Cc-PA

Relative to many other orthologs, these sequences do not have a large amount of identity. They are 62.4% identical. The first exon is very short and also does not have the best alignment. When compared to the entire sequence in the dot plot, it appears to not align at all. This is not the case, as seen in the protein alignment figure. The middle of the second exon does not align very well and many gaps are forced in both sequences.

## Transcription start sites (TSS) report form (optional)

**Note: Complete this section if you have annotated the TSS for the gene specified above. This section is OPTIONAL and you do not need to complete this section to submit the project.**

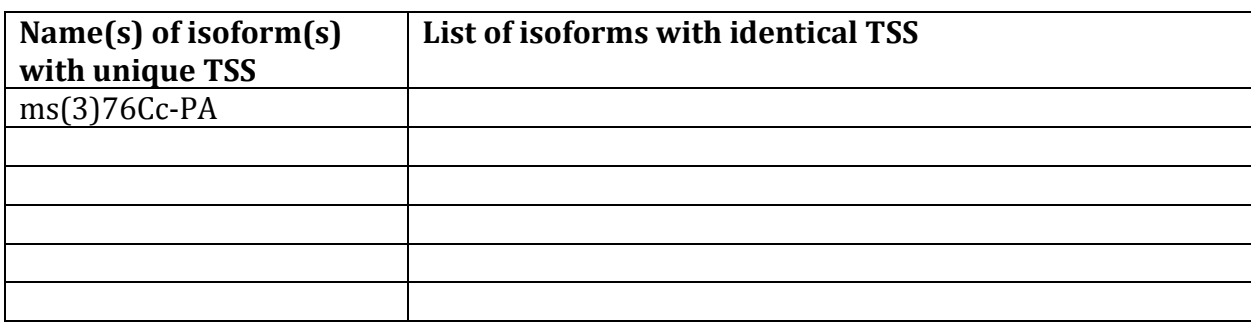

## *Complete this report form for each unique TSS listed in the table above (copy and paste to create as many copies of TSS report form as needed):*

Gene-isoform name (i.e. dbia\_ey-RA): dbia\_ms(3)76Cc-PA Names of the isoforms with the same TSS as this isoform: Type of core promoter: (Peaked or Broad): Peaked Coordinates of the first transcribed exon: 19,634-19455 Coordinate(s) of TSS position(s): 19,636 Coordinate(s) of TSS search region(s): 19,541-19,683

## 1. Evidence that supports the TSS annotation postulated above

Specify the type of evidence used to support the TSS annotation:

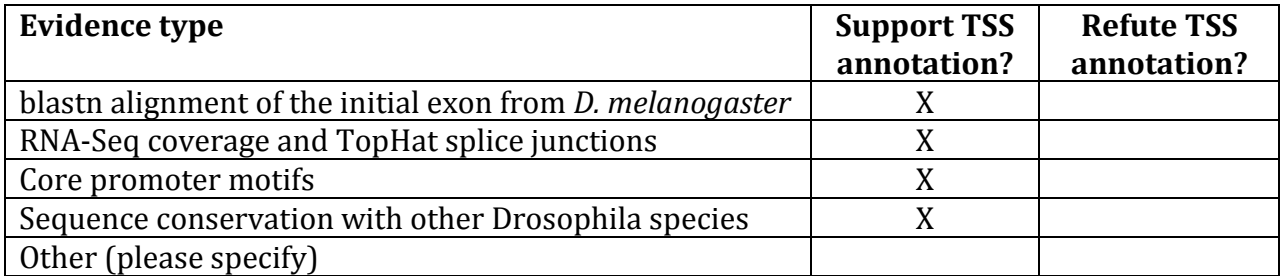

Provide an explanation if the TSS annotation is inconsistent with at least one of the evidence types specified above:

If the TSS annotation is supported by blastn alignment of the initial transcribed exon against the contig sequence, **paste a screenshot of the blastn alignment below**:

Dbia4\_dna range=contig70:1-40000 5'pad=0 3'pad=0 strand=+ repeatMasking=none Sequence ID: Icl|1031 Length: 40000 Number of Matches: 31

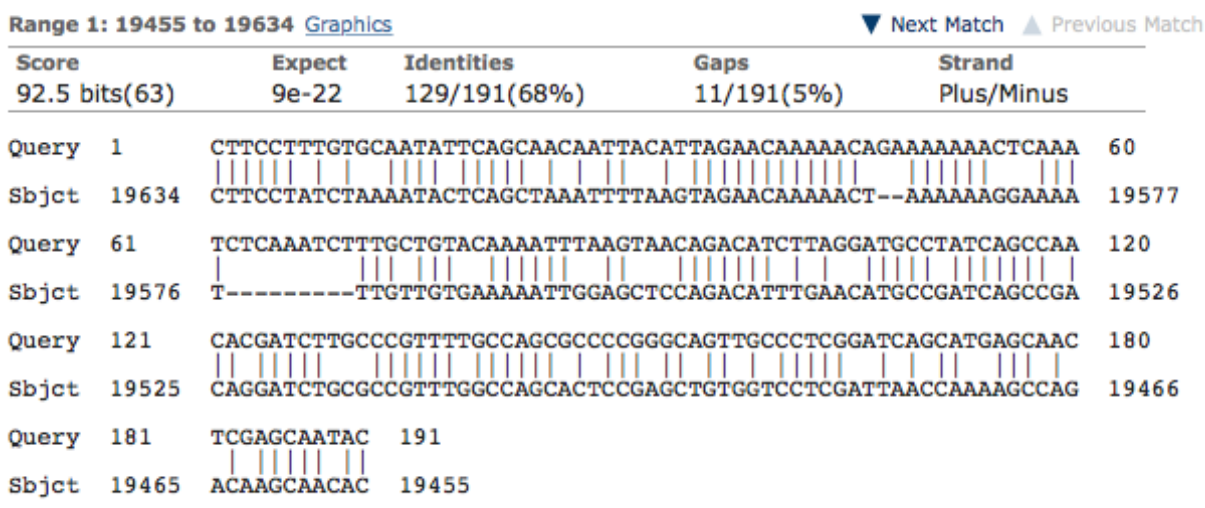

If the TSS annotation is supported by RNA-Seq or RNA polymerase II data, **paste a Genome Browser screenshot of the region around the TSS (±2kb) with the evidence tracks listed below:**

- 1. Short Match results for the Inr motif (TCAKTY)
- 2. RNA-Seq Alignment Summary
- 3. RNA-Seq TopHat

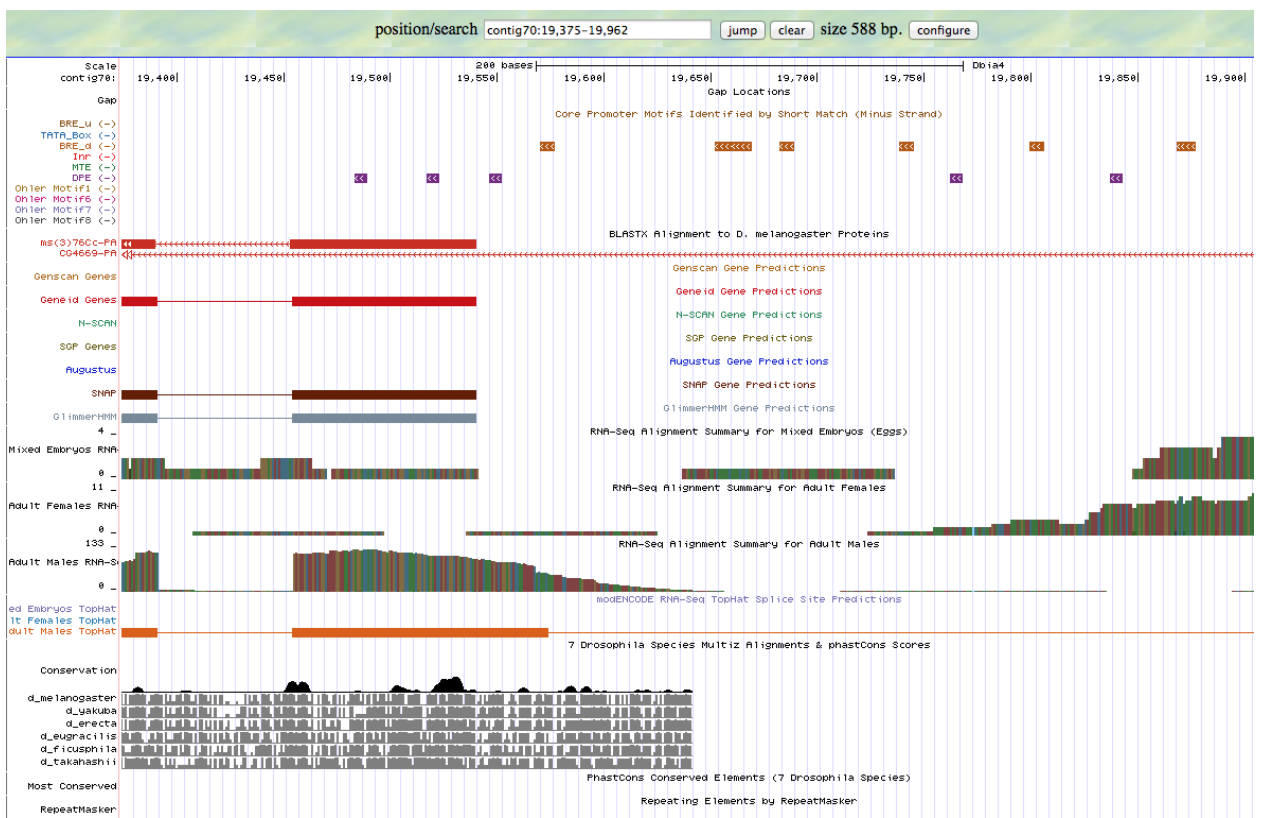

There are no Inr motifs, as shown by the core promoter motifs track. The TSS prediction is supported by a BRE\_d motif found at 19659-19653. The RNA-seq also supports the TSS prediction well, specifically the adult males track. This makes sense, as the protein coded for is known to be needed for sperm differentiation.

If the TSS annotation is supported by sequence conservation with other Drosophila species, **paste a screenshot of the pairwise alignment (e.g. from blastn, matcher) or the multiple sequence alignment (e.g. from clustalw, EvoPrinter, Multiz) below:**

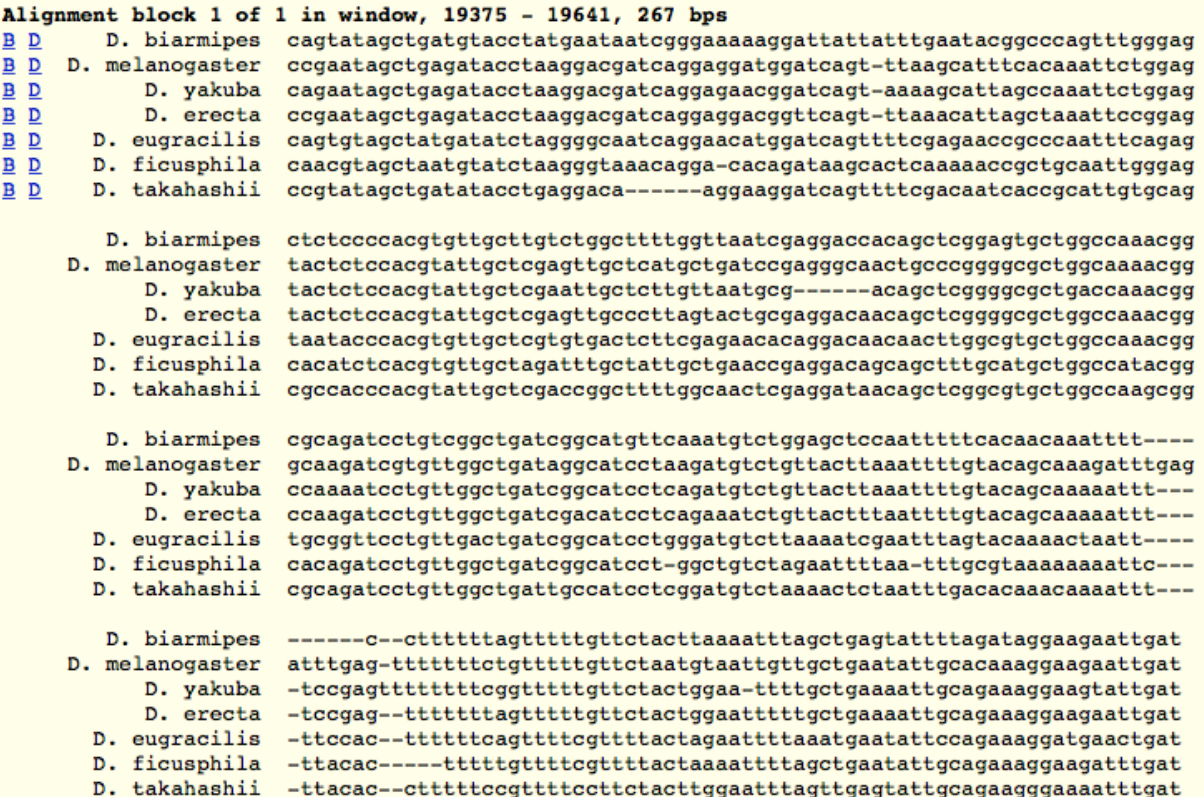

The Multiz alignments show conservation with other species back to 19,641.

2. Search for core promoter motifs

**Note: The consensus sequences for the Drosophila core promoter motifs are available at[: http://gander.wustl.edu/~wilson/core\\_promoter\\_motifs.html](http://gander.wustl.edu/~wilson/core_promoter_motifs.html)**

Use the "Short Match" functionality in the GEP UCSC Genome Browser to search for each of the core promoter motifs listed below in the region surrounding the TSS (±300bp) in your project and in the TSS of the *D. melanogaster* ortholog. (For TSS annotations where you can only define a TSS search region, you should search for the core promoter motifs in the entire TSS search region).

Record the **orientation and the start coordinate** (e.g. +10000) of each motif match below. (Enter "**NA**" if the motif is not present.)

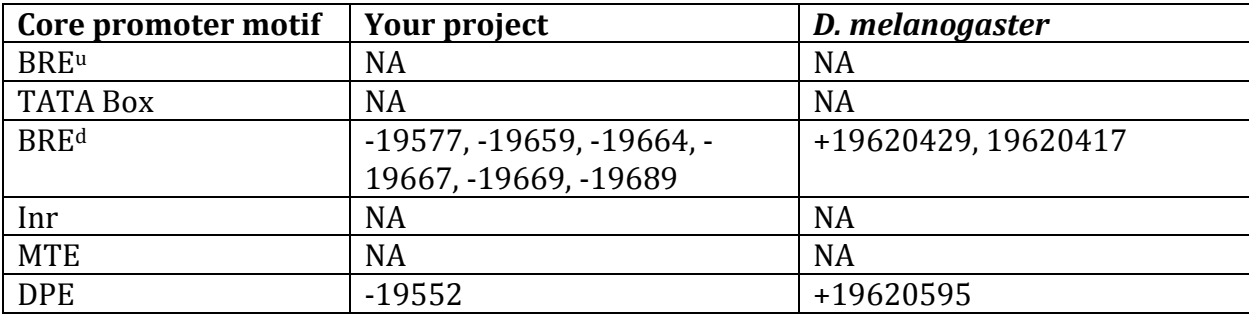

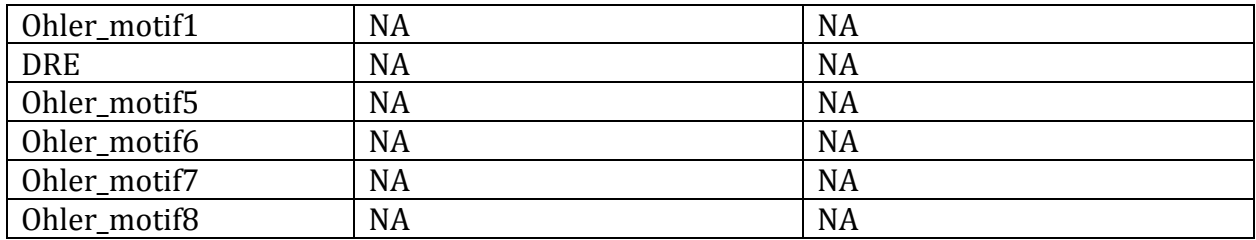

# Gene report form

Gene name (i.e. *D. mojavensis eyeless*): *D. biarmipes l(3)76BDm* Gene symbol (i.e. dmoj\_ey): dbia l(3)76BDm Approximate location in project (from 5' end to 3' end): 21856-26514 Number of isoforms in *D. melanogaster:* 2 Number of isoforms in this project: 2 **Complete the following table for all the isoforms in this project:**

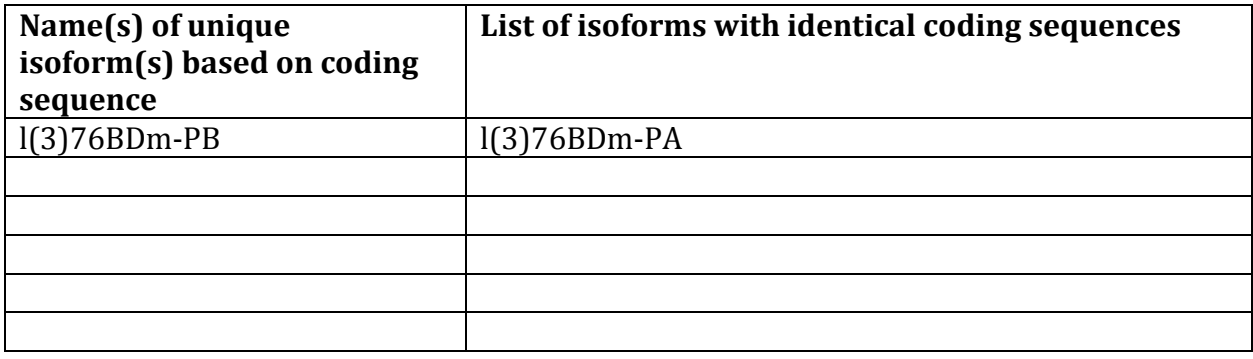

**Note: For isoforms with identical coding sequence, you only need to complete the Isoform Report Form for one of these isoforms (i.e. using the name of the isoform listed in the left column of the table above). However, you should generate GFF, transcript, and peptide sequence files for ALL isoforms, irrespective of whether they have identical coding sequences as other isoforms.**

## Consensus sequence errors report form

*Complete this section if you have identified errors in your project consensus sequence:* 

## **All the coordinates reported in this section should be relative to the coordinates of the original project sequence.**

Location(s) in the project sequence with consensus errors:  $NA$ 

### 1. Evidence that supports the consensus errors postulated above

88 **Note: Evidence which supports the hypothesis of errors in the consensus sequence include: CDS alignment with frame-shifts or in-frame stop codons, multiple RNAseq reads with discrepant alignments compared to the project sequence, multiple high quality discrepancies in the** *Consed* **assembly.**

### 2. Generate a VCF file which describes the changes to the consensus sequence

Using the Sequencer Updater (available through the GEP web site under "Projects" -> "Annotation Resources"), create a VCF (Variant Call Format) file that describes the changes to the consensus sequence you have identified above. **Paste a screenshot with the list of sequence changes below:**

### Isoform report form

## *Complete this report form for each unique isoform listed in the table above (copy and paste to create as many copies of this Isoform Report Form as needed):*

Gene-isoform name (i.e. dmoj\_ey-PA): dbia l(3)76BDm-PB Names of the isoforms with identical coding sequences as this isoform dbia l(3)76BDm-PA Is the 5' end of this isoform missing from the end of project: No If so, how many exons are missing from the  $5'$  end:

Is the 3' end of this isoform missing from the end of the project: No If so, how many exons are missing from the 3' end:

## 1. Gene Model Checker checklist

Enter the coordinates of your final gene model for this isoform into the Gene Model Checker and **paste a screenshot of the checklist results below:**

**Note: For projects with consensus sequence errors, report the exon coordinates relative to the original project sequence. Include the VCF file you have generated above when you submit the gene model to the Gene Model Checker. The Gene Model Checker will revise the submitted exon coordinates automatically using this VCF file.**

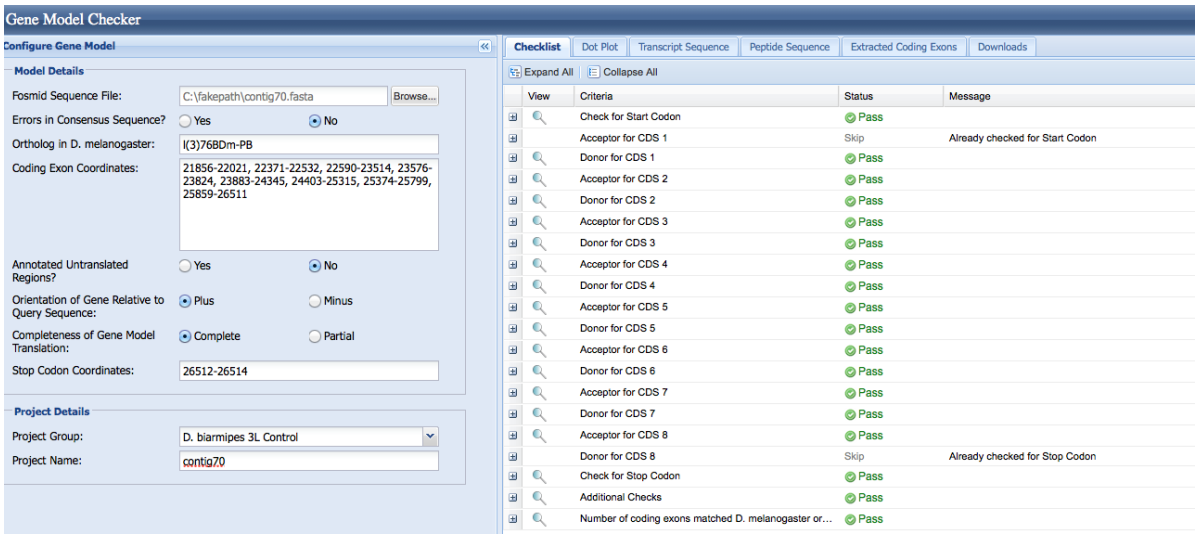

### 2. View the gene model on the Genome Browser

Using the custom track feature from the Gene Model Checker (see page 10 of the Gene Model Checker user guide on how to do this; you can find the guide under "Help" -> "Documentations" -> "Web Framework" on the GEP website at [http://gep.wustl.edu\)](http://gep.wustl.edu/). Capture a screenshot of your gene model shown on the Genome Browser for your project; zoom in so that only this isoform is in the screenshot. Include the following evidence tracks in the screenshot if they are available.

- 29. A sequence alignment track (D. mel Protein or Other RefSeq)
- 30. At least one gene prediction track (e.g. Genscan)
- 31. At least one RNA-Seq track (e.g. RNA-Seq Alignment Summary)
- 32. A comparative genomics track

(e.g. Conservation, D. mel. Net Alignment, 3-way, 5-way or 7-way multiz)

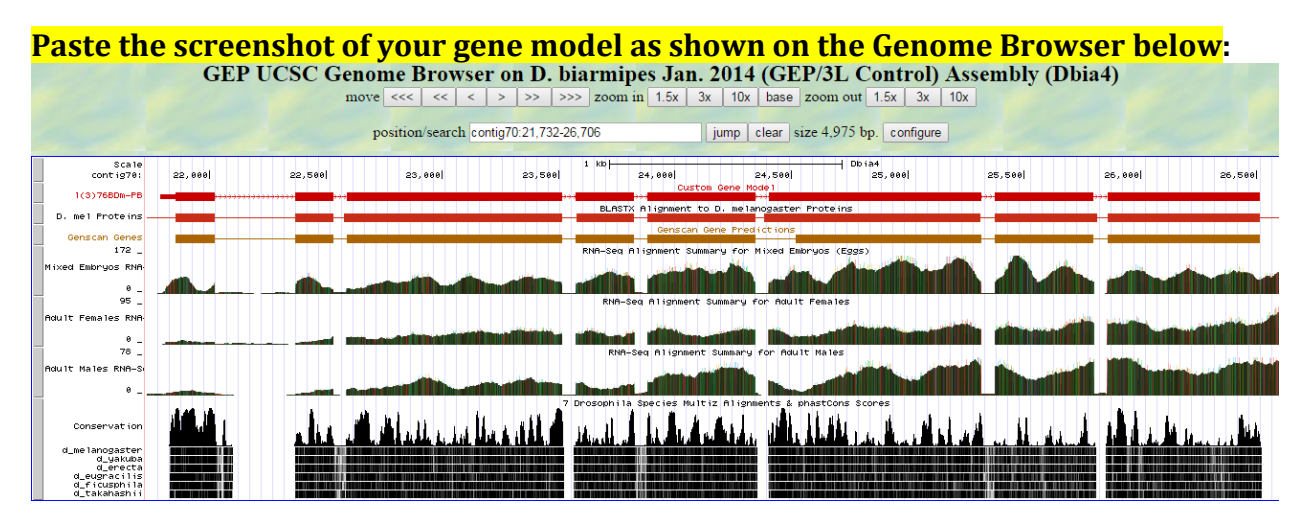

### 3. Alignment between the submitted model and the *D. melanogaster ortholog*

Show an alignment between the protein sequence for your gene model and the protein sequence from the putative *D. melanogaster* ortholog. You can use the protein alignment generated by the Gene Model Checker or you can generate a new alignment using BLAST 2 Sequences (*bl2seq*). **Paste a screenshot of the protein alignment below:**

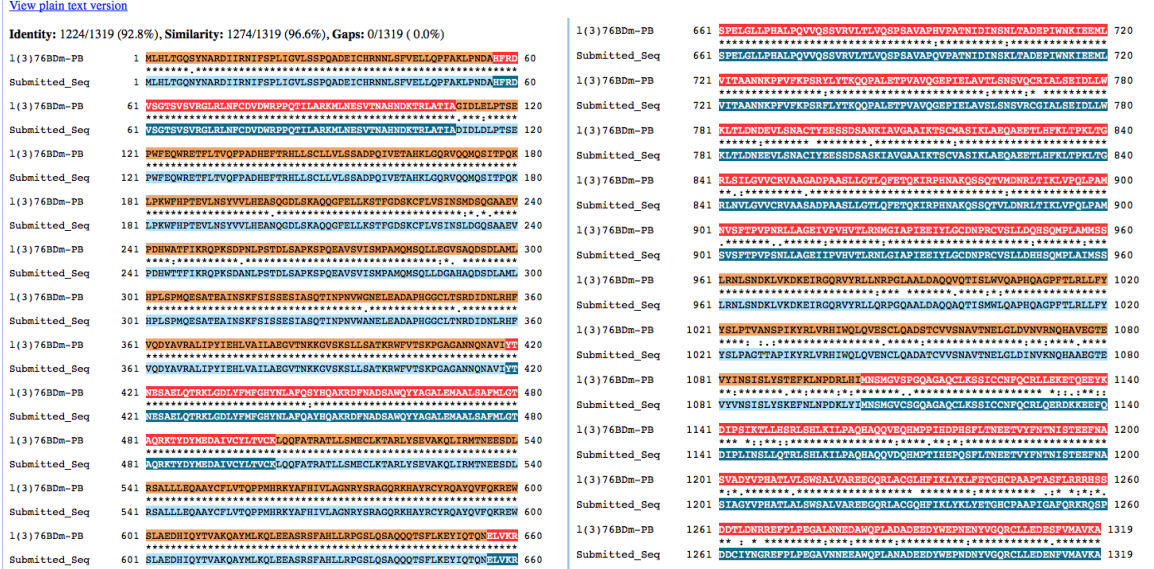

#### Alignment of I(3)76BDm-PB vs. Submitted\_Seq

4. Dot plot between the submitted model and the *D. melanogaster ortholog* 

**Paste a screenshot of the dot plot** of your submitted model against the putative *D. melanogaster* ortholog (generated by the Gene Model Checker). **Provide an explanation for any anomalies** on the dot plot (e.g. large gaps, regions with no sequence similarity).

**Note: Large vertical and horizontal gap near exon boundaries in the dot plot often indicates that an incorrect splice site might have been picked. Please re-examine these regions and provide a detail justification as to why you have selected this particular set of donor and acceptor sites.** Ī

Dot plot of 1(3)76BDm-PB vs. Submitted\_Sequence

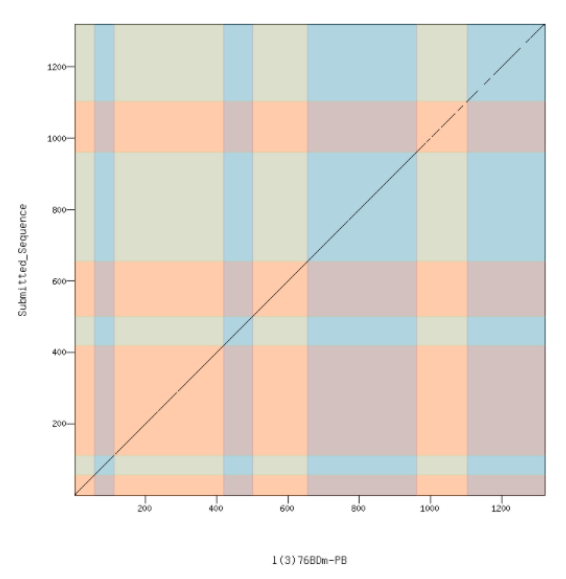

Transcription start sites (TSS) report form (optional)

**Note: Complete this section if you have annotated the TSS for the gene specified above. This section is OPTIONAL and you do not need to complete this section to submit the project.**

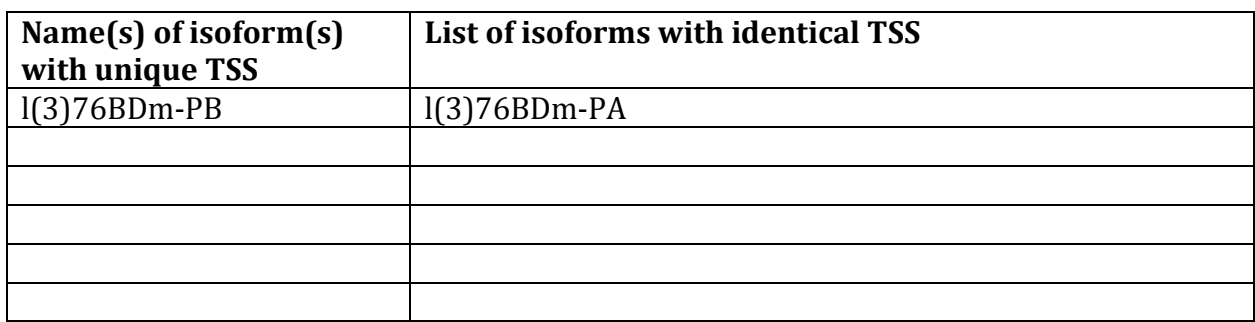

*Complete this report form for each unique TSS listed in the table above (copy and paste to create as many copies of TSS report form as needed):*

Gene-isoform name (i.e. dbia\_ey-RA): dbia\_l(3)76BDm-PB Names of the isoforms with the same TSS as this isoform: dbia\_l(3)76BDm-PA Type of core promoter: (Peaked or Broad): Broad Coordinates of the first transcribed exon: 21,790-22,021 Coordinate(s) of TSS position(s): 21,785 Coordinate(s) of TSS search region(s): 21,690-21,855

1. Evidence that supports the TSS annotation postulated above Specify the type of evidence used to support the TSS annotation:

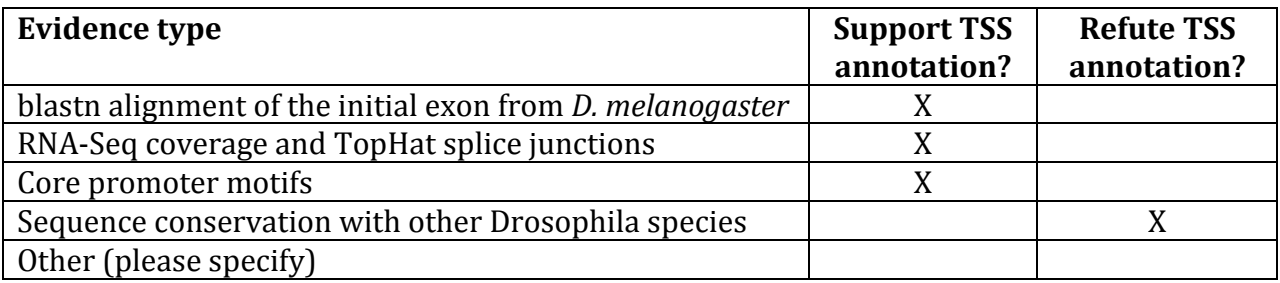

Provide an explanation if the TSS annotation is inconsistent with at least one of the evidence types specified above:

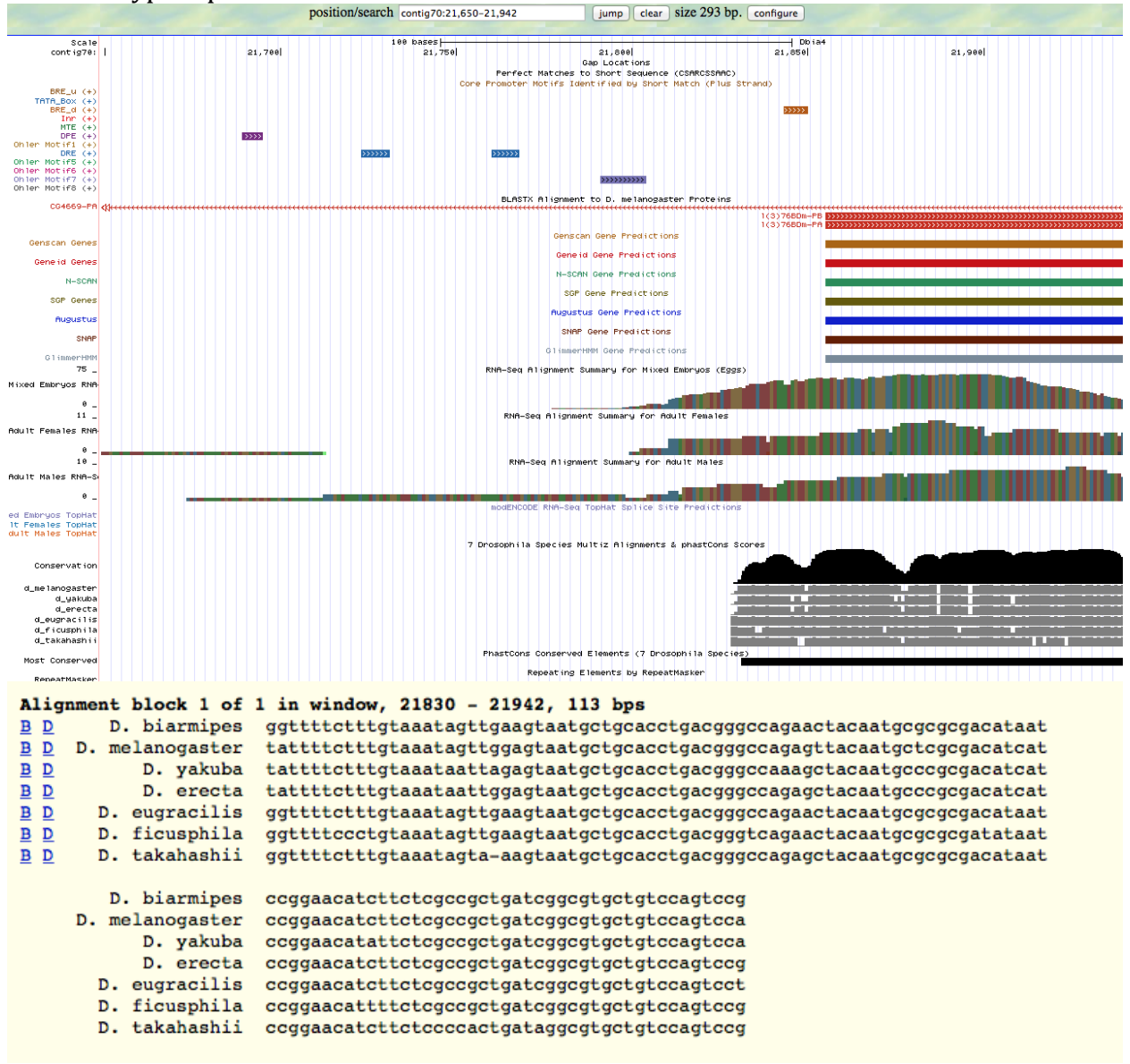

The predicted TSS is not supported by the conservation data given by the Multiz alignments. The predicted TSS is at 21,784 and the conservation begins at 21,830. If the TSS annotation is supported by blastn alignment of the initial transcribed exon against the contig sequence, **paste a screenshot of the blastn alignment below**:

Dbia4 dna range=contig70:1-40000 5'pad=0 3'pad=0 strand=+ repeatMasking=none Sequence ID: Icl|19409 Length: 40000 Number of Matches: 10

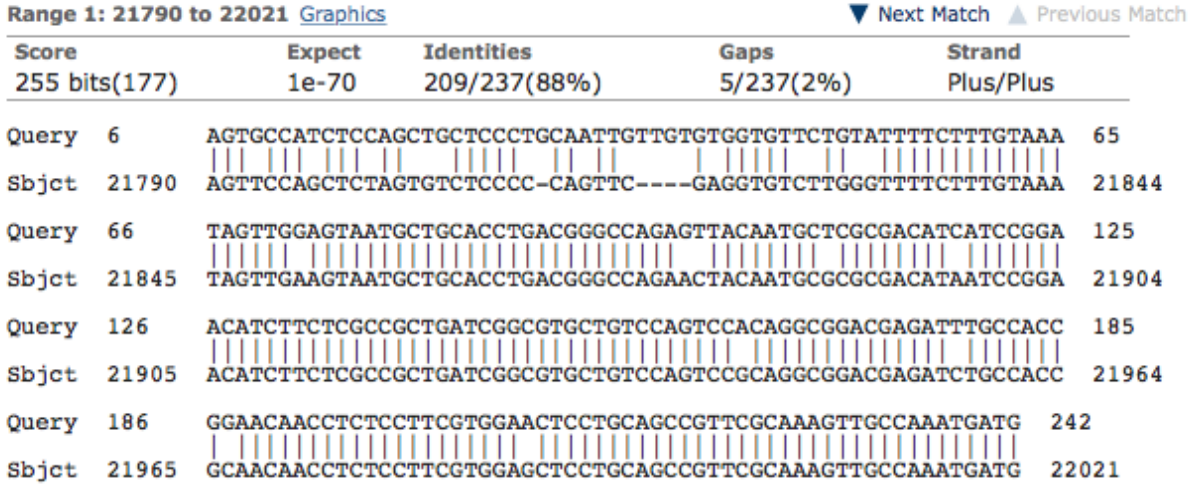

The BLAST alignment, even with more sensitive parameters, could not align the first 5 bases of the melanogaster ortholog. However, to preserve length, I am placing the TSS prediction at 21,785.

If the TSS annotation is supported by RNA-Seq or RNA polymerase II data, **paste a Genome Browser screenshot of the region around the TSS (±2kb) with the evidence tracks listed below:**

- 1. Short Match results for the Inr motif (TCAKTY)
- 2. RNA-Seq Alignment Summary
- 3. RNA-Seq TopHat

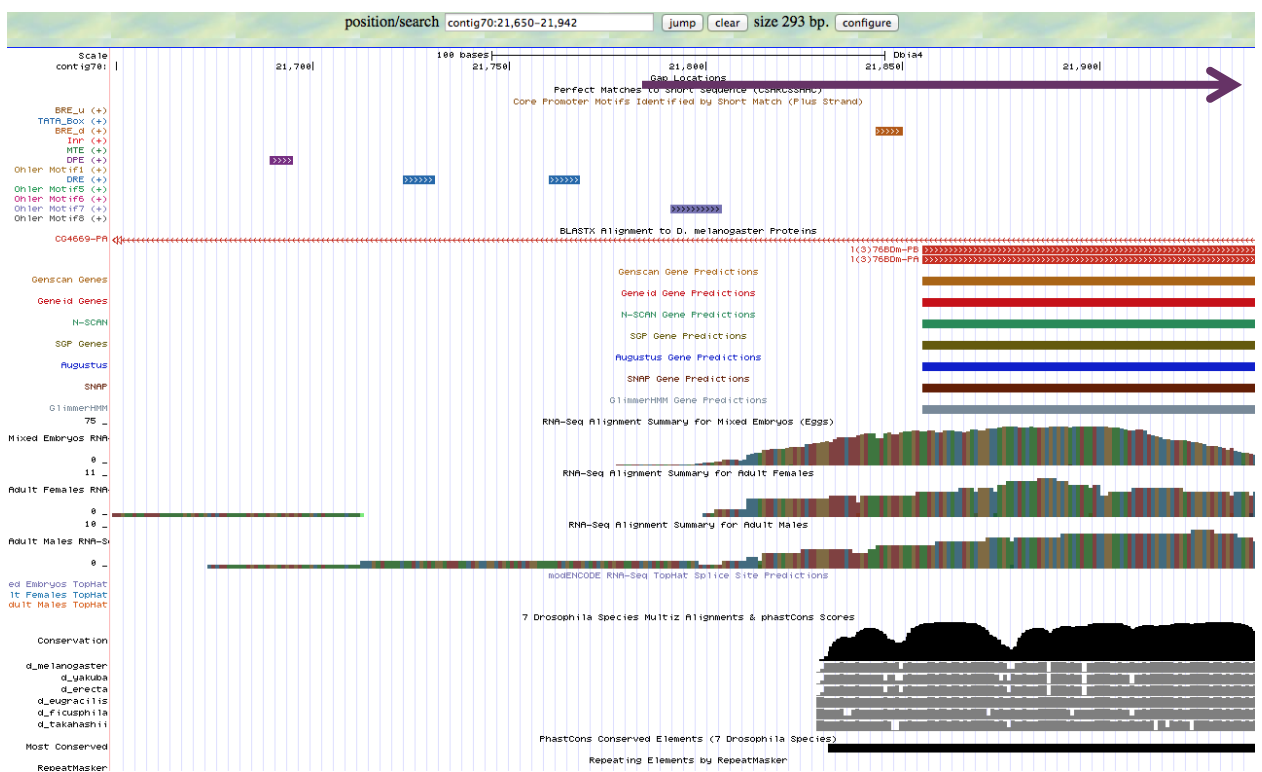

There are no Inr motifs in the search region, as indicated by the core promoter motifs track. There is a DRE, as well as two Ohler\_motif7's, that may or may not support the TSS prediction. These core promoter motifs can indicate the presence of a TSS, but do not support a specific location. The RNA-Seq tracks seem to support the TSS prediction well. The purple arrow on the figure is used to indicate the approximate location of the TSS prediction.

If the TSS annotation is supported by sequence conservation with other Drosophila species, **paste a screenshot of the pairwise alignment (e.g. from blastn, matcher) or the multiple sequence alignment (e.g. from clustalw, EvoPrinter, Multiz) below:**

2. Search for core promoter motifs

**Note: The consensus sequences for the Drosophila core promoter motifs are available at[: http://gander.wustl.edu/~wilson/core\\_promoter\\_motifs.html](http://gander.wustl.edu/~wilson/core_promoter_motifs.html)**

Use the "Short Match" functionality in the GEP UCSC Genome Browser to search for each of the core promoter motifs listed below in the region surrounding the TSS  $(\pm 300bp)$  in your project and in the TSS of the *D. melanogaster* ortholog. (For TSS annotations where you can only define a TSS search region, you should search for the core promoter motifs in the entire TSS search region).

Record the **orientation and the start coordinate** (e.g. +10000) of each motif match below. (Enter "**NA**" if the motif is not present.)

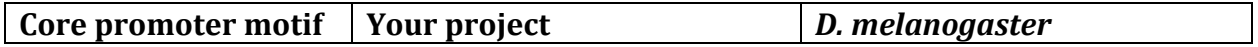

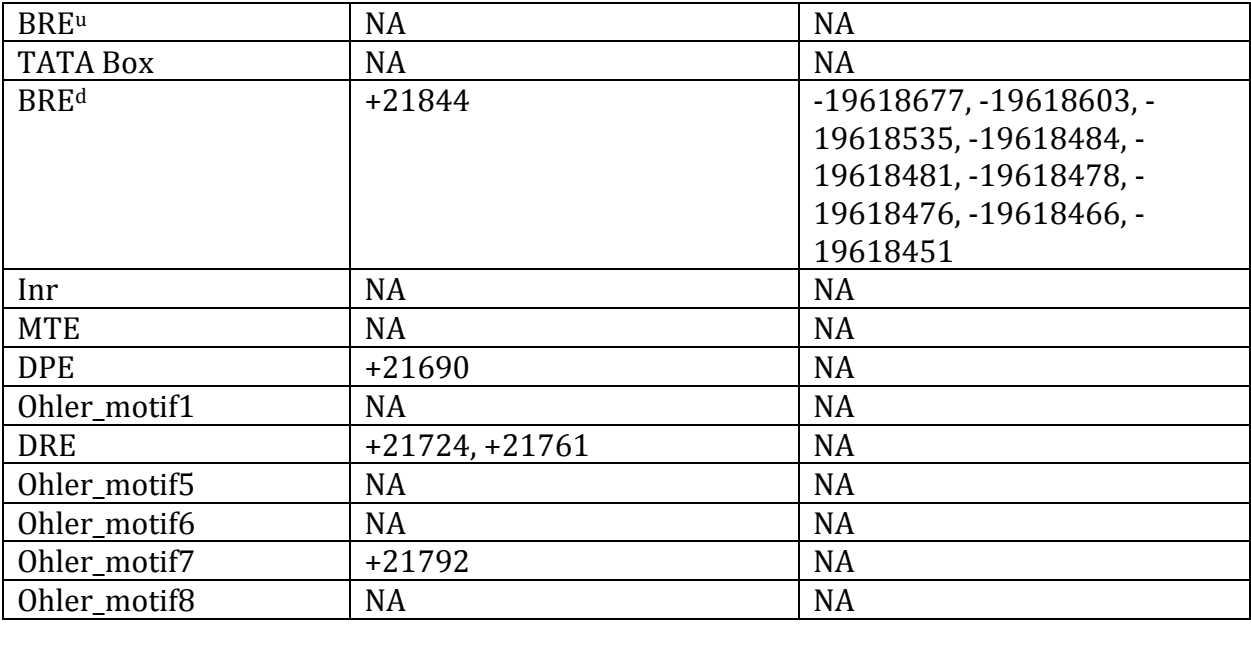

# Preparing the project for submission

For each project, you should prepare the project GFF, transcripts and peptide sequence files (for **ALL** isoforms) along with this report. You can combine the individual files generated by the Gene Model Checker into a single file using the Annotation Files Merger.

The Annotation Files Merger also allows you to view all the gene models in the combined GFF file within the Genome Browser. Please refer to the Annotation Files Merger User Guide for detail instructions on how to view the combined GFF file on the Genome Browser (you can find the user guide under "Help" -> "Documentations" -> "Web Framework" on the GEP website at [http://gep.wustl.edu\)](http://gep.wustl.edu/).

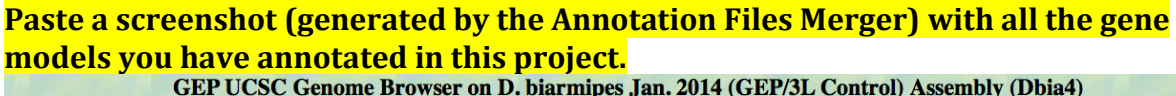

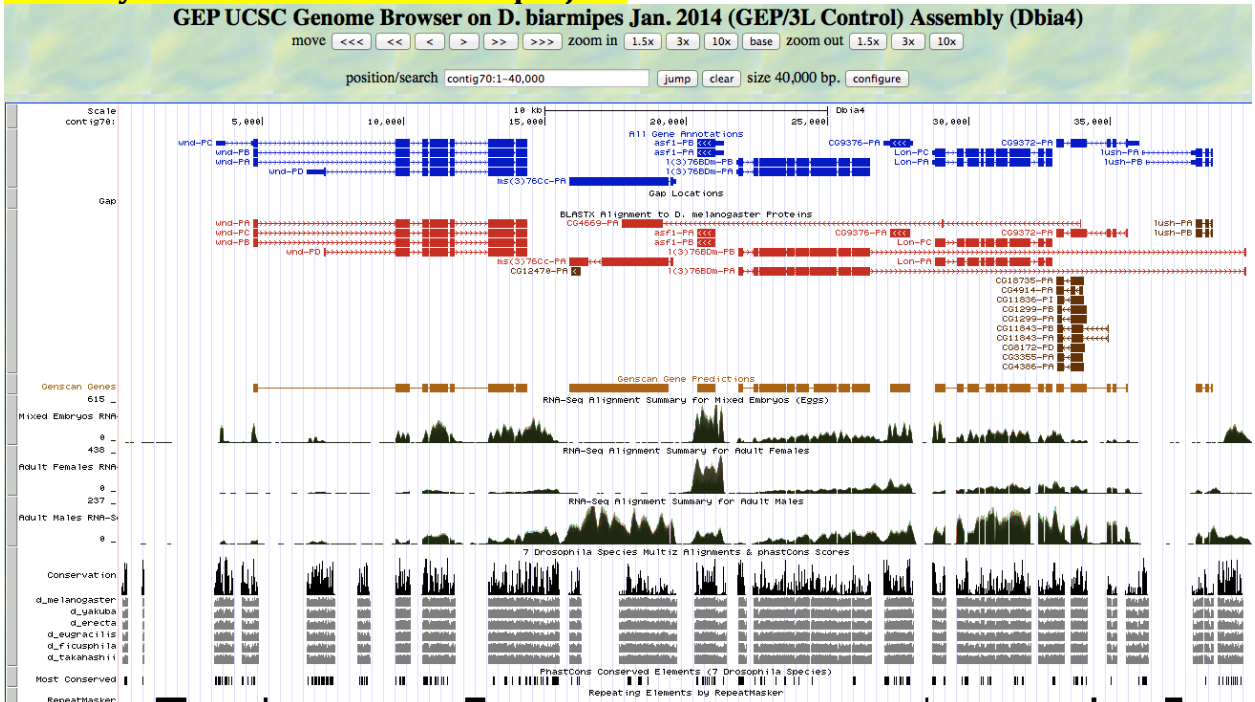

For projects with multiple errors in the consensus sequence, you should combine all the VCF files into a single project VCF file using the Annotation Files Merger (see the Annotation Files Merger User Guide for details). **Paste a screenshot (generated by the Annotation Files Merger) with all the consensus sequence errors you have identified in your project.**

### Have you annotated all the genes that are in your project?

For each region of the project with gene predictions that do not overlap with putative orthologs identified in the BLASTX track, perform a BLASTP search using the predicted amino acid sequence against the non-redundant protein database (*nr*). **Provide a screenshot of the search results.** Provide an explanation for any significant (E-value < 1e-5) hits to known genes in the *nr* database and why you believe these hits do not correspond to real genes in your project.

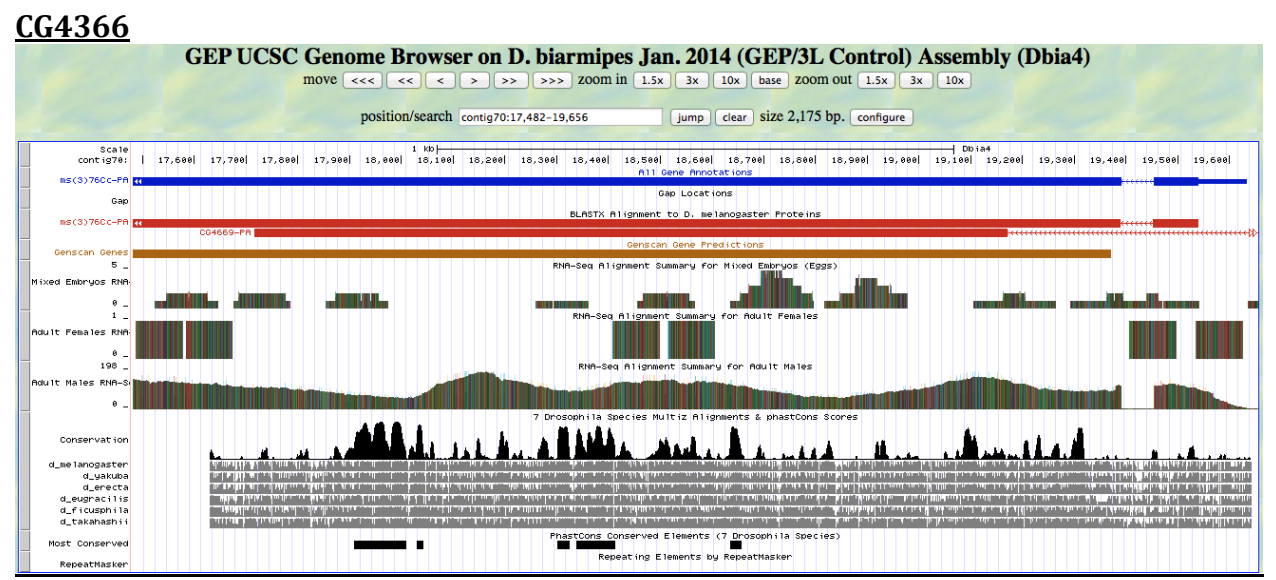

The Genome Browser included the gene CG4366 as a blastx prediction within the ms(3)76Cc-PA gene. Investigating this further, I took the region in which CG4366 was predicted and performed a BLAST search myself

### CG4669 [Drosophila melanogaster]

Sequence ID: ref NP 647956.2 Length: 611 Number of Matches: 1

▶ See 2 more title(s)

.

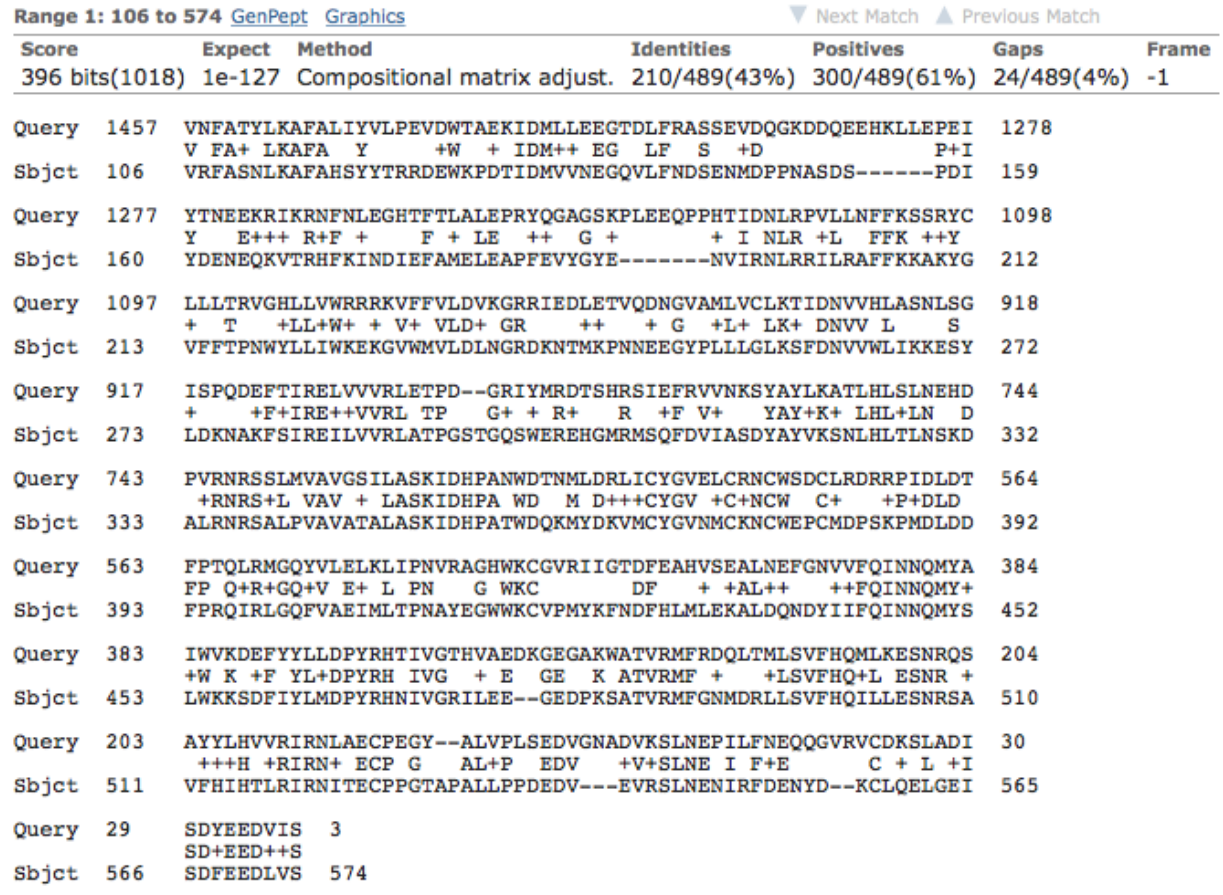

CG4366 did appear as a match and the E-score is good. However, there are some concerns with the identity being only 43% and the 611 length protein only matching from 106-574.

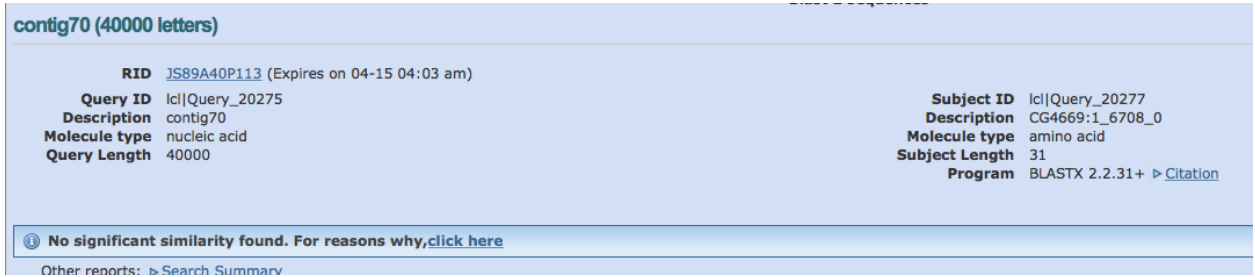

The first exon of CG4366 could not be found in my contig.

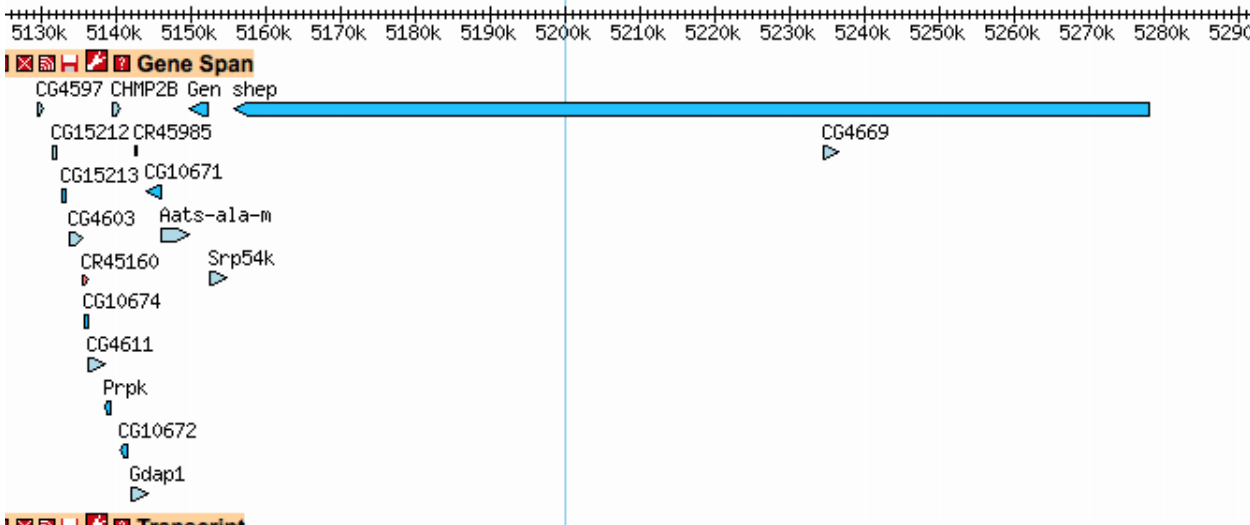

I looked at the *Drosophila melanogaster* model to see where and how CG4366 fit in relation to ms(3)76Cc-PA. I found that CG4366 is not even found in the same general location and around the same genes. This further raised the question of why it appeared on the initial blast search with a good e-value. It turns out that ms(3)76Cc and CG4366 are very similar genes as they are both expressed in male testes.

## **Predictions around CG9372**

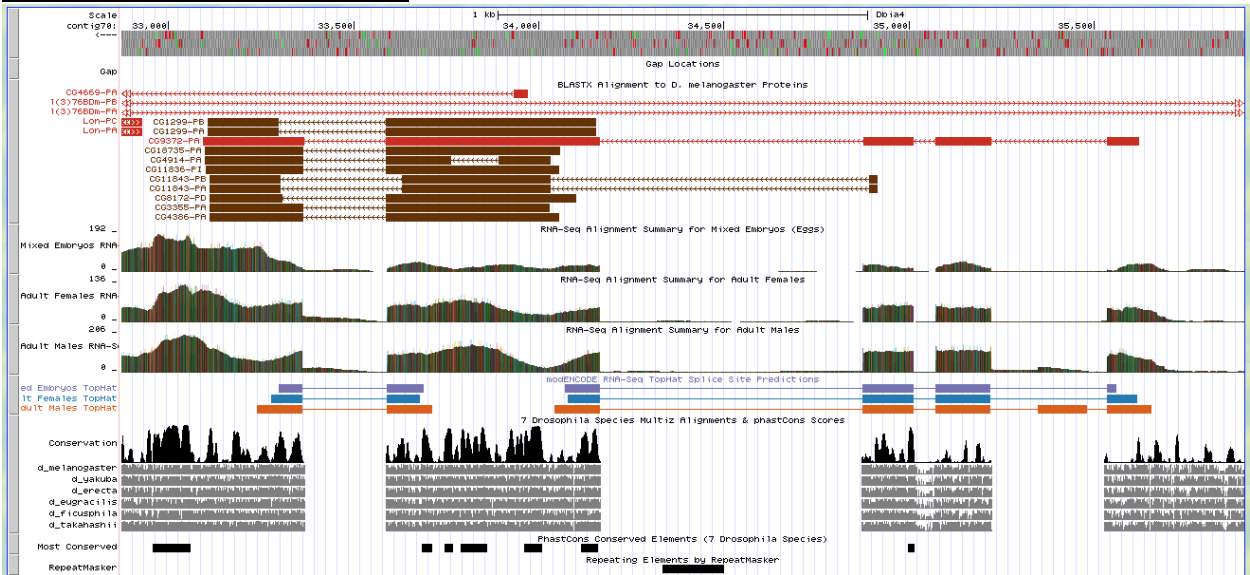

The gene CG9372, in red, is what I annotated and the model fit very well. The Blast tracks predicted additional genes in brown around and overlapping CG9372. They are brown to indicate that the E-value was not as high as normally expected. It turns out that all of these genes are similar to CG9372 to the point where they align, all be it poorly, on Blast. There was no other support for these genes being located here.